**IBM Tivoli Configuration Manager** 

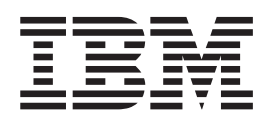

# 发行说明

版本 4.2

**IBM Tivoli Configuration Manager** 

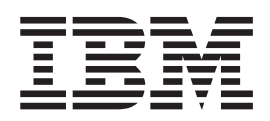

# 发行说明

版本 4.2

注意一

在使用本资料及其支持的产品之前,请阅读第79页的"声明和商标"中的信息。

第一版 (2002年10月)

本版本适用于 IBM Tivoli Configuration Manager V4.2 (产品号 5724-C06)及所有后续发行版和修订版, 直到在新版本 中另有声明为止。

© Copyright International Business Machines Corporation 2002. All rights reserved.

## **目录**

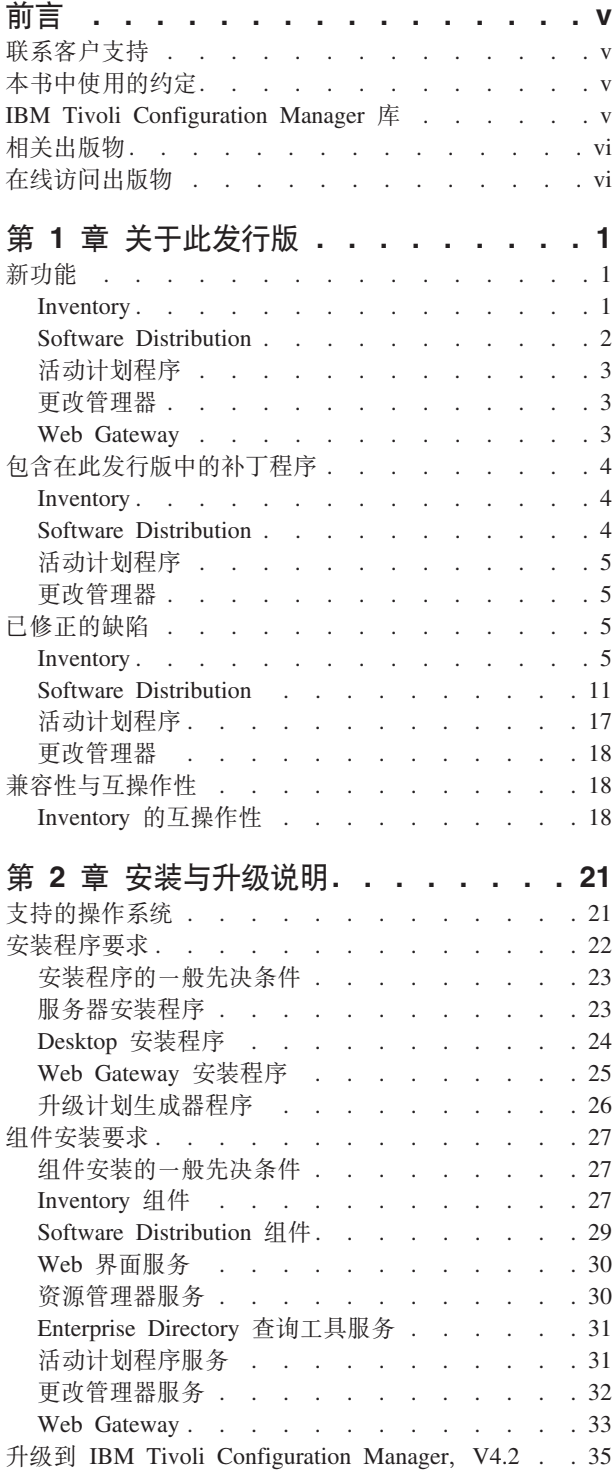

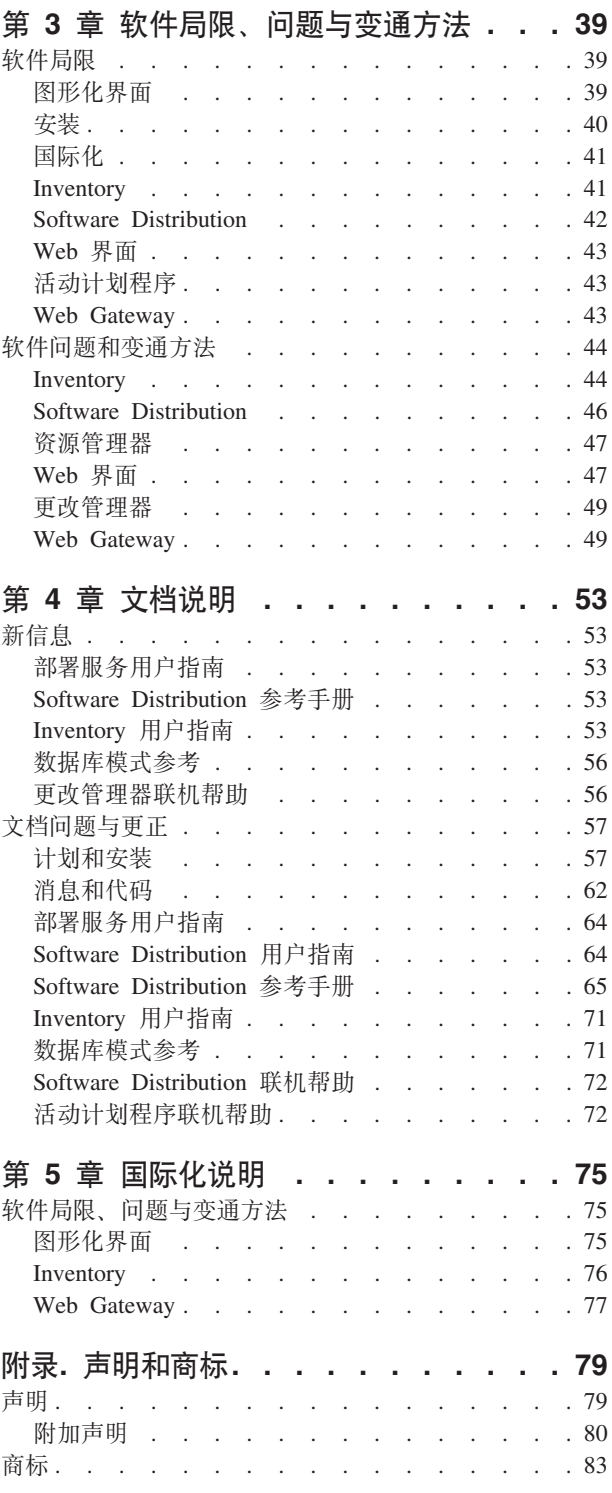

## <span id="page-6-0"></span>**前言**

IBM® Tivoli® Configuration Manager, V4.2 为您的企业提供了远程系统管理工具。这 些发行说明是关于产品的最新信息。在安装或使用该产品之前、请通读这些说明。

#### **联系客户支持**

如果您有关于任何 Tivoli 产品的问题, 可在以下 Web 站点与客户支持联系:

<http://www.ibm.com/software/support>

从此站点, 您可以选择 IBM Software Support Guide 链接。此文档提供了关于如何 根据问题的严重性与客户支持联系的详细信息, 以及以下信息:

- 注册与资格。
- 电话号码与电子邮件地址(取决于您所在国家与地区)。
- 在联系支持之前应收集的信息。

## **>iP9CD<(**

本书对特殊术语与操作以及取决于操作系统的命令与路径使用了若干约定。

- 粗体字 出现在文本中的小写和大小写混合的命令、命令选项和标志、象**这** 样, 以粗体字型显示。 图形用户界面元素(除了窗口和对话框的标题)和键名也象这样,以 粗体字型显示。 斜体字 变量、必须提供的值、新术语以及强调的词和短语象这样,以斜体字 型显示。
- 等宽字体 出现在单独行中的命令、命令选项和标志、代码示例、输出和消息文 本象这样,以等宽字型显示。

Java™ 方法名和类名以及 HTML 和 XML 标记也象这样, 以等宽字型 显示。

## **IBM Tivoli Configuration Manager** 库

以下文档可在 IBM Tivoli Configuration Manager 库中获取:

- 《IBM Tivoli Configuration Manager: 简介, G152-0362》
	- 提供了 IBM Tivoli Configuration Manager 及其组件的概述, 还提供了使用方案来突 出显示各种过程的信息。
- 《IBM Tivoli Configuration Manager: 规划与安装, G152-0363》

说明了如何在 Tivoli 环境中安装、升级以及卸载 IBM Tivoli Configuration Manager 及其组件。

• 《IBM Tivoli Configuration Manager: Software Distribution 用户指南, S152-0359》

<span id="page-7-0"></span>说明了有效使用 Software Distribution 组件在局域网 (LAN) 和广域网 (WAN) 中分 发软件所需的概念与过程。

v *IBM Tivoli Configuration Manager*: *Reference Manual for Software Distribution*, SC23-4712

说明了使用与定制 Software Distribution 组件所需的高级功能与概念。

- 《IBM Tivoli Configuration Manager: Inventory 用户指南, S152-0371》 描述了 Inventory 组件与可执行的管理任务。
- v *IBM Tivoli Configuration Manager*: *Database Schema Reference*, SC23-4783 描述了 IBM Tivoli Configuration Manager 数据库表。
- 《IBM Tivoli Configuration Manager: 消息与代码, S152-0360》 列出了 IBM Tivoli Configuration Manager 所生成的所有消息。
- v *IBM Tivoli Configuration Manager*: *User's Guide for Deployment Services*, SC23-4710 提供了关于作为 Tivoli Configuration Manager 的一部分而提供的不同服务的信息。

## 相关出版物

以下文档也提供了有用的信息:

- 《Tivoli Management Framework: 部署规划指南, G152-0364》 说明了如何计划部署 Tivoli 环境。它还描述了 Tivoli Management Framework 及其 服务。
- 《Tivoli Management Framework: 用户指南, G152-0356》 描述了使用 Tivoli Management Framework 服务的概念与过程。它提供了从 Tivoli 桌 面与从命令行执行任务的指示信息。
- v *Tivoli Management Framework*: *Reference Manual*, GC32-0806 提供了关于 Tivoli Management Framework 命令的详细信息并记载了 Tivoli 提供的 策略脚本。
- 《Tivoli Management Framework: 维护与疑难解答指南, G152-0372》 提供了解决 Tivoli Management Framework 问题的帮助与指南。
- 《Tivoli Enterprise 安装指南, G152-0365》 描述了如何安装与升级 Tivoli Enterprise™ 软件。

Tivoli Glossary 包含与 Tivoli 软件相关的许多技术术语的定义。Tivoli Glossary 只有英 语版,可在以下 Web 站点上查找到:

http://www.tivoli.com/support/documents/glossary/termsm03.htm

## **Z\_CJvfo**

产品库中的出版物以 PDF 格式包含在产品 CD 上。要使用 Web 浏览器访问出版物, 可打开 infocenter.html 文件, 它在与其它产品 CD 包含在一起的文档 CD 上的根目录 中。

当 IBM 发布了一个或多个在线或硬拷贝出版物的更新版本时, 会将它们公布到 Tivoli 信息中心 (Tivoli Information Center)。您可以从以下 Tivoli Customer Support Web 站 点访问 Tivoli 信息中心的更新出版物:

http://www.tivoli.com/support/documents/

Tivoli 信息中心以 PDF 和 / 或 HTML 格式包含产品库中书籍的最新版本。某些产品 还提供翻译的文档。

注: 如果在非信纸大小的纸张上打印 PDF 文档, 请选择 "Adobe Acrobat 打印"对话 框(在单击文件 --> 打印时可用)中的适合整页复选框,以确保在您所使用的纸张 上打印信纸大小的纸张的完全尺寸。

## <span id="page-10-0"></span>**Z 1 B XZK"Pf**

本章节描述 IBM Tivoli Configuration Manager V4.2 的此发行版。包含以下部分:

- 新功能
- 包含在此发行版中的补丁程序
- 已修正的缺陷
- 兼容性与互操作性

#### 新功能

本部分描述 IBM Tivoli Configuration Manager V4.2 的新功能部件。

#### **Inventory**

Inventory 包含以下新功能:

- 改进的硬件扫描, 包含以下改进:
	- $-$  在 Windows® 系统上报告调制解调器。
	- Solaris Operating Environment (此后称为 Solaris)和 AIX® 系统上改进的存储设 备检测。
	- Solaris 系统上的板级别扫描。
	- 某些带有 Windows 管理界面 (WMI) 的 Windows 系统上的硬件驱动器序列号。
	- 用于 PC 系统、Solaris 和 Windows 系统的 Linux 上的更新的 PCI 和 USB 设 备列表。
	- AIX 和 Solaris 系统上改进的 UNIX® 型号和处理器检测。
	- 系统管理 BIOS (SMBIOS) 扫描程序从适用于 SMBIOS 的端点检索更多详细数 据。使用 SMBIOS 规范的系统可以返回如系统资产标签标识、底盘类型和存储器 模块类型等详细信息。
	- 注: 升级到 Inventory V4.2 以后, 将不自动在现有的概要文件中选定新的硬件扫描选 项。关于启用这些选项的信息, 请参阅《Inventory 用户指南》。新的 PC 硬件扫 描选项是"存储器模块"、"调制解调器"、"SMBIOS 系统数据"。新的 UNIX 扫描选项是"存储器模块"、"PCI 设备"和"SMBIOS" (Linus for Intel)。
- 改进的软件扫描。Inventory 可以在以下新平台上执行扫描: AS/400®、用于 PC 系统 的 Linux 和 Linux for  $S/390^\circ$ .
- 新的计算机系统标识生成进程。Inventory 可以使用新的可选进程为端点生成唯一的、 可重复的计算机系统标识。此外, 与适用于 SMBIOS 的系统一起使用时, 该新进程 使用 SMBIOS 技术从序列号和存储在系统硬件中的厂商信息来生成计算机系统标识。 这将帮助确保该系统的计算机系统标识是唯一的并且永不更改。
- 持久的计算机系统标识存储。计算机系统标识存储在端点文件之外的一个持久位 置, 这样即使重新安装端点也可以使得系统保留相同的标识。
- 取消扫描。通过这个命令行界面(CLI)选项,您可以在扫描完成之前取消任意或所 有正在进行的库存扫描。
- <span id="page-11-0"></span>• 重复端点管理。这是一个新命令, 允许您检查并解决重复端点记录的问题。
- 普及型设备管理。Inventory 可以为硬件、软件或用户定制的设置来扫描普及型设备 (如手持设备)。关于该功能的更多信息, 请参阅第3页的 『[Web Gateway](#page-12-0)』。
- 扫描等待命令。这个新命令将等待一个或多个扫描的完成, 当您希望数据到达数据 库后下个命令才开始执行时, 可以将该命令用于外壳程序或批处理脚本。
- 前脚本功能。在概要文件分发期间, 现在可以在扫描之前或之后在脚本中包含运行 在目标系统(普及型设备除外)上的 Inventory 概要文件。脚本可以在其它事物中运 行用来收集信息的定制扫描程序并从该信息中创建定制 MIF 文件。
- 断开连接扫描。可以扫描从网络断开连接的 Windows 和 UNIX 系统(除了 Linux for S/390 之外)。
- 集成的模式。该新模式包含所有 IBM Tivoli Configuration Manager 组件并使用统一 的表名、列名和遵循相同约定的标准缩写。
- 对扫描结果的改进压缩。改进算法创建的数据包可压缩到只有以前版本数据包的一 半大小。
- 签名包。可以将多个签名映射到单独签名包中。使用该功能可以扫描软件套件、已 安装软件的版本或某种类型的系统的(例如开发者系统或营销系统)的标准安装。
- 活动计划管理器/更改管理器启用。与这些组件的集成使得管理员可以创建包含基 于或依赖于数据库信息的库存扫描的活动计划或参考模型。
- Inventory 与 Software Distribution 的集成。可以将软件包映射到库存签名或为软件包 指定一个新签名。
- Web 界面。最终用户 Web 界面允许用户选择 Inventory 概要文件、运行此概要文件 并送回扫描数据。客户机不需要是端点。
- Java XML 数据杳询 API. 可以用内部 XML 格式从配置库检索数据 (作为 Java 文 档对象)。
- 改进的可服务性。Inventory 功能改进了可服务性, 包含以下方面:
	- 日志文件管理和收集工具
	- 自动的端点日志记录
	- 改进的卸载脚本 (可以卸载 Inventory)
	- 服务器上的启用自动跟踪选项(首次失败时捕捉数据)
	- 用于 wepscan 命令的新调试选项

#### **Software Distribution**

Software Distribution 包含以下新功能:

- 改进的与 Inventory 的集成。用户可以指定代表软件包的库存签名并在配置库中创建 签名文件条目, 这样就可以获得环境中所安装的软件的最新列表。
- 普及型设备支持。可以创建包含要在普及型设备上执行的操作的软件包。关于该功 能的更多信息, 请参阅第3页的 『[Web Gateway](#page-12-0) 』。
- 附加的分发目标。可以选择包含作为软件包分发目标的普及型设备或用户的资源 组.
- 多点广播支持。在有限带宽的环境中,可以使用多点广播来执行软件分发。多点广 播使您能够将单个分发从源同时发送到一组目标。
- 第三方支持和本机安装打包格式支持。以下打包格式是可用的:
	- AIX 软件包
- <span id="page-12-0"></span>- Solaris Operating Environment 软件包
- Linux 软件句
- 数据移动增强。现在可以将文件从端点移动到端点,并且还可以移动多个文件和目 录。新的图形用户界面被添加到现有的命令行用来提交数据移动操作。
- 端点用户通知。可以通知用户在他们的系统上执行的软件包分发,并允许他们接 受、拒绝或推迟分发。
- 自动扫描功能。每次执行更改管理操作时, 会自动将每个目标的新信息或更新的信 息植入配置库。
- 通过与 IBM Tivoli Enterprise Console® 集成, Software Distribution 将事件发送到事 件控制台以用于所有的分发操作。这些事件包含的信息如失败和成功的目标出口代 码以及与失败分发相关的消息。
- 通知管理器。处理消息队列的软件分发服务。通知活动示例如下:
	- 结果被记录到受管节点上的日志文件或通知组中
	- 向指定用户发送电子邮件
	- 事件被发送到 Tivoli Enterprise Console。事件提供关于成功和失败目标出口代码 的信息,并列出与失败分发相关的错误消息列表
	- 配置库已更新
	- 队列管理

### **n/F.Lr**

活动计划程序包含以下新功能:

- 目标和库的约束。活动的执行可以取决于同一活动计划中的另一个或多个活动的执 行结果。除了对活动的执行进行约束以外,还可以指明指定结果必须发生的目标 (包含所有目标和库)。
- 更新已提交的计划。在活动计划监视器中提交活动计划后, 只要活动还未启动就可 以更新活动中的一些字段。
- 生成恢复计划。如果计划失败, 可以重新启动整个计划, 或者生成恢复计划模板 (仅包含所有失败节点的那些失败活动)。

#### **|D\mw**

更改管理器包含以下新功能:

- 更改管理器提供一个命令行接口用来管理和控制参考模型。
- 更改管理器提供使用目标用户、设备或端点的当前配置来自动创建参考模型的能 力。根据已注册的插件,可以从您希望包含在新模型中的目标选择特定配置元素。
- 更改管理器提供使用 Software Distribution 应用程序的字节级增量安装功能的能力。 该功能允许 Software Distribution 处理增量软件包 (创建为已安装的基础包和要分发 的该软件包的新版本之间的字节到字节增量安装)。 Software Distribution 可以检测到 发生的更改并仅分发这些更改, 而不是分发整个新软件包。这将减少网络流量并提 高性能.

#### **Web Gateway**

Web Gateway 是一个完全崭新的 IBM Tivoli Configuration Manager 组件, 它被安装在 端点上并使用 HTTP 通信将 Tivoli 企业管理扩展到 Web 环境。

<span id="page-13-0"></span>Web Gateway 将 Tivoli 管理能力 (如库存和软件分发) 从端点扩展到依附于 Web 的 普及型设备, 如 PDA、handheld PC 和电话。Web Gateway 可以用来标识、配置、库 存并分发软件到任何受支持的设备, 因而可以有效地管理大量设备。Web Gateway 数据 库用来存储与设备相关的信息。

Web Gateway 进一步将 Tivoli 管理扩展到通过 Web 界面对依附于 Web 的工作站启 用用户启动的管理。结果是, 企业用户可以连接 Web Gateway 组件并使用其管理任务 安全库根据请求将应用程序更新下载到他们的工作站, 或执行其它 Web 界面任务。如 果企业想要使用资源管理器的 Web 界面组件, 则需要 Web Gateway 组件。

## **|,ZK"PfPD9!Lr**

本节包含 IBM Tivoli Configuration Manager V4.2 中包含的补丁程序。

### **Inventory**

Tivoli Inventory V4.0 的以下补丁程序已合并到 IBM Tivoli Configuration Manager V4.2 的 Inventory 组件中:

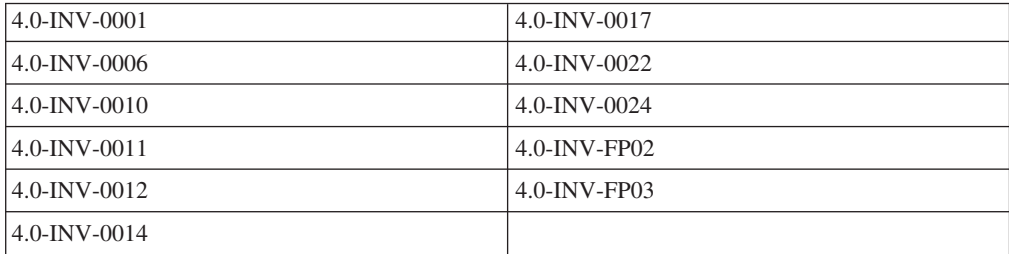

#### **Software Distribution**

Tivoli Software Distribution V4.1 的以下补丁程序已经合并到 IBM Tivoli Configuration Manager V4.2 的 Software Distribution 组件中:

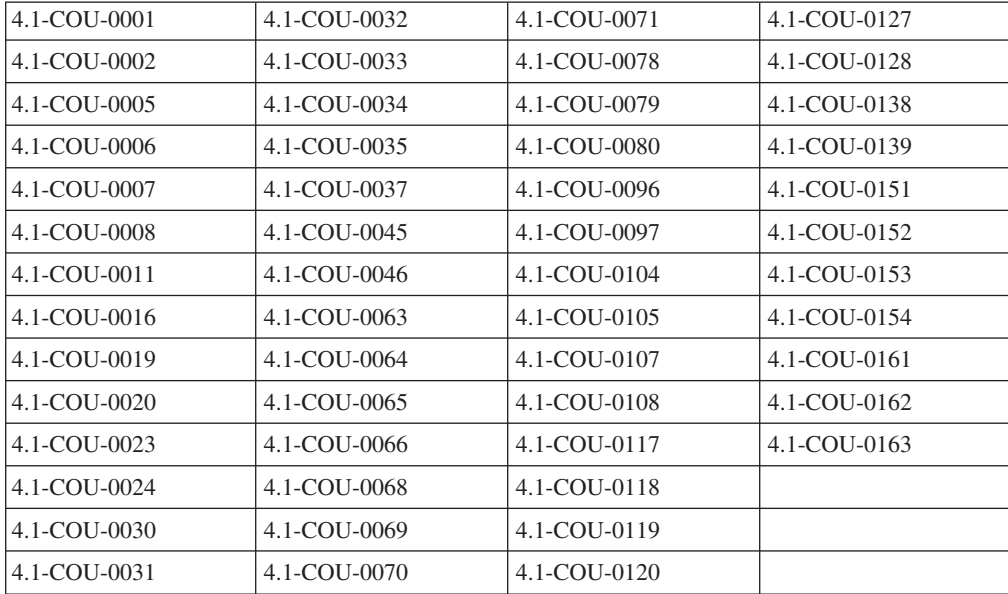

## <span id="page-14-0"></span>**n/F.Lr**

Tivoli Software Distribution V4.1 的活动计划程序组件的以下补丁程序已经合并到 IBM Tivoli Configuration Manager V4.2 的活动计划程序服务中:

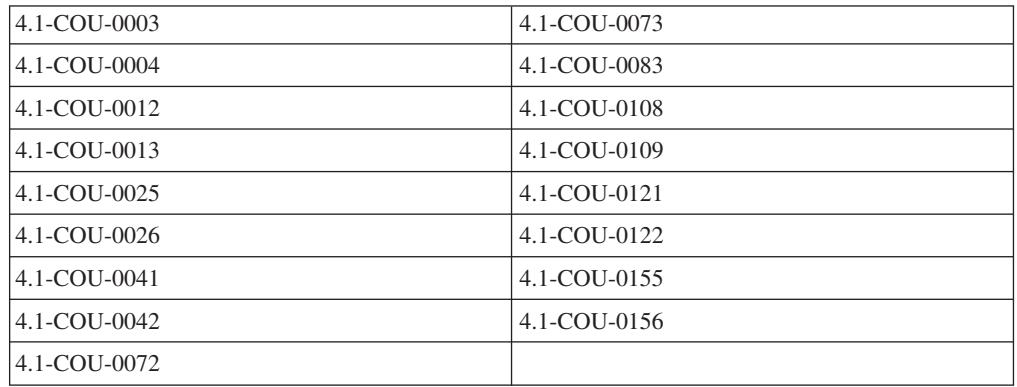

#### **|D\mw**

Tivoli Software Distribution V4.1 的更改配置管理器组件的以下补丁程序已经合并到 IBM Tivoli Configuration Manager V4.2 的更改管理器服务中:

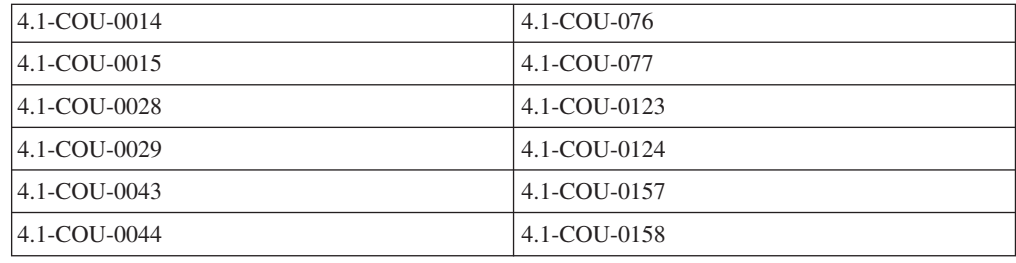

## **Q^}D1]**

本节包含 IBM Tivoli Configuration Manager V4.2 的已修正缺陷。

#### **Inventory**

以下是 Inventory 的已修正缺陷:

- APAR IY12938: 在 Windows 端点上使用带有增量选项的"更新"扫描定制 MIF 文 件将导致扫描挂起,同时在端点上出现"应用程序错误"弹出消息。
- APAR IY16377: HP-UX 10 扫描将在 tivhscan.mif 文件的存储节中多次报告同样的 CD-ROM 或 DVD-ROM 驱动器, 并在 STORAGE\_DEV 表中生成重复记录。
- APAR IY17417: 当 DMI 扫描程序使用单个反斜杠字符 (\) 用于分区时, 将出现 MIF 语法分析错误。
- APAR IY18795: 包含对 Microsoft<sup>®</sup> find.exe 文件调用的用户脚本在 Windows NT<sup>®</sup> 端点上运行时导致错误。
- APAR IY19376: 在 OS/2<sup>®</sup> 端点上运行硬件扫描时, 大容量存储器表中的 HDISK\_CYLINDERS 对于第二个驱动器始终为 0.
- APAR IY20052: 将 Inventory 概要文件分发到 OS/2 端点以运行后脚本, 将生成 USRSCRPT.BAT 文件而不是 USRSCRPT.CMD 文件。
- APAR IY20507: 在某个 Windows 98 系统上执行硬件库存扫描时,连续扫描时将报 告错误的处理器速度。
- APAR IY20555: 如果连接了 Novell NetWare 网络打印机, 则 Inventory V4.0 扫描 将在 Windows NT 端点上挂起。
- APAR IY20651: 在 IBM NetVista™ 机器上, MRMBIOS 返回 BIOS\_SER\_NUM 的 未知值。
- APAR IY21035: MCollect 将在扫描的端点上创建许可权为 777 的 inv/SCAN/mcollect 目录。
- APAR IY21100: winvrmnode -I <*TME\_object\_label*> 未能从 Inventory V4.0 的库 存表中除去数据。
- APAR IY21330: HP-UX 系统上的硬件扫描导致系统上的物理内存报告为 -20。当 MIF 解析器尝试对 MIF 文件进行语法分析时出错。
- APAR IY21439: 在 HDISK QUERY 视图中, HDISK SIZE MB 字段以千字节 (KB) 显示值,而不是用兆字节(MB)显示。
- APAR IY21748: Inventory V4.0 卸载脚本未除去所有产品组件。
- APAR IY21829: 对具有 2 千兆字节 (GB) RAM (或更多) 的 Windows NT 或 Windows 2000 端点进行硬件扫描时, COMPUTER\_SYS\_MEM 表的 PHYSICAL\_TOTAL\_KB 字段中将全部物理 RAM 大小报告为 2 GB。
- APAR IY21892: 如果在安装 4.0-INV-0001 之前删除包含 Inventory V4.0 概要文件 的概要文件管理器, 则无法删除此概要文件管理器。
- APAR IY21909: 对于某个 IBM Netfinity® 系统, Inventory 没有正确地报告型号。
- APAR IY21935: 创建库存数据处理程序时, 使用 -q 和 -n 选项的 wcrtinvdh 命令 未正确设置绑定的通知参数。
- APAR IY22002: 在 Oracle 数据库 (V8.0.6 以及更高版本)上执行 NETWORK\_NODE VIEW 查询时, 将返回 Oracle 错误 1722.
- APAR IY22544: 如果已经有 DB2® 数据库表或包含相似信息的视图, 则尝试编辑库 存查询 GUI 失败,其错误为 CHOICE,HWARE\_SYS\_ID。
- APAR IY22818: 如果 Inventory V3.6.2 文件 inv\_ulinkinv\_msgs.cat 存在于目录 <install-dir/msg\_cat/C 中, 则使用 Inventory V4.0 时 "用户数据模板用户链接"页面 将挂起。
- APAR IY22868: 如果环境中任何网关关闭, 则 Inventory 服务器 V4.0 安装将失败。
- APAR IY22932: UNIX 系统上不能由常规 Inventory 角色的非 root 管理员显示 Inventory 概要文件属性 GUI。
- APAR IY22980: 在 IBM DB2 for OS/390® V6.1.1 上运行库存模式 SQL 脚本 inv\_db2\_mvs\_schema.sql 和 h\_inv\_db2\_mvs\_schema.sql 时, 将报告错误消息。
- APAR IY23020: /cgi-bin/Inv 目录中的 CGI 脚本生成错误标题标记: Contents-Type 而不是 Content-Type.
- APAR IY23032: 应用库存补丁程序 3.6.2-INV-0030 后, 在扫描和读取操作之后 useradd.mif 文件将重命名为 useradd.bk1 (而不是复制的文件)。
- APAR IY23146: 在 UNIX 机器上分发定制扫描将在 /inv/SCAN 目录下创建许可权 为 777 的 usrscrpt.sh 文件。由于安全原因,需要降低该脚本的许可权。
- APAR IY23328: 将 MD5 选定为校验和值来运行基本软件扫描, 则不将列 CHECKSUM\_MD5 植入 UNMATCHED\_FILES 表中。
- APAR IY23525: 对某个 Windows 98 系统的连续硬件扫描报告不正确的处理器速度。
- APAR IY23534: 由不同 Inventory 进程对 Windows 98 端点执行硬件扫描将在目标 计算机的任务栏上打开最小化的 DOS 对话框。每个 DOS 对话框将在关联的进程完 成后消失。然而, 如果在进程完成之前就手动关闭该对话框, 则扫描将失败。
- · APAR IY23811: 将概要文件分发到没有订户的概要文件管理器将导致扫描发生暂挂, 并且 wmdist -e 命令将报告 Tivoli 管理域服务器两次。
- APAR IY23946: 当非 root 用户或 Windows NT 或 Windows 2000 管理员打开 Inventory GUI 时, 对 invsigs.ini 和 invfilters.ini 文件, 将发生与"许可权拒绝"相 关的异常。
- APAR IY24154: 在进行最初的扫描后如果选定使用当前结果替代, 则硬件扫描程序 配置将不能正确工作。所有初始的硬件数据仍然存在于数据库中,而不只是新扫描 的数据。
- APAR IY24197: OS/2 (V4.50) 目标机器上的硬件扫描失败, 并返回错误消息。
- APAR IY24274: winvsig 命令被设计为不从 SWARE\_SIG 表删除签名, 而将 SIG STATUS 设置为"0"用于历史跟踪用途。
- APAR IY24422: 软件标题扫描不从 Microsoft Office 可执行文件 (如 Word 和 Excel 这样的可执行文件)中获取标题信息,所以没有任何信息存储在 HEADER\_INFO 表 中。
- APAR IY24554: 带有以下选项组合的 wdistinv 命令将在 Solaris Tivoli 管理域或  $\Z$ 管节点上导致核心转储: -l label="<labelname>" 或 'escalate\_msg\_n="<*msg>"* 和 '@Endpoint:<epname> 或 -T <*filename*>.
- APAR IY24582: 扫描 OS/2 机器时, tivhscan.mif 文件不会始终报告视频表中的适配 器名称属性的正确值。
- APAR IY24916: wsetinvpchw 和 wgetinvpchw 命令不提供设置 DMI 属性的方 法。
- APAR IY24940: 当启用扫描文件以获取标题信息选项进行软件扫描时, 如果从扫描 的 .DLL 或 .EXE 文件收集的 Header\_Publ 属性中的信息包含回车符, 则 MIF 文 件将包含无效语法并出现 MIF 语法分析错误。
- APAR IY25132: 使用 Inventory GUI 或 wdistinv 命令分发 InventoryConfig 概要 文件时, 如果没有正确设置 RIM 密码则出现常规失败错误。
- APAR IY25260: 注册表扫描程序报告的版本信息不够详细。
- APAR IY25300: 与 4.0-INV-0006 一起发布的 winvrmnode 命令只除去具有给定标 签的一个端点的数据。如果库中包含多个标签相同但 COMPUTER\_SYS\_ID 不同的端 点的信息, 则仅除去一个端点的信息。
- APAR IY25620: 在 OS/2 机器上使用库存扫描时未检测到网卡信息, 由此生成的 MIF 文件中包含空设备卡表。
- APAR IY25731: 由于 Windows NT GetFileVersionInfoSize API 生成无法处理的异 常, 因此当扫描文件不是 Windows NT 可执行文件时, Inventory 软件标题扫描可能 失败。
- APAR IY25765: 在单个分发中同时执行硬件和软件扫描时, 如果软件扫描由于某种 原因挂起,则对 MIF 文件进行语法分析将由于 MDist 错误而失败,这是因为短语 "结束组件"不存在。
- APAR IY25816: 在数据库中, MODIFIED TIME 和 ACCESSED TIME 的值始终是 相同的,即使这些属性在 tivfscan.mif 文件中具有不同的值。
- APAR IY25907: 不支持执行带有 MDist2 force\_mandatory 选项的 wdistinv 命令。
- APAR IY26010: 扫描运行 Windows 2000 的 Compaq 机器时, 未检测到 BIOS 型 号信息并且 mrmbios.mif 文件报告"未知"。
- APAR IY26179: 在某奔腾® 4 系统上执行硬件扫描时, 报告不正确的处理器速度。
- APAR IY26289: 在硬盘大于 8 GB 的 Windows 98 系统上执行硬件扫描时, 将不 能正确地报告硬盘大小。
- APAR IY26357: ic\_def\_global\_security 策略不起作用。始终将概要文件中的安全性 / 不严格性属性设置为 NO。
- APAR IY26424: Windows 98 系统上的库存扫描由于 Dr. Watson 错误而失败。Dr. Watson 日志将显示两个错误消息中的一个(这两个错误都与 DLL 相关)。
- APAR IY26558: NATIV SWARE QUERY 返回 "未找到查询的数据..."消息,尽管 本机软件数据存在于配置库中。
- APAR IY26566: 如果磁盘没有标号为备份片段的片段, 则 Solaris 系统上的硬件扫描 程序将不在 tivhscan.mif 文件的"存储器组件"中报告磁盘。
- APAR IY26858: 扫描 Windows NT 硬件时, 无法对硬件扫描创建的 tivhscan.mif 文 件进行语法分析。
- APAR IY26903: 在某些 AIX 4.3.2.0 (RSK6000) 机器上由硬件扫描生成的 tivhscan.mif 文件不包含处理器信息。
- APAR IY26936: 对 MIF 文件进行读取后执行定制脚本。然而, 《*Tivoli Inventory 4.0* 用户指南》声明定制脚本在扫描完成之后但在读取 MIF 文件之前运行。
- APAR IY27031: HP-UX 系统上的硬件扫描完成 MIF 文件时失败, 这将导致 MIF 语 法分析错误。
- APAR IY27479: 与 Inventory 4.0 一起提供的 wepscan 命令在 OS/2 端点上不起 作用。该命令将不创建任何预期文件,并不返回任何错误消息。
- APAR IY27596: 在数据库更新以便扫描期间, 即使死锁超时错误导致回滚后, 状态 收集器仍报告库存扫描成功。
- APAR IY27864: 使用 MRMBIOS 扫描 Siemens Scenic XB 1219 时, 不报告属性 MANUFACTURER\_ID、BIOS\_MODEL 和 BIOS\_SER\_NUM。
- · APAR IY28066: AIX 端点的扫描信息在 IP\_ADDR\_VIEW 中是颠倒的。 IP\_GATEWAY 列显示 IP\_SECONDARY\_DNS 值, IP\_SECONDARY\_DNS 列显示 IP\_GATEWAY 值。
- APAR IY28138: Inventory V3.6.2 中的 COMPUTER\_ALIAS 字段捕获 NETBIOS 名 称,但在 Inventory V4.0 中该字段始终报告主机名称。
- APAR IY28495: 在 tivhscan.mif 文件的 IP 地址表中, 带有多个网关的端点格式错 误。所有网关都连接在一起,而不是用逗号分隔。
- APAR IY28702: 对于某些内核值 MODEL\_ARCH 为零的 AIX 系统,将返回"无处 理器组"信息。
- · APAR IY28752: BIOS\_MODEL 字段包含正确的型号, 但在安装了修订包 4.0-INV-0012 之后, 该型号后还跟随一些随机字符。
- APAR IY28775: AIX 型号名称可以从表查找中检索, 对于某些系统可以报告多个型 号名称。
- APAR IY29044: 扫描 Windows 98 端点时, 扫描收集进程 wepmcoll 临时打开一个 DOS 对话框。
- APAR IY29048: 使用 "在本地管理地址"功能更改陈旧的 MAC 地址时, Inventory 将同时在 PERM\_MAC\_ADDR 和 CURRENT\_ADDR 字段中都报告新 MAC 地址值。
- APAR IY29119: 对于 BIOS MODEL 属性, 对 IBM NetVista 机器的扫描将返回一 个 4 位数的型号 (例如 6579) 而不是 4 个数字加 3 个字符 (例如 6579NBG)。
- APAR IY29209: 在带有 service pack 2 的 Windows 2000 系统上使用 WMI 运行 硬件扫描时, 在 OS\_SUB\_VERS 字段中仅报告构建号。
- APAR IY29798: 在某些 Windows 2000 系统上的库存硬件扫描不报告某些网络适配 器的 MAC 地址信息。
- APAR IY29928: 使用 Windows XP 端点上的 Inventory GUI 时, 登录对话框不可 见。
- APAR IY29875: 对于 Sun 3x00/4x00/5x00/6x00 系统,处理器型号报告为未知。此 外, 如果在系统的不连续插槽中安装了多个 CPU, 则仅报告这些 CPU 的一个子集。
- APAR IY29981: 在某些 Windows NT 机器上执行硬件扫描时, 将出现访问违例故 障。libInvHW.log 文件将报告 PCI 设备组件的故障。
- APAR IY30101: 通过 Inventory GUI 编辑 DMI 图层并最大化 "编辑 DMI 图层" 对话框时, 无法最大化该对话框中的对话框。因此, 浏览和编辑 DMI 组件和属性非 常困难。
- APAR IY30269: 扫描空的定制 MIF 文件将导致 inv\_config\_ep\_meths.exe 程序由于 错误而退出。
- APAR IY30336: OS\_NAME 列不指定操作系统的版本是 Windows NT Workstation 还是 Server 系统。
- APAR IY30412: 当扫描某些连接 USB 设备(例如 USB FM 无线电接收装置)的 Windows 机器并在 Inventory 配置概要文件中选择 USB 组件时, wscanner.exe 进程 将挂起并使用所有的 CPU 处理时间。
- APAR IY30918: Windows 2000 系统上的 WMI 扫描程序报告的 FS\_MOUNT\_POINT 和 FS\_ACCESS\_POINT 值与 Windows NT 上的扫描程序报告的值不匹配。
- APAR IY30929: 在硬件扫描期间, Sybase 客户机的 RIM 日志中出现以下错误: Sybase 服务器错误: Msgno 257 级别 16 状态 1 不允许从数据类型"VARCHAR"到 数据类型"INT"的绝对转换。使用 CONVERT 功能来运行此查询。
- APAR IY31116: Inventory 硬件扫描未检测到 AIX 处理器型号 A3、A4、A6 和 A7。
- APAR IY31118: 扫描与 SMBIOS 兼容的 NCR Easypoint Kiosk 时, BIOS 扫描程 序将不检索序列号和 BIOS 型号。
- APAR IY31186: 扫描多处理器 Sun Solaris 机器时, MIF 文件不报告系统中所有的 处理器。
- APAR IY31540: 对带有多个磁盘的 AIX 系统进行硬件扫描时,对于 SSA 驱动器阵 列中的某些磁盘, 它们的硬驱动器大小将返回为 0。
- APAR IY31642: 将库存数据转换为 RIM 使用的表单时, 数据处理程序由于状态为 6 的错误而退出。
- APAR IY31734: 对双字节的 Windows 2000 或 Windows XP 工作站 (例如日语机 器)上安装的某些视频卡进行硬件扫描,将在 MIF 文件的视频卡信息字段中产生错 误数据,这将导致扫描失败。
- APAR IY31946: 当使用 wsetinvglobal 命令以使 Inventory 可以将通知发送到 Tivoli Enterprise Console 时, 即使使用 -t 选项指定 FAIL 或 SUCCESS, 但仍会始终发送 两个 Tivoli Enterprise Console 事件 (Inv\_Dist\_Start 和 Inv\_Dist\_Complete)。
- APAR IY32090: 通过选定的网络适配器组件执行硬件扫描将导致某些 HP-UX 机器 上的核心转储。
- APAR IY32153: 扫描 HP-UX 机器时, 在硬件扫描期间收集的 ADAPTER TYPE 信 息不正确。
- APAR IY32438: 对于 Windows NT, USER\_NAME 字段始终用管理员植入, 而不管 该用户实际上是在库存扫描时登录到系统上的。
- APAR IY32520: 对于 Windows 2000 和 Windows NT, OS\_INST\_DATE 的格式不 同。
- · APAR IY32593: 扫描带有大文件系统的 Sun Solaris 机器时, FS\_TOTAL\_SIZE 值 错误。
- APAR IY32713: 打印机端口字段太短。
- APAR IY32947: 在用户链接用户数据表单输入的某些双字节字符 (例如日语字符) 将导致应用程序挂起或产生 PERL 错误。
- APAR IY32949: 对于 Windows 98 系统, 将不报告 OS SUB VERSION.
- APAR IY32950: 如果打印机型号包含英语和日语字符的组合, 则硬件扫描将失败。
- APAR IY32959: 在多个端点上执行完全硬件和软件扫描时, 会在某些库存表 (例如 FILE\_PATH 和 FILE\_DESC) 上导致 DB2 数据库死锁问题, 并且数据未正确地存储 在 DB2 库中。
- APAR IY33244: BIOS 扫描程序未能从某些 IBM ThinkPad 膝上型电脑检索正确的 BIOS 型号和 BIOS 序列号。
- 缺陷 81012: 在 Windows NT 上重新安装 Inventory 失败。
- 缺陷 81016: 卸载网关失败。
- 缺陷 116729: 在 \*/temp 目录中, 从 "排除"更改为 "包含"时不显示任何错误消 息。
- 缺陷 117794: 如果数据超过最大长度, 则在 Inventory GUI 中输入的数据将丢失。
- 缺陷 118012: HDISK OUERY 表名称不正确。
- 缺陷 118151: 分发概要文件时, 不能从指定给概要文件的订户列表中选择子组并只将 概要文件分发给那些订户。
- 缺陷 118173: 未检测到视频内存时, 将报告为 -1 或 0。
- · 缺陷 118233: 在 "DMI 扫描程序配置" 对话框中, 取消按钮将不取消更改。
- 缺陷 118263: 在 winvrmnode 操作后, 某些历史查询将返回"无数据"。
- 缺陷 118324: 擦除所有 InventoryConfig 概要文件后, 无法删除概要文件管理器。
- 缺陷 118497: Inventory 登录屏幕无法处理不存在的用户。
- 缺陷 118552: 如果受管节点名称与系统名称不匹配。则 Inventory GUI 将不在该受 管节点上启动。
- 缺陷 118631: 对于 Inventory V3.6.2 和 4.0, Inventory 用于状态信息的目录都相同, 也是库存数据处理程序 (3.6.2 中的库存接收方) 用于可伸缩收集服务 (SCS) 队列的 目录。
- 缺陷 118632: 卸载不能除去 inv\_40 RIM 对象。
- 缺陷 118640: 如果从所有机器卸载 Inventory V3.6.2 网关组件, 它仍然显示为已安 装产品。
- <span id="page-20-0"></span>• 缺陷 118663: 选定"完全 CRC"校验和时, 在端点软件扫描期间, 根本没有为文件 计算校验和。
- 缺陷 118666: Inventory 将硬件制造厂商的值植入 BIOS\_MANUFACTURER 列, 而 不是 BIOS 制造厂商的值。
- 缺陷 118683: 存储在配置库中的概要文件操作类型 (PRFL\_ACTION) 有时不能正确 |更新.
- 缺陷 118819: Netware 4.x 机器上的扫描不将数据返回到配置库中。
- 对于 winvsig 命令, 以下消息现在已经国际化了: 每个点表示已处理的 100 行。

#### **Software Distribution**

以下是 Software Distribution 的已修正缺陷:

- APAR IY13829: 在 V3.7 受管节点上安装 Tivoli Software Distribution V4.0 出错 只能在 Tivoli 管理域服务器上安装 Tivoli Software Distribution 服务器 V4.1 组件, 并且在受管节点上不支持该组件。在 Tivoli 管理域中只允许服务器组件的一个实例。
- APAR IY17664: 如果机器名称与受管节点标签不同, 则使用 wfptosp 命令将文件包 迁移到软件包将失败。
- APAR IY18064: wcommtsp 命令失败, 生成常规故障。
- APAR IY18101: 如果 swdisusrprf.endpoint\_label 键的内容没有用双引号括起来, 则 wdusrprf.batkey 可执行文件将不能正常运行。
- APAR IY18363: 用户程序失败时, 不能在嵌套软件包上执行回滚功能。
- APAR IYI8542: 如果软件包块的大小大于 110 MB, 则导入该软件包块将失败。
- APAR IYI8743: 使用互连的 Tivoli 管理域, Software Distribution 操作不生成 Tivoli Enterprise Console  $\overline{\mathbf{H}}$  (#
- APAR IY18753: wfptosp 命令未能将压缩的 AutoPack 从 Tivoli Software Distribution V3.6. $x$  转换为 V4.0.
- APAR IY19189: Tivoli Software Distribution V4.0 错误地删除了在软件包安装期间 创建的目录结构。
- APAR IY19205: 在强制性的软件包安装后, 如果安装前软件包的状态是 IC---, 则不 更新 Windows NT 注册表条目。
- APAR IY19207: 尝试对处于 ICU-- 状态的软件包执行撤销操作将导致 Dr. Watson 错 误。软件包状态将保持为 I--BC 状态, 且不能更改。
- APAR IY19224: 在 UNIX 平台上, before\_prog\_env 属性不起作用。
- APAR IY19390: swdistecsrvr\_inst.sh 不能与 Tivoli Enterprise Console 3.7 一起使用。
- APAR IY19914: 将 NetWare 文件包迁移到软件包时出现问题。
- APAR IY20028: 当包含在文件包信息块中的文件组标识的长度是三位数时,wfptosp 命令将不能正确运行。
- APAR IY20362: 使用 Web 界面, 按下取消按钮后出现 Java 脚本错误。
- APAR IY20363: 软件包的安装中若包含每个用户的操作,则该安装将不能正确运行。 正确安装的软件包最终状态为"IC---",但有警告报告某些操作未成功执行,例如 除去不存在的对象。
- APAR IY20850: 只要概要文件管理器中至少包含一个软件包,就可以删除该概要文 件管理器。
- APAR IY20952: 导入软件包时, 软件包编辑器将缺省策略中的 log\_mode、log\_uid 和 log\_gid 属性集覆盖为空或为零。
- APAR IY21020: 暂停 MSI 软件包的分发时, 将出现 Tivoli lcf 方法故障异常。
- APAR IY21257: Tivoli Software Distribution 4.0  $\overline{\wedge}$  Rite Windows Terminal Server 4.0 SP<sup>™</sup> 6 上运行。
- APAR IY21289: 无法为硬件蜂窝式分发创建 Windows 注册表键更新。
- APAR IY21331: 在软件包编辑器中找不到作为内置变量的 \$(operation\_name)变量。
- APAR IY21466: 如果在软件包中指定了电子邮件地址则安装将失败。
- APAR IY22148: 安装嵌套软件包后, 目标持续重新启动。
- APAR IY22326: 从目标上除去大目标时, 软件包引擎挂起。
- APAR IY22674: Tivoli 桌面允许选择互斥的选项。
- APAR IY22676: 当提交阶段结束时,不从目标上除去执行用户程序。
- APAR IY22677: 如果未在 NetWare 上装人对长文件名的支持,则 Software Distribution 将失败。
- APAR IY22690: 尽管端点上的程序失败, 但在 MDist2 GUI 中提交操作显示为成功。
- APAR IY22708: 如果分发运行出错, 则不显示移动 GUI。
- APAR IY22715: 在结果为 ICU-E 状态的分发上执行验证操作后,将在所有的软件包 上运行 Spd\_eng 循环。
- APAR IY22864: 如果更改了管理域名称, 则"软件包选择"对话框显示的 Tivoli 管 理域名称对于选定的软件包无效。
- APAR IY22973: 在事务方式下安装软件包时将显示错误消息。
- APAR IY22976: 调度按钮对于除去、撤销、接受和提交功能不起作用。
- APAR IY23057: 安装导人 msi 的 spb 后不删除 \$ (temp\_dir) 目录。
- APAR IY23060: 如果软件包包含处于 during\_commit 阶段的用户程序, 则以断开连 接方式在 Windows 2000 端点提交软件包将会出现问题。
- APAR IY23305: 在 Windows 98 系统上, wfptosp 命令阻止启动长度大于 125 个 字符的用户程序或脚本。
- APAR IY23605: **wfptosp** 命令对于某些文件包信息块不起作用。
- APAR IY23710: 应用补丁程序 4.1-COU-0006 之后, 无法从 Tivoli 桌面启动 Java 软件包编辑器。
- APAR IY23934: Install\_msi\_product 节在 Windows 2000 端点上不起作用。
- APAR IY24040: 当 histdb 和更改管理器的状态为"禁用"时, wswsprim -v 命令 将返回一个错误。
- APAR IY24057: 设置 "REBOOT=REALLYSUPPRESS" 参数安装 MSI 软件包时出 错.
- APAR IY24079: Pristine 工具不支持 szedit3 键定义中的等号(=),而等号在此处 可能是关键的。
- APAR IY24169: 当截止期限中断活动的分发时,Windows NT 端点上出错。
- APAR IY24247: 运行 swdistecsrvr inst.sh 脚本时遇到语法错误。
- APAR IY24259: 如果软件包名称以加号 (+) 结束时, 从 Web 界面进行的安装失败。
- APAR IY24832: 即使分发完成后,仍复制报告。
- APAR IY25070: w**spmvdata send** 命令在受管节点资源上的 Tivoli 名称注册表中 创建一个读锁定。
- APAR IY25110: 管理 MBCS 字符串时, 服务器上的报告阶段中显示随机异常。
- APAR IY25112: 从命令行提交 Software Distribution 命令时,延迟返回分发标识。
- APAR IY25265: 将软件包分发到 NetWare 服务器端点异常终止、或者如果使用了 "remove\_extraneous=y" 则分发将十分缓慢。
- APAR IY25383: 当出现网络错误并且服务器意外退出时, Software Distribution 日志 报告失败。
- APAR IY25700: 软件包的安装包含执行用户程序, 其中同时指定了 during\_install 和 during\_undo 阶段, 并为 during\_undo 和 during\_install 下载相同的可执行文件 corequisite file.
- APAR IY25874: 以可撤销方式执行嵌套软件包的安装时, 无法正确执行回滚, 并且 这些嵌套软件包之一将导致错误。
- APAR IY25981: 如果初始状态是 ICU-E, 则不在嵌套软件包中执行回滚步骤。
- APAR IY26087: 软件包安装失败时发出不清楚的消息。
- APAR IY26435: 如果在目标系统上只存在部分源库, 则 Software Distribution 失败。
- APAR IY26519: 在迁移实用程序中,不支持 .fpd 文件中的空白行。
- APAR IY26575: 在计划处理期间提交的监视请求超时。
- APAR IY27030: 在多个 install\_msi 程序操作中选择详细日志记录将导致日志被覆盖。
- APAR IY27478: 如果在软件包中定义了动态变量。则无法导入以前导出的软件包。
- APAR IY27518: 如果安装被中断并被重新启用, 则软件包的安装不会创建桌面项和 启动菜单项。
- APAR IY27548: 在 .spd 文件的 add\_ 目录节的名称 / 目的地中指定 \*.\* 将导致目 的地文件名在构建时毁坏。
- APAR IY27549: 检查磁盘空间操作未以正确的顺序在软件包中执行。
- APAR IY27978: 如果现有标志无法区分版本, 则为"替换"。
- APAR IY28134: 以可撤销方式安装的嵌套软件包的自动回滚以不正确的顺序执行。
- APAR IY28221: rename\_if\_locked 选项与 reboot\_if\_necessary 选项一起使用未能重命 名文件, 导致故障并且分发结束。
- APAR IY28222: 包含多个 "添加目录"操作的软件包安装只执行第一个添加目录操 作并成功完成。
- APAR IY28255: 将未构建软件包转换为软件包块(构建)的操作失败。
- APAR IY28625: 在断开连接方式中不替换锁定的文件。
- APAR IY28686: AutoPack 进程挂起 (由于循环) 或者接收到虚拟内存有限的消息。
- APAR IY28932: libeacmr (Tivoli Software Distribution  $\bar{F}$ )  $\bar{M}$  zlib (Novell  $\bar{F}$ )  $\bar{\mathcal{F}}$ 法共存。
- APAR IY28985: 未充分解释 "安装软件" 对话框上的 "不检查" 选项。
- APAR IY29183: 接收到重复的报告后 spo\_core.exe 进程意外结束。
- APAR IY29311: 使用 unix\_user\_id 登录时 (与 root 用户不同) 无法执行程序。
- APAR IY29330: 通过软件包编辑器打开 .spd 文件时出现错误。
- APAR IY29428: install\_msi\_product 或 install\_msi\_patch 节中的属性 ui\_level = progress\_only 没有正确运行。
- APAR IY29501: 分发期间遇到意外错误。
- APAR IY29804: 安装 Software Distribution 事件类时使用了错误的过滤器。
- APAR IY29876: 即使 Windows 注册表条目标记为共享, 仍将它们除去。
- APAR IY29902: wspmvdata 命令返回常规异常。
- APAR IY30025: 用于安装时, GUI 和命令行表现不一致。
- APAR IY30095: winstsp -ty -uy -cy 命令未能在重新引导时提交。
- APAR IY30189: 在工作目录中处理临时文件时出现性能问题。
- APAR IY30327: 使用增量选项安装用户的 .spb 文件时, 接收到错误消息 "文件 *filename* 为空"。
- APAR IY30328: 当状态散列表毁坏时, 端点上的分发将处于中断状态。
- APAR IY30411: 未除去工作目录中的临时文件。
- APAR IY30730: 如果端点上以前的安装以"I----"结束,则无法在该端点上安装软件 包。
- APAR IY30764: sd\_cm\_status 表中的锁太多。
- APAR IY30767: 在日志文件名称中不支持特殊字符 ( 逻辑 "非" )。
- APAR IY30831: 由于从端点导人期间 C:\ 驱动器没有插人到输人文件路径中导致导 人进程失败。
- APAR IY30873: 使用 **winstsp -ty -cr** 命令时安装脚本不在 during install 阶段运 行。
- APAR IY30999: 未正确处理发现的软件包的状态。
- APAR IY31097: 当 .sp 文件未定义 "is\_transactional" 属性时, 如果 install -ty 操 作后跟随 commit -cr, 端点上将返回错误。
- APAR IY31141: 验证操作期间不执行同时要求的文件。
- APAR IY31178: 指定缺省变量时, 反斜杠更改为正斜杠。
- · APAR IY32238: 执行安装时, 当源文件以只读方式安装在远程机器上时安装无法完 成。
- APAR IY32239: 使用 Solaris Operating Environment 端点上的软件包编辑器时出错, 找不到 wdcrtsp 命令, 请检查路径。
- APAR IY32408: 重命名容器后, 软件包编辑器中的视图未更新。
- APAR IY31417: 安装发送电子邮件的软件包时, 电子邮件通知没有主题。
- APAR IY31525: wundosp 命令在端点上不起作用。
- APAR IY31541: 不能正确显示由 wsyncsp 命令生成的 Tivoli Enterprise Console 事 件。
- APAR IY31557: 如果错误发生在提交阶段, 则不执行 during\_undo 节中指定的用户 程序。
- APAR IY31589: 编辑约束中不允许注册表键或子键中包含空格。
- APAR IY31665: 使用 Web 界面安装 MSI 软件包导致致命错误。
- APAR IY31730: 卸装嵌套软件包失败。
- APAR IY31951: 使用非 root UID 时, 不执行后脚本和前脚本。
- APAR IY32033: 如果从 Tivoli 桌面删除嵌套在其它软件包中的软件包, 则 Software Distribution 不移动 lost-n-found 集合中的主软件包,即使 no\_chk\_on\_rm 设置为 **no**。
- APAR IY32600: Tivoli Event Console 无法处理名称中包含空格的软件包。
- APAR IY32644: 端点标签更改后, wdusrprf.exe 程序出错。
- APAR IY32673: 分发 MSI 软件包时, spo\_core 在 Solaris Operating Environment 系 统中创建核心转储。
- APAR IY32823: 从调度程序提交分发时( "忽略" 选项已选定并且很多目标已经处 于 IC--- 状态)出错。
- APAR IY32957: 撤销操作期间错误地处理条件。
- APAR IY33065: 无法打开 IOM 通道以获取结果数据。
- APAR IY33225: 管理员无法设置软件包变量。
- APAR IY33255: 由 wimpspo 命令创建 cleanup.sh 脚本文件的路径名称。
- APAR IY33354: Software Distribution V4.1 通知组, Tivoli Notices 的主题行为空。
- APAR IY33395: 安装补丁程序 4.1-COU-0117 之后无法添加嵌套软件包。
- APAR IY33396: 如果时区设置为未使用夏时制的西欧时间,则活动计划管理器运行 将出错。
- APAR IY33434: 即使 COMPLETE\_NOT\_AFTER 时间已到期, 活动仍然可以重新开 始。(活动计划管理器)
- APAR IY33569: 记录 Software Distribution 跟踪时, SPD\_ENG 引擎设置陷阱。
- APAR IY33570: SPD ENG 引擎写入标准错误输出时, 端点上的分发中断。
- APAR IY33610: 当特定组中特定用户拥有的 SPD 或 SPB 文件的许可权为 640 时, 导入操作在 AIX 或 UNIX 源主机上挂起。
- APAR IY33808: IC-BC 安装 Windows 安装程序后, 出现 RESINIT 异常。
- APAR IY34167: 安装 Tivoli Enterprise Console V3.8 后, swdistecsrvr\_inst.sh 脚本 文件未更新。
- APAR IY34173: TECAD\_SD.CONF 文件中缺少 NO\_UTF8\_CONVERSION。
- APAR IY34179: 嵌套软件包分发失败时,父软件包的日志中将不列出端点名称。
- APAR 34281: 当缺少 MDist 2 SEGMENT SIZE KEY 时,在 oserv 日志文件中将 发生信号 11 的核心转储。
- APAR IY34721: 在装有 Service Pack 1 的 Windows 95 上, 操作系统版本检查失 败。
- Defect 14495: 无法预订到通知组

如果将 Tivoli Software Distribution 安装为升级版本 (应用功能部件升级补丁程序升 级到 V4.0), 则不可能预定到 Software Distribution 4.1 通知组。

• 缺陷 14457: 某些组件没有成功除去

在以下方案中, Tivoli Software Distribution 组件未成功除去:

– Tivoli 管理域服务器上安装了 Tivoli Management Framework 3.7, 并且安装了 Tivoli Management Framework 3.7.1 维护发行版补丁程序。

– 已安装了 Tivoli Software Distribution V4.0, 并且 V4.1 升级已经应用到所有组件。

如果除去 Tivoli Software Distribution 组件, 它们已成功除去, 然而 wlsinst -ha 命 令的输出在补丁程序列表中错误地显示了应用到 Tivoli Software Distribution 组件的 V4.1 升级补丁程序。如果提交 wuninst -list 命令, 则在输出中未将组件列出为已 安装。

要从补丁程序列表中除去升级组件,请运行以下命令:

wlookup –ar PatchInfo wregister –ur PatchInfo <Product\_Tag>

• 缺陷 13575、117520: 基于 Java 的 GUI 的 JRE 问题

Tivoli Management Framework 缺陷影响 Tivoli Software Distribution: 在 Solaris 2.7 环境中, 使用在 Solaris 2.7 中安装的 JRE 1.1.8 而不是在 Tivoli Management Framework 3.7.1 级别中提供的 JRE, 以启用以下基于 Java 的 GUI 的更正功能: 软 件包编辑器、活动计划编辑器、活动计划监视器和更改配置管理器。

- 缺陷 5922: 未正确解析变量 如果对包含在先前已成功安装的软件包的 log object list 节中的变量进行后继更改, 则执行安装和修复操作时将不能正确解析这些变量。
- 缺陷 7238 执行用户程序运行为 root 包含在软件包中的执行用户程序运行为 root, 即使指定的 unix\_user\_id 与执行用户程 序节中的 root 不同。
- 缺陷 13021: 如果定义了 LDAP 变量, 程序设置陷阱 如果在软件包中定义了 LDAP 变量, 尝试解析该变量时在端点上出现陷阱。
- 缺陷 11360: "转换" 选项不起作用。 不支持在软件包的增量安装(其中包含添加文件操作)中启用"转换"选项。
- 缺陷 14178: 日志中报告的状态不正确 如果定义了在撤消操作期间执行重新引导的重新启动操作,那么当重新引导运行 后, Software Distribution 日志文件将报告不正确的更改管理状态。
- 缺陷 14362: 如果转发器已关闭,则重试装入操作将失败。 如果装入操作提交时(wldsp 命令)目标转发器已关闭, 则转发器启动时 MDist 2 重 试机制应当执行装人操作; 否则, 该操作将失败。
- APAR IY13446, 缺陷 117103: MSI 安装失败

这是另一个影响 Tivoli Software Distribution 的 Tivoli 软件产品的缺陷。当与管理员 不同的用户登录 Windows NT 端点或没有用户登录时, 包含 MSI 安装软件包的软件 何安装失败, 并在服务器日志中报告错误。

创建一个简单的可执行文件、该文件可以装入管理员的用户概要文件(使用 WIN32 API)。在任意 MSI 安装软件包分发前在端点上运行可执行文件, 该文件在端点下次 重新引导前一直保持为活动的。

• 缺陷 12339: 用于数据库升级的脚本

swdis dbname\_upgrade.sql 和 swdis\_dbname\_upgr\_41.sql 脚本被设计为运行一次以执 行升级。然而,如果对表和视图执行清除是必需的,则每个脚本的开始对指令都做 了注释。

• 缺陷 13000、14524: 对话框中缺少 is\_shared 关键字。

is\_shared 关键字未插入到"添加文本文件属性"对话框中。 使用命令行来设置软件包中的 is\_shared 关键字。

• 缺陷 13270: 软件包名称中的无效字符

与 Tivoli Enterprise Console V3.7 集成: 名称用日语的 DBCS 字符指定的软件包成 功分发; 然而, 在 Tivoli Enterprise Console 中检查该操作的结果时, 显示的软件包 名称中有无效字符。

• 缺陷 14451: 对于 Pristine 工具, 使用 wdlssp 命令报告已安装的软件包时出错。

<span id="page-26-0"></span>如果在安装了软件包编辑器和 Pristine 工具的端点上提交 wdlssp 命令时, 没有列出 Pristine 工具软件包块; 然而, 预定义查询 CM\_STATUS\_QUERY 正确地报告了该软 件包块。

#### **OS/400 m~|`-w**

以下是 OS/400<sup>®</sup> 软件包编辑器的已修正缺陷:

- APAR IY24593: 如果没有在目标机器上创建用户概要文件, 则安装 AS/400 库完成 时会出错。
- APAR IY26406: 用于 AS/400 的软件包编辑器不允许成员导航选项。
- APAR IY26426: 用于 AS/400 的软件包编辑器不允许从库中插入小写名称的库或对 象。
- 缺陷 12465 OS/400 端点上的检查点重新启动不起作用
- 缺陷 14084 "转换"选项的问题
- 缺陷 14152 从 CD-ROM 安装 OS/400 许可程序失败
- 缺陷: 14326 执行撤销操作后许可程序未恢复
- 缺陷 14789 从 OS/400 端点执行检索操作不起作用
- 缺陷 14719 不能在 OS/400 端点上使用字节级增量安装

#### **n/F.Lr**

以下是活动计划程序的已修正缺陷:

- APAR IY21034: 如果重新使用处于暂停状态的计划, 则活动计划程序挂起。
- APAR IY21038: plans ora admin.sql 脚本需要创建表空间语句。
- APAR IY21687: 无法启动活动计划程序编辑器和监视器。
- APAR IY21801: 活动计划程序 "目标列表"操作未正常运行。
- APAR IY21802: 嵌套的概要文件管理器中的目标不可见。
- APAR IY21982: 无法从 NT 受管节点启动活动计划程序 GUI。
- APAR IY22075: 活动计划程序导航器中的软件包选择未正确运行。
- APAR IY22079: 在活动计划程序编辑器中不能正确支持非字母数字字符。
- APAR IY22769: 使用 IBM DB2 6.1 for OS/390 运行 plans\_db2\_schema.sql 脚本创 建表和视图结束后出错。
- · APAR IY24587: 即使分发已经完成, 活动计划的状态仍然保持启动状态。
- APAR IY25225: 如果在互连的 Tivoli 管理域中的概要文件管理器被选定为目标,并 且如果 Tivoli 域使用全域名互连, 则活动计划提交将失败。
- APAR IY25706: 从命令行执行的提交活动计划程序命令将导致异常并且不执行该命 令。gethostname API 未能返回主机名的正确值。
- · APAR IY27669: 在装入或卸装操作期间, 执行取消后活动计划错误地保持为启动状 态。
- APAR IY27976: 无法从活动计划编辑器 GUI 选择受管节点作为装人活动的目标。
- APAR IY28178: 当活动执行安装操作时, 活动计划中的"来自库"洗项将被忽略。
- APAR IY28182: 已添加 wapmgui 命令以启动活动计划编辑器和活动计划监视器 GUI.
- APAR IY29355: 活动计划程序未能正确解释条件集。
- <span id="page-27-0"></span>• APAR IY29535: 活动计划中的"忽略"标志被忽略。
- APAR IY30188: 在活动计划程序 GUI 中显示计划列表时, 未存储该计划列表。
- APAR IY30384: 需要重新设计对端点管理器的活动计划程序请求。
- APAR IY30846: 在活动计划程序 GUI 中请求端点列表超时。
- APAR IY30920: 对计划的重新使用操作将导致启动所有包含在计划中的受约束的活 动.
- APAR IY31147: wcntpln 命令未正确运行。
- APAR IY31299: 如果启用了跟踪,则作为标准用户登录时,活动计划程序 GUI 将不 启动。
- APAR IY32401: 活动计划程序编辑器主对话框不支持大量的活动。
- 缺陷 12441: 如果截止期限到期, 则分发将失败。
- 缺陷 14165: 如果名称 / 描述超过 65 个字节,则活动计划编辑器将异常终止。
- 缺陷 14363: 如果目标以数字开始,则不提交计划。
- 缺陷 14385: 如果网关已关闭, 则活动计划管理器不会安装在端点上。
- 缺陷 113834: 如果网关已停止, 则分发将不会重新启动。
- 缺陷 14079: 更改管理器导入 / 导出 XML 文件在各平台之间不兼容。
- 缺陷 14606: 使用 Sybase 数据库时, 活动计划程序引擎有时会挂起。

#### 更改管理器

以下是适用于更改管理器组件的已修正缺陷:

- APAR IY21185: 使用更改管理器时,目标上的报告将错误地显示已提交的状态,而 不是显示成功。
- APAR IY25261: 当嵌套的概要文件管理器被预订到参考模型时, 更改管理器在解析 最终端点时会遇到问题。
- · APAR IY29058: 如果端点具有与受管节点相同的名称, 则解析概要文件管理器时出 现问题。
- APAR IY29185: 当导人先前导出的参考模型时, 更改管理器不支持特殊字符。
- 缺陷 113834: 如果网关已停止, 则分发不会重新启动。
- 缺陷 14079: 更改管理器导入 / 导出 XML 文件在各平台之间不兼容。

#### **f]Tk%YwT**

本节包含关于 IBM Tivoli Configuration Manager 的兼容性和互操作性的信息。术语兼 容性和互操作性定义如下:

**兼容性** 不同版本的 Tivoli 产品是否可以与不同版本的 Tivoli Management Framework 通信。

#### **互操作性**

不同版本的相同 Tivoli 产品是否可以相互通信。

#### **Inventory** 的互操作性

Inventory V4.2 可以在 Tivoli 区域中与 Tivoli Inventory V3.6.2 共存。

注: Inventory V4.2 模式不应与 Tivoli Inventory V3.6.2 模式存在于相同的表空间中。

选择共存, 原因如下:

- 简化从以前版本到新版本的迁移。
- 开始使用由 IBM Tivoli Configuration Manager V4.2 提供的新功能时, 保持当前的、 定制的环境。

要启用共存, Tivoli Inventory V3.6.2 和 Inventory V4.2 之间还存在以下不同。这些更 改中的许多都是在 Tivoli Inventory V4.0 中进行的:

- 重命名了 V3.6.2 和 V4.0 之间更改的命令。
- 用于 Inventory V4.2 的 InventoryProfile 资源类型是 InventoryConfig.
- 用于 Inventory V4.2 的 BasicInventoryProfile 策略对象是 BasicInventoryConfig.
- \$LCF\_BASE\_DIR/inv/SCANNER 目录创建用来提供与先前版本共存。Inventory V4.2 使用 \$LCF\_BASE\_DIR/inv/SCAN 目录。
- Inventory V4.2 RIM 对象的缺省用户名是 invtiv。
- 库存接收方现在是库存数据处理程序。用于 Inventory V4.2 的库存数据处理程序对象 的名称是 InvDataHandler。
- 创建唯一的 RIM 对象 (invdh\_1 和 inv\_query) 供 Inventory V4.2 使用。
- 用于 Inventory V4.2 的查询库和查询名称与用于 Tivoli Inventory V3.6.2 的不同。

## <span id="page-30-0"></span>**Z 2 B 20k}65w**

本章包含 IBM Tivoli Configuration Manager, V4.2 的安装与升级信息。

## **'VDYw53**

此部分包含关于 IBM Tivoli Configuration Manager, V4.2 的支持的操作系统的信息。

表 1 列出了哪些操作系统支持哪些组件。不同的操作系统支持不同的 Tivoli 资源。因 此, 与 IBM Tivoli Configuration Manager 组件和服务关联的不同安装映象可安装到不 同的 Tivoli 资源上。这些不同在表 1 中有说明。

表 1. 按组件与服务列出的支持的操作系统

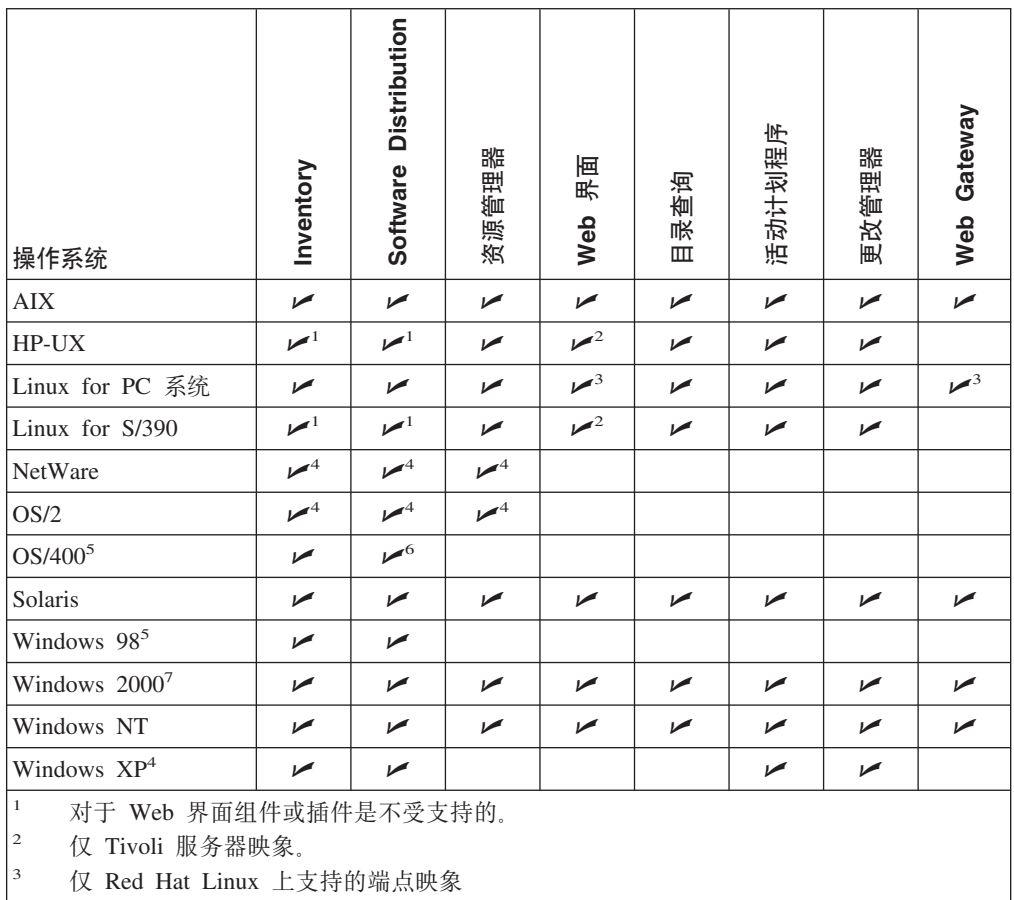

仅网关与端点映象。

 $5$  仅端点映象。

 $\frac{6}{7}$  仅用于 Java 端点软件包编辑器的准备站点。

用于 Tivoli 服务器、受管节点、网关以及端点上映象的 Windows 2000 Server 与 Windows 2000 Advanced Server 仅用于端点上映象的 Windows 2000 Professional,

第[22](#page-31-0) 页的表 2 列出了操作系统的受支持版本。要获取这些操作系统的受支持版本的软 件要求的详细列表, 请参阅《Tivoli Management Framework 发行说明》。

<span id="page-31-0"></span>表 2. 操作系统的受支持版本

| 操作系统            | 版本                                                                      | 注释                                                                                                    |
|-----------------|-------------------------------------------------------------------------|----------------------------------------------------------------------------------------------------|
| <b>AIX</b>      | 4.3.3 与 5.1                                                             |                                                                                                    |
| $HP-UX$         | $11.0 \pm 11i$                                                          |                                                                                                    |
| Linux for PC 系统 | Red Hat 7.2 与 SuSE<br>7.2                                               |                                                                                                    |
| Linux for S/390 | zSeries 上的 Red Hat<br>7.2 与 zSeries 上的<br>SuSE Enterprise Server<br>7.2 |                                                                                                    |
| <b>NetWare</b>  | 5.1 与 6.0                                                               | 仅对安装在端点与网关上的映象支持<br>NetWare.                                                                                                    |
| OS/2            |                                                                         | Warp Server for 仅对安装在端点上的映象支持 Warp Server for<br>eBusiness 4.0 与 Warp eBusiness 4.0 仅对安装在端点与网关上的映象<br>Server for eBusiness 4.5 支持 Warp Server for eBusiness 4.5. |
| OS/400          | 所有支持的发行版                                                                | 仅对安装在端点上的映象支持 OS/400。                                                                                                    |
| Solaris         | 7 与 8                                                                   |                                                                                                    |
| Windows 98      | <b>SE</b>                                                               | 仅对安装在端点上的映象支持 Windows 98。                                                                                                    |
| Windows 2000    | Professional                                                            | 仅对安装在端点上的映象支持 Windows 2000<br>Professional.                                                                                                    |
|                 | Server                                                                  | Advanced Server 与 Web Gateway 所要求的 Service Pack 2.                                                                                                    |
| Windows NT      | $4.0$ SP $6a$                                                           |                                                                                                    |
| Windows XP      | Professional                                                            | 仅对安装在端点上的映象支持 Windows XP<br>Professional. 当前没有受支持的其它 Windows<br>XP 版本。                                                                                           |

## **20Lr\*s**

IBM Tivoli Configuration Manager, V4.2, 提供了以下安装程序:

- 服务器安装程序
- Desktop 安装程序
- Web Gateway 安装程序
- 升级计划生成器程序

这些安装程序在安装程序所运行的机器上安装并配置 IBM Tivoli Configuration Manager 的组件与服务。

注: 为了防止在安装过程中更换 CD, 请从 IBM Tivoli Configuration Manager 与 Tivoli Management Framework CD 将映象复制到某个共享位置。当第一次提示定位安装 映象时, 请浏览到曾复制这些 CD 的目录。

关于这些安装程序的详细信息, 请参阅《IBM Tivoli Configuration Manager 规划与安 装》。

#### <span id="page-32-0"></span>安装程序的一般先决条件

运行安装程序要求在 /temp 目录中有 120 兆字节 (MB) 的可用磁盘空间。

必须在运行安装程序之前满足以下按操作系统列出的 Java 要求:

#### 对于在 pSeries 与 PowerPC 系统上的 AIX 操作系统

对于 AIX 4.3.3, 要求维护包 4330-09。

对于 AIX 5.1, 要求维护包 5100-01。

- 注: 在安装维护包 5100-01 之前, 必须通过使用 AIX 系统管理界面程序 (SMIT) 应用并提交 APAR IY19375。此修订包含以下文件集:
	- bos.mp  $64, 5, 1, 0, 1$
	- $\bullet$  bos.mp 5.1.0.1
	- bos.up  $5.1.0.1$

在安装这些文件集之后, 请重新引导系统, 安装维护包 5100-01, 并再次重 新引导系统

可从以下站点下载这些维护包和修订:

http://techsupport.services.ibm.com/rs6000/fixes

#### 对于 HP 9000 系统上的 HP-UX 操作系统

对于 HP-UX 11i, 要求质量包 GOLDQPK11i。

对于 HP-UX 11, 要求质量包 QPK1100。

可从以下站点下载质量捆绑包:

http://www.software.hp.com/SUPPORT\_PLUS/qpk.html

要下载 Java 支持, 请使用以下站点:

http://www.hp.com/products1/unix/java/infolibrary/patches.html

#### 对于 Sun SPARC 系统上的 Solaris Operating Environment

对于 Solaris 7 与 8, 要求 2002 年 1 月或这以后的一组补丁程序 (Patch Cluster $)$ <sub>。</sub>

可从以下站点获得关于下载这些补丁程序的信息:

http://sunsolve.sun.com/pub-cgi/show.pl?target=patches/patch-access

可从以下站点获得关于 Java 支持的信息:

http://java.sun.com/j2se/1.3/install-solaris-patches.html

#### 对于 Intel 486 与奔腾系统上的 Windows 操作系统

对于任何的 Windows 操作系统, 要求有 Java Runtime Environment 1.3。可从 以下站点获得关于下载这些补丁程序的附加信息:

http://java.sun.com/j2se/1.3/jre

#### 服务器安装程序

此服务器安装程序在 IBM Tivoli Configuration Manager 安装 CD 上的 /FRESH 子目 录中。对于服务器安装程序, 有两种主要选项:

• 典型

<span id="page-33-0"></span>• 定制

典型安装期间有以下过程:

- 安装 Tivoli Management Framework 以创建 Tivoli 服务器。
- 在 Windows 系统上, 安装 Tivoli Desktop for Windows。
- 创建带有标号 hostname-gw 的网关并使用端口 9494 用于通信。
- 安装 IBM Tivoli Configuration Manager 所有的 Tivoli 服务器与网关映象, 包含所 要求的 Java 软件包。
- 使用数据库管理员的用户名与密码创建缺省表空间。您必须知道此用户名与密码。
- 使用缺省 RIM 用户名与密码运行模式脚本。
- 安装 LDAP 访问, 但不配置。
- 创建管理员 tivapm, 密码为 tivapm。
- 为指定语言环境安装语言支持。

定制安装期间, 您可选择是安装 Inventory 组件还是同时安装 Inventory 与 Software Distribution两种组件,并且有以下过程:

- 安装 Tivoli Management Framework 以创建 Tivoli 服务器。
- 创建带有标号 hostname-gw 的网关并使用端口 9494 用于通信。
- 安装 IBM Tivoli Configuration Manager 的指定 Tivoli 服务器与网关映象。
- (可选)创建缺省表空间。要创建表空间, 必须知道数据库管理员的用户名与密 码.
- 尽管由于表空间已创建或没有数据库管理员用户名与密码使您可能不创建表空间, 但或许您会希望仅运行模式脚本。要成功地创建 RIM 对象并运行模式脚本, 需要使 用表 3 中所列的正确 RIM 用户与 RIM 密码。此信息会在某些 IBM Tivoli Configuration Manager 组件的"库配置"窗口中出现。

表 3. 数据库的缺省 RIM 用户名与密码

| 组件        | 数据库     | RIM 用户   | RIM 密码   |
|-----------|---------|----------|----------|
| Inventory | inv db  | invtiy   | tivoli   |
| 更改管理器     | ccm     | tivoli   | tivoli   |
| 括动计划程序    | planner | planner  | blanner  |
| 分发状态控制台   | mdist2  | mdstatus | mdstatus |

- 可选择安装并配置 LDAP。
- 使用指定的用户名与密码创建活动计划程序管理员。
- 为指定语言环境安装语言支持。
- 注: 在 Windows 系统上, 如果要卸载并重新安装, 您会被提示在单击完成以关闭应用 程序之后插入安装 CD, 除非来自 IBM Tivoli Configuration Manager CD 的映象 是本地复制的。

#### **Desktop 安装程序**

Desktop 安装程序在 IBM Tivoli Configuration Manager Desktop CD 上。对于 Desktop 安装程序,有两种主要选项:

• 典型

<span id="page-34-0"></span>• 定制

典型安装期间有以下过程:

- 安装 Tivoli Desktop for Windows.
- 安装所需的 Java 软件包。
- 安装 IBM Tivoli Configuration Manager 的管理界面。
- 安装 Tivoli 端点。

定制安装期间, 将安装指定的组件。由于相关性, 可能需要选择附加组件。例如, 不 先选择安装 Tivoli Desktop for Windows 就不能安装管理界面。同样, 不先选择安装端 点就不能安装 Java 端点软件包编辑器。

#### **Web Gateway** 安装程序

Web Gateway 安装程序在 IBM Tivoli Configuration Manager Web Gateway CD 上。 对于 Web Gateway 安装程序, 有两种主要选项:

• 典型

• 定制

根据希望使用 Web Gateway 的哪种功能有以下的先决条件:

**TZh8\m**

在安装 Web Gateway 之前安装并配置以下软件:

• IBM DB2

• IBM WebSphere Application Server (带有 IBM HTTP Server) 为了选择性地保护设备管理资源, 在安装 Web Gateway 之前安装并配置以下软 件:

- IBM Tivoli Access Manager
- IBM Tivoli Access Manager WebSEAL

#### $\overline{X}$  TH Web 对象访问

在安装 Web Gateway 之前安装并配置以下软件:

- IBM DB2
- IBM WebSphere Application Server (带有 IBM HTTP Server)
- IBM Tivoli Access Manager
- IBM Tivoli Access Manager WebSEAL

关于系统要求与软件先决条件的信息, 请参阅第33页的 『[Web Gateway](#page-42-0) 』。

对于典型安装将有以下过程:

- 安装端点。
- 安装 Web Gateway 数据库与 Web Gateway 服务器。
- 安装 Web 界面。
- 安装 Inventory 与 Software Distribution 的 Web 界面插件。

对于定制安装,将安装指定的组件。由于相关性,可能需要选择附加组件。例如,不 安装 Web 界面就不能安装 Web 界面的插件。

注: 在使用 Web Gateway 组件管理设备之前, 必须安装设备代理程序。设备代理程序 与 Web Gateway 组件进行通信。关于安装设备代理程序的详细信息, 请参阅 User's Guide for Deployment Services<sub>s</sub>

#### <span id="page-35-0"></span>**}6F.zIwLr**

升级计划生成器程序在 IBM Tivoli Configuration Manager 安装 CD 中的 /UPGRADE 子目录中。升级计划生成器程序会发现在您本地 Tivoli 区域上安装的 IBM Tivoli Configuration Manager 与 Tivoli Management Framework 组件。它使用此信息在 XML 文件中创建一个或多个活动定义(活动计划)。要管理互联域,升级计划生成器程序必 须运行在每个域的每个 Tivoli 服务器节点上; 仅安装在当前域中的节点与应用程序将受 到考虑。

- 注: 在启动升级计划生成器程序前:
	- 1. 确保在 /temp 目录中至少有 120 兆字节 (MB) 的可用磁盘空间。
	- 2. 如果希望存储安装映象,请确保有足够的可用磁盘空间存储这些映象。如果要 将所有安装映象复制到库,库的最大大小为 1.5 吉字节。
		- 注: 具有这些映象可为活动计划程序杳找映象提供一致的位置。如果不能从安 装期间所指定的位置中找到这些映象,则对这些映象的活动计划将失败。 缺省情况下, 所有映象均将复制到库。如果不希望存储这些映象, 请确保 没有选择复制所有文件复选框。
	- 3. 备份 Tivoli 服务器上的对象数据库。

在运行每个已生成的活动计划之前, 要备份 Tivoli 服务器以及每个受影响的受管节 点上的对象数据库。关于执行备份操作的详细信息, 请参阅《Tivoli Management Framework 维护与疑难解答指南》。

升级计划生成器程序是以下操作的结合:

- 1. 显示在 Tivoli 服务器上安装与升级要求的 IBM Tivoli Configuration Manager 与 Tivoli Management Framework 软件所需的操作摘要。
- 2. 显示升级本地 Tivoli 区域所需的操作摘要, 然后创建将由活动计划程序使用的活动 计划以升级此 Tivoli 区域。
- 注: 将显示两个摘要: 一个是生成活动计划之前要安装在 Tivoli 服务器上的软件的摘 要, 另一个是通过运行活动计划将在 Tivoli 区域上安装的软件的摘要。

如果先前在本地 Tivoli 区域上已安装了活动计划程序, 则必须使用《规划与安装》中的 信息在运行已生成的活动计划之前迁移计划程序数据库模式。在这种情况下,不能调 度已生成的活动计划。

为了防止此问题, 可在运行升级计划生成器程序之前将活动计划程序模式从版本 4.1 升 级到版本 4.2。要升级到新模式并导入模板与草稿、可如《规划与安装》中所述运行合 适的脚本。

如果在本地 Tivoli 区域中没有活动计划程序, 则可以运行升级计划生成器程序。

在升级计划生成器程序生成活动计划之前,如果以下软件不是最新版本的话,它会在 Tivoli 服务器上安装或升级它们:

• Tivoli Management Framework
- Java 1.3 for Tivoli
- Java RDBMS 接口模块
- Java Client Framework for Tivoli
- 活动计划程序
- 所有目前不在本地 Tivoli 区域中的已选组件 (当前没有安装在 Tivoli 服务器上)。如 果本地 Tivoli 区域中存在已选组件的先前版本, 则在生成活动计划之前不升级这些组 件。当运行已生成的计划时升级这些组件。

在 Tivoli 服务器上安装所需软件之后, 升级计划生成器程序将为已选组件构建一个或多 个活动计划。在复查了所需操作的摘要后, 保存或调度已生成的活动计划。

- 如果仅保存计划, 则它们不会被提交以由活动计划程序运行。必须使用活动计划程 序手工运行该活动计划。
- 如果调度活动计划, 请指定希望运行此活动计划的时间。如果没有在时间字段中指 定时间, 则计划会立刻被提交并由活动计划程序运行。如果指定了时间, 则第一个 计划会由活动计划程序在指定的时间运行。
	- 注: 如果创建了多个活动计划并对它们进行了调度, 则仅提交第一个活动计划, 其 余的将被导人活动计划程序。余下的活动计划将不放在队列中。必须按生成这 些活动计划的顺序每次手工运行这些活动计划中的一个。

与是否保存或调度活动计划无关,它们均将存储在安装程序所指示的位置中。这是存 储日志文件的同一位置。

在生成活动计划之后, 可以按以下方法使用活动计划程序:

- 使用活动计划监视器查看运行活动计划的进度并提交已导入的活动计划。
- 使用活动计划编辑器导入 XML 定义文件并将此文件保存为模板。在导入活动计划之 后,可以使用活动计划监视器提交活动计划。

关于使用活动计划程序的附加信息, 请参阅 User's Guide for Deployment Services.

## **i~20\*s**

以下部分包含使用 Tivoli Management Framework, Tivoli Software Installation Service 或软件包单独安装 IBM Tivoli Configuration Manager 组件与服务的要求与注意事项。

注: 磁盘空间要求表仅显示安装组件所需的磁盘空间。这些数量不包含运行这些组件 所需的空间。

## **i~20D;cHvu~**

在安装 IBM Tivoli Configuration Manager 的任何组件或服务之前, 必须安装 Tivoli Management Framework, V4.1 以及所有所需的 Java 组件。

## **Inventory** 组件

第 [28](#page-37-0) 页的表 4 列出了 Inventory 所使用的磁盘空间要求(以兆字节为单位)。

除了 OS/2 以及 Netware, 其余所有平台上的 Inventory 均要求安装可伸缩收集服务 (SCS)。因为 Web Gateway 使用 SCS 与 Tivoli 区域进行通信, 因此不能与 Web Gateway 一起使用 NetWare 与 OS/2 网关。要获取 NetWare 与 OS/2 网关上支持的

### <span id="page-37-0"></span>基础结构功能列表, 请参阅《Tivoli Management Framework 发行说明》。

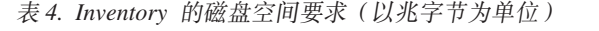

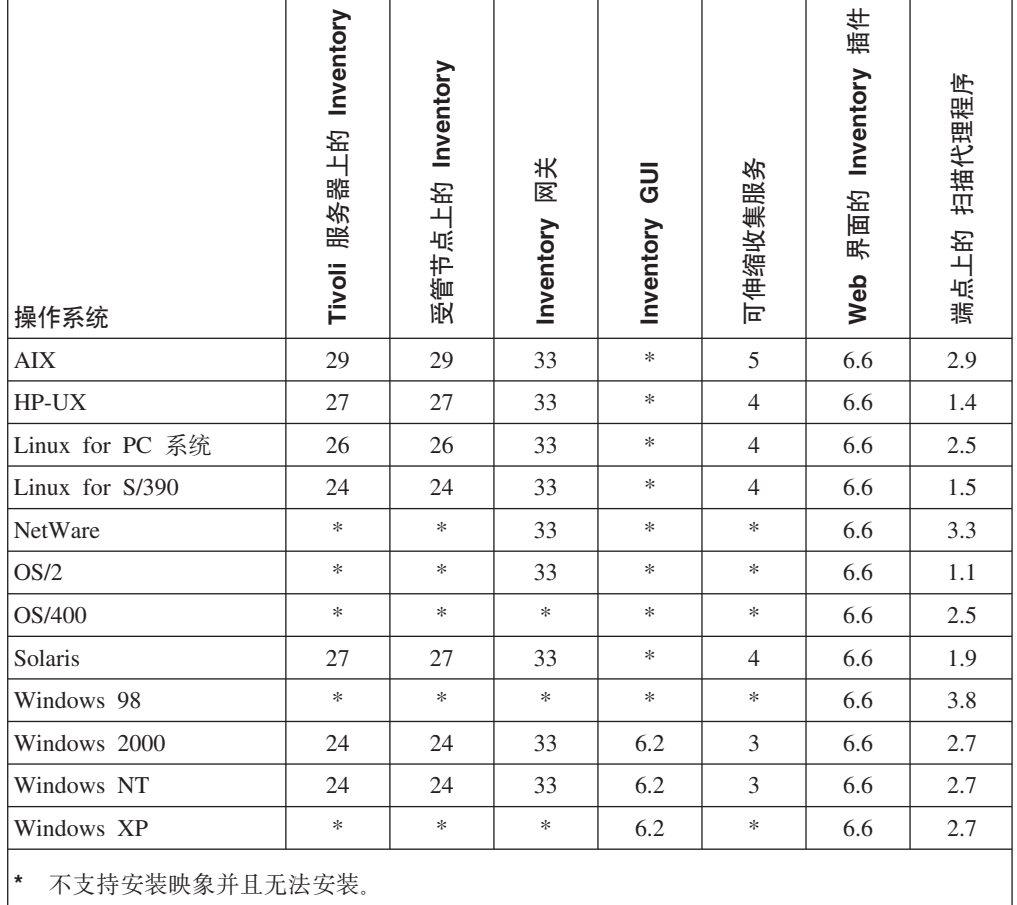

### **":**

- 1. 当 Inventory 扫描端点时, 它可以在此系统上存储 sdist.nfo 文件和 / 或 sd\_scan.nfo 文件。这些文件包含与硬件扫描所生成的 MIF 文件相同的信息。
- 2. Inventory 不支持扫描一个系统上的多个端点。如果具有多个端点, 只能一致性地扫 描这些端点中的一个端点。

除了表 4 中所列的扫描代理程序要求以外, 在为端点确定内存和磁盘空间要求时还应考 虑以下因素:

- 每个端点必须对扫描所创建的 MIF 文件有可用的磁盘空间。根据扫描类型与被扫描 系统的大小,MIF 文件可以从千字节变化到几兆字节。
- 大的 MIF 文件会引起内存错误。当 MIF 文件被读取时,其内容将存储在内存中。 如果 MIF 文件非常大, 它可以超过系统的内存限制。为了避免此问题, 可使用多个 较小的 MIF 文件而不是一个大的 MIF 文件, 或添加系统内存。关于创建 MIF 文件 的更多信息, 请参阅《Inventory 用户指南》。
- 特征符扫描将向被扫描系统发送特征符文件。此特征符文件的缺省大小大约为 800 千 字节。当添加定制特征符时,该文件会更大。
- 基本信息的过滤扫描将发送过滤文件。此文件的大小会根据创建的过滤条目数而变 化。

# **Software Distribution 组件**

 $\Box$ 

表 5 列出了 Software Distribution 使用的磁盘空间要求(以兆字节为单位)。

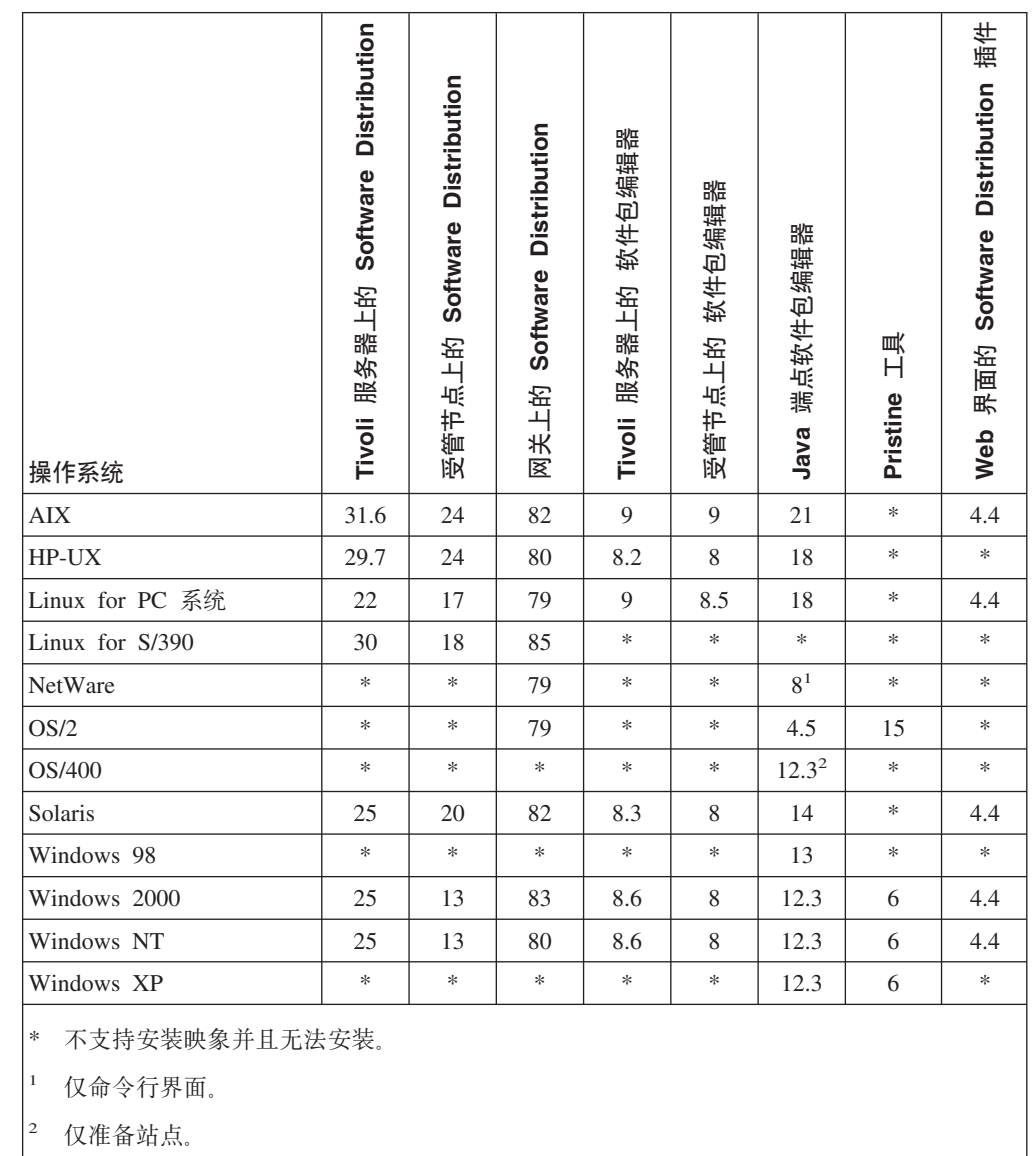

表 5. Software Distribution 的磁盘空间要求 (以兆字节为单位)

 $\top$ 

表 6. pristine 工具的内存要求(以兆字节为单位)

| 操作系统         | Pristine 工具 |
|--------------|-------------|
| OS/2         | 28          |
| Windows 2000 | 26          |
| Windows NT   | 26          |
| Windows XP   | 26          |

表 6 列出了 pristine 工具的内存 (RAM)要求 (以兆字节为单位)。

# **Web gf~q**

表 7 列出了 Web 界面使用的磁盘空间要求 (以兆字节为单位)。Web 对象将发布到运 行 WebSphere Application Server 的系统。用户从通过 Web Gateway 访问服务器的浏 览器来访问这些 Web 对象。

|                                | Tivoli 服务器<br>上的 Web 界        | 端点上的 Web | <b>Inventory</b> 插 | <b>Software</b><br><b>Distribution</b> |
|--------------------------------|-------------------------------|----------|--------------------|----------------------------------------|
| 操作系统                           | 面                             | 界面       | 件                  | 插件                                     |
| <b>AIX</b>                     | 2                             | 4.5      | 5.5                | 4.4                                    |
| $HP-UX$                        | 3                             | *        | $\ast$             | *                                      |
| Linux for PC 系统                | $\mathfrak{D}_{\mathfrak{p}}$ | 4.5      | 5.5                | 4.4                                    |
| Linux for $S/390$              | 2                             | $\ast$   | $\ast$             | $\ast$                                 |
| Solaris                        | $\mathcal{D}_{\mathcal{L}}$   | 4.5      | 5.5                | 4.4                                    |
| Windows 2000                   | 3.5                           | 4.5      | 5.5                | 4.4                                    |
| Windows NT                     | 3.5                           | 4.5      | 5.5                | 4.4                                    |
| $\pmb{\ast}$<br>不支持安装映象并且无法安装。 |                               |          |                    |                                        |

表 7. Web 界面的磁盘空间要求(以兆字节为单位)

每个运行浏览器以访问已发布 Web 对象的机器均要求 Java Runtime Environment  $1.3.1\_02$ 

注: 运行浏览器的机器有时候称为 Web 界面客户机。

 $T$ **3 Solaris**, Windows NT, Windows 2000, Windows XP, Windows 98 以及 **Linux for PC 系统** 

可从以下站点下载该软件:

<http://java.sun.com/j2se/1.3/jre>

### 对于 AIX

可从以下站点下载该软件:

<http://techsupport.services.ibm.com/rs6000/fixes>

## **J4\mw~q**

表 8 列出了资源管理器使用的磁盘空间要求(以兆字节为单位)。

表 8. 资源管理器的磁盘空间要求(以兆字节为单位)

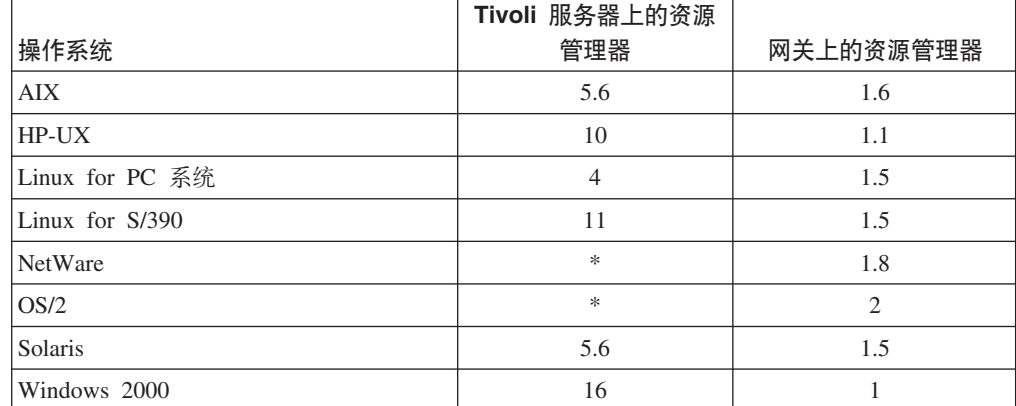

表 8. 资源管理器的磁盘空间要求 (以兆字节为单位) (续)

| 操作系统                  | Tivoli 服务器上的资源<br>管理器 | 网关上的资源管理器 |
|-----------------------|-----------------------|-----------|
| Windows NT            | 16                    |           |
| 不支持安装映象并且无法安装。<br>  ★ |                       |           |

# **Enterprise Directory 查询工具服务**

表 9 列出了 Enterprise Directory 查询工具的磁盘空间要求(以兆字节为单位)。

表 9. Enterprise Directory 查询工具的磁盘空间要求(以兆字节为单位)

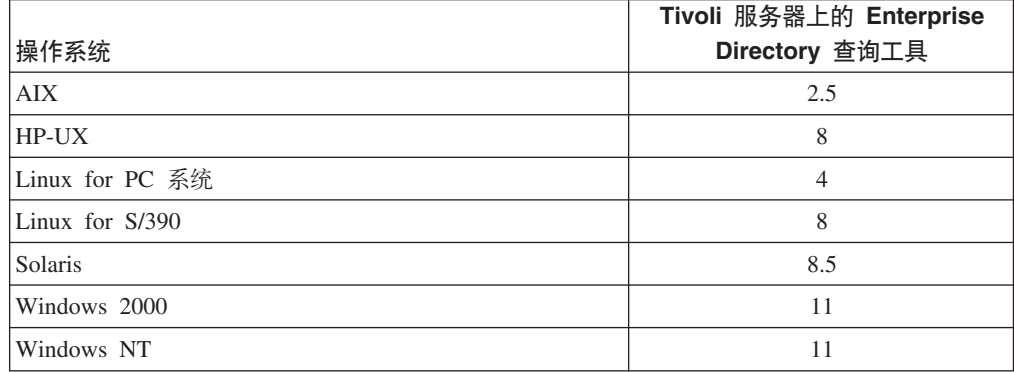

Enterprise Directory 查询工具支持以下轻量级目录访问协议 (LDAP) 目录服务器:

- IBM SecureWay Directory Server, V4.1
- Active Directory for Windows 2000
- Novell Directory Server for NetWare, V6

# **n/F.Lr~q**

表 10 列出了活动计划程序所要求的磁盘空间要求(以兆字节为单位)。

表 10. 活动计划程序的磁盘空间要求 (以兆字节为单位)

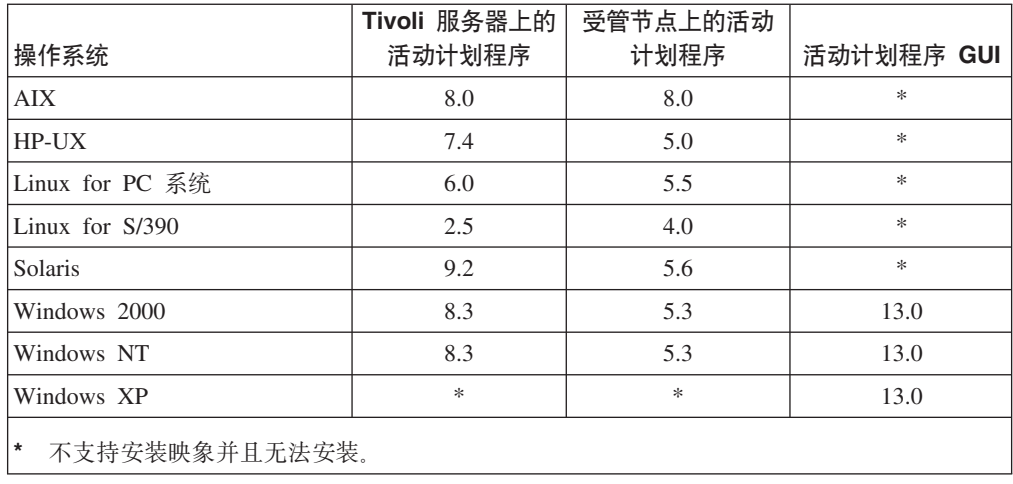

表 11 列出了活动计划程序的内存 (RAM) 要求 (以兆字节为单位)。

| 操作系统                | 服的划<br>务器上!<br>活动计 <del>!</del><br>Tivoli | 编辑器<br>Tivoli | 活动 | 活动     | 端点上的<br>活动计划<br>编辑器 | 端点上的<br>活动计划<br>监视器 |
|---------------------|-------------------------------------------|---------------|----|--------|---------------------|---------------------|
| <b>AIX</b>          | 48                                        | 41.5          | 47 | 41     | $\ast$              | *                   |
| HP-UX               | 14                                        | 17            | 14 | 10     | *                   | *                   |
| Linux for PC 系统     | 27                                        | 31            | 21 | 30     | $\ast$              | *                   |
| Linux for S/390     | 48                                        | 46            | *  | *      | $\ast$              | *                   |
| Solaris             | 12                                        |               | 12 |        | $\ast$              | *                   |
| Windows 2000        | 34                                        | 40            | 33 | 37     | 34                  | 40                  |
| Windows NT          | 31                                        | 34            | 33 | 35     | 32                  | 35                  |
| Windows XP          | $\ast$                                    | *             | *  | $\ast$ | 31                  | 34                  |
| *<br>不支持安装映象并且无法安装。 |                                           |               |    |        |                     |                     |

表 11. 活动计划程序的内存要求(以兆字节为单位)

# **|D\mw~q**

表 12 列出了更改管理器所要求的磁盘空间要求(以兆字节为单位)。

表 12. 更改管理器的磁盘空间要求(以兆字节为单位)

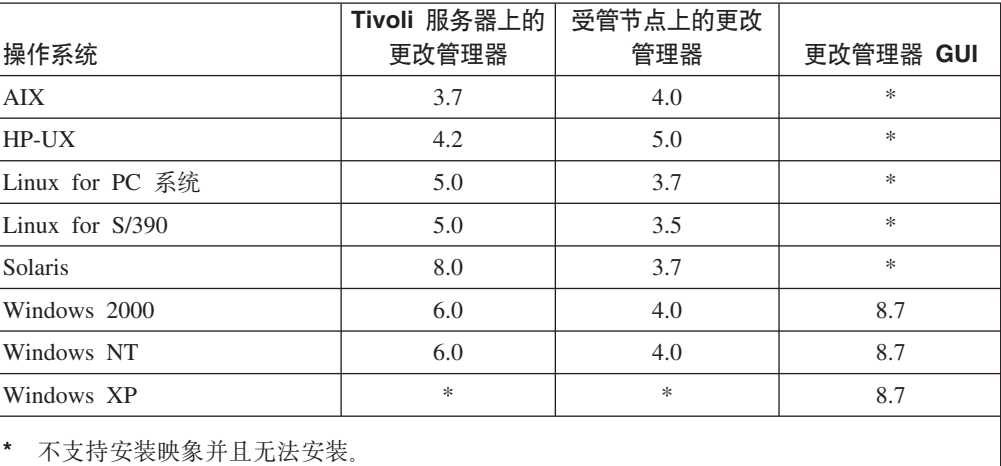

表 13 列出了更改管理器所要求的内存(RAM)要求(以兆字节为单位)。

表 13. 更改管理器的内存要求(以兆字节为单位)

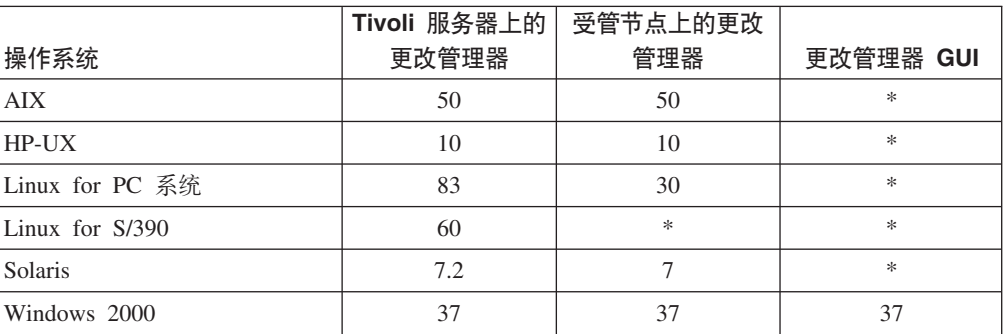

表 13. 更改管理器的内存要求(以兆字节为单位) (续)

| 操作系统                     | Tivoli 服务器上的   受管节点上的更改<br>更改管理器 | 管理器 | 更改管理器 GUI |  |
|--------------------------|----------------------------------|-----|-----------|--|
| Windows NT               | 33                               | 35  | 33        |  |
| Windows XP               | *                                | ∗   | 33        |  |
| 不支持安装映象并且无法安装。<br>$\ast$ |                                  |     |           |  |

## **Web Gateway**

安装 Web Gateway 的内存与磁盘空间要求仅与其必备软件的上下文有关。例如, Web Gateway 服务器必须满足其先决条件之一, WebSphere Application Server 的最小内存要 求。另外,运行 Web Gateway 服务器与运行 Web Gateway 数据库的要求是不同的。

以下是 Web Gateway 支持的操作系统:

**TZ pSeries k PowerPC 53OD AIX Yw53**

运行 332 兆赫兹 (MHz) 或更高处理器的 IBM AIX 4.3.3 或 IBM AIX 5.1 上 支持 Web Gateway 数据库与 Web Gateway 服务器。

#### **TZ Intel 486 k<Z53OD Linux**

运行 1130 MHz 或更高处理器的 Red Hat 7.2 上支持 Web Gateway 数据库 与 Web Gateway 服务器。

**TZ Sun SPARC 53OD Solaris Operating Environment**

运行 332 MHz 或更高处理器的 Sun Solaris 7 或 Sun Solaris 8 上支持 Web Gateway 数据库与 Web Gateway 服务器。

<u>RATA</u> Intel 486 与奔腾系统上的 Windows 操作系统</u>

运行 600 MHz 或更高处理器的带有 SP 6a 的 Microsoft Windows NT 4.0 Server、带有 SP 2 的 Microsoft Windows 2000 Server 以及带有 SP 2 的 Microsoft Windows 2000 Advanced Server 上支持 Web Gateway 数据库与 Web Gateway 服务器。

要安装 Web Gateway 数据库或 Web Gateway 服务器, 需要 root 访问权, 这是 UNIX 操作系统上的 root 用户或 Windows 操作系统上 Administrator 组的成员。

在安装 Web Gateway 之前, 必须安装以下先决条件:

#### **Web Gateway }]b**

- 带有修订包 7 的 IBM DB2 通用数据库企业版 7.1 或带有修订包 7 的 IBM DB2 通用数据库企业版 7.2.
- **注**: 关于在安装 Web Gateway 之前在 Red Hat Linux 上安装 IBM DB2 的其 它要求, 请参阅第 [34](#page-43-0) 页。

### **Web Gateway 服务器**

- IBM HTTP Server 1.3.19
- IBM WebSphere Application Server, Advanced Edition 4.0.3
- IBM DB2 客户机
- JDBC 2.0 驱动程序

注: 如果使用的是与 DB2 服务器以及 Web Gateway 服务器相同的机器,则不 需要在此机器上安装数据库客户机或 JDBC 驱动程序。当使用该相同机器 时,DB2 服务器与 Web Gateway 服务器将相互认为是本地的。

<span id="page-43-0"></span>表 14 列出了安装 Web Gateway 的磁盘空间与内存 (RAM) 要求。

表 14. Web Gateway 所要求的磁盘空间与内存

| 组件              | 磁盘空间   | 内存     |
|-----------------|--------|--------|
| Web Gateway 数据库 | 672 MB | 512 MB |
| Web Gateway 服务器 | 300 MB | GB     |

注: 表 14 中所列的 Web Gateway 数据库磁盘空间要求包含了 DB2 表与索引所需的 空间。

**Web Gateway** 软件先决条件: 当计划如何设置系统使之与 Web Gateway 一起使用时, 可使用以下信息更多地了解关于 Web Gateway 必备软件的信息以及可能需要执行的相 关任务:

#### **IBM DB2 通用数据库**

要访问、更新以及存储与设备、库存、配置、软件包以及作业相关的信息, Web Gateway 需要运行 IBM DB2 通用数据库企业版的数据库服务器。

如果计划在与运行 Web Gateway 数据库的系统不同的机器上安装 Web Gateway 服务器的话, 必须在运行 Web Gateway 服务器的系统上安装数据库客户机与 JDBC 2.0 驱动程序。稍后, 当安装 Web Gateway 服务器时, 需要提供已安装 的 JDBC 2.0 驱动程序的全限定路径名。请参阅《规划与安装》, 以获取此安 装信息。

Web Gateway 数据库会把表与索引存储在 DB2 表空间 ISPB\_DATA 与 ISPB\_INDEX 中。ISPB\_DATA 与 ISPB\_INDEX 的大小分别为 128 MB 与 32  $MB.$ 

最初分配给 ISPB DATA 的空间应足以胜任结果将被快速地发送到 Tivoli 网关 的情况。如果安装 Web Gateway 所在的 Tivoli 端点处于已断开状态并且设备 正在处理作业, 则数据将存储在 Web Gateway 数据库中, 直到数据可被发送到 Tivoli 网关为止。所需的空间量取决于正在处理作业的设备数量并取决于作业类 型。例如, 对一个 Windows CE 设备的完整硬件与软件库存扫描可能要求 ISPB\_DATA 表空间中的 0.25 MB。如果在端点正处于已断开状态时期待出现 大的设备库存扫描,则应将附加容器分配到 ISPB\_DATA 表空间。

数据库管理员应定期地监视这些表空间以确保它们在设备记录与作业记录被创 建时继续具有足够的可用空间。当需要附加空间时, 通过 IBM DB2 Universal *Database Administration Guide: Implementation* 中的以下过程可添加容器。

要在必要时重新组织数据库表, 可使用 IBM DB2 Universal Database *Administration Guide: Performance* k *IBM DB2 Universal Database Command* Reference 中的信息。REORGCHK 命令指示何时将建议重新组织。重新组织表 要求表空间包含的表大约是已使用页数量的两倍大。

**Red Hat Linux 上的附加 DB2 要求**: 在 Red Hat Linux 系统上安装 DB2 软 件之前, 必须从 Red Hat Linux CD 安装 pdksh-5.2.14-2.i386.rpm 公共域 korn 外壳程序软件包,此软件包在 /RedHat/RPMS/ 目录中。要安装此软件包,请执 行以下步骤:

- 1. 以 root 身份登录
- 2. 安装 Red Hat Linux CD
- 3. 输入以下命令以安装 pdksh 软件包:

rpm -ivh /mnt/cdrom/RedHat/RPMS/pdksh-5.2.14-2.i386.rpm

#### **Web** 服务器

Web Gateway 使用 Web 服务器重定向 servlet 调用并在网络中递送静态 Web 页面、图像以及文档以用于从 Web 浏览器查看。IBM WebSphere Application Server (Web Gateway 使用的应用程序服务器)与 Web Gateway 其本身均要 求支持的 Web 服务器, 诸如 IBM HTTP Server。IBM HTTP Server 是由 IBM WebSphere Application Server 安装的。必须在安装 Web Gateway 之前在系统 上安装该应用程序服务器与 Web 服务器。

### **IBM WebSphere Application Server,Advanced Edition**

每个 Web Gateway 服务器均使用 WebSphere Application Server Advanced Edition 管理 servlet. WebSphere Application Server 依次需要 Web 服务器和 IBM Java 2 Software Developer's Kit, 它们均由 WebSphere Application Server 所提供并与之一起安装。

当使用 Setup 程序安装 WebSphere Application Server 时, 可选择典型安装。 选择典型安装可允许您配置带有 WebSphere 插件的 IBM HTTP Server。不要 选择**定制安**装。

您可通过从 WebSphere 高级管理控制台将 DMS\_AppServer 的 Java 堆大小设 置为 256 MB 或更大来提高应用程序服务器的性能。缺省情况下,这些设置是 低的。如果服务器具有 512 MB 或更多的内存, 在运行时期间发生垃圾文件收 集与堆重新分配时, 增加堆大小可提高性能。

要从 WebSphere 高级管理控制台重新设置堆大小, 请执行以下步骤:

- 1. 在左侧面板, 打开树中的 WebSphere 管理域。
- 2. 打开树中的**节点**。
- 3. 打开树中的主机名, 其中主机名是 Device Manager 服务器的主机名。
- 4. 打开树中的应用程序服务器。
- 5. 选择树中的 DMS\_AppServer。
- 6. 在右侧面板, 单击 JVM 设置选项卡。
- 7. 在初始 java 堆大小字段中, 添加参数 256。
- 8. 在最大 java 堆大小字段中, 添加参数 512。
- 9. 单击应用。

## **}6= IBM Tivoli Configuration Manager,V4.2**

下表总结了为了升级到 Tivoli Configuration Manager, V4.2 要安装到系统上的 Tivoli Management Framework、Inventory 以及 Software Distribution 的版本。

此表仅显示了主要的升级步骤。也就是说, 它不显示, 例如, 从 Software Distribution, V4.0 升级到 Software Distribution, V4.2 组件中到 Software Distribution, V4.1 的中间步骤。IBM Tivoli Configuration Manager Upgrade Scenarios, V4.2 给出了显示涉及升级详细信息的方案, 这些方案包含诸如将文件软件包 迁移到软件包、迁移数据模式表、在升级之前与之后应用正确的补丁程序集的操作、 运行升级之前与之后要运行的特定操作。此文档包含 Tivoli Configuration Manager 最 全面以及最新的升级信息,可在以下 Web 地址处找到。 [http://www.ibm.com/software/sysmgmt/products/support/Field\\_Guides.html](http://www.ibm.com/software/sysmgmt/products/support/Field_Guides.html)

注: 只有注册用户可访问此站点, 进入该站点需要提供用户标识与密码。

要对非英语环境启用 IBM Tivoli Configuration Manager, 必须安装适当的语言支持 CD 上的映象。

| 如果当前版本是                                                                      |    | 请遵循这些步骤                                                                            |
|------------------------------------------------------------------------------|----|------------------------------------------------------------------------------------|
| Tivoli Management Framework, V3.6.x                                          | 1. | 升级到 Tivoli Management Framework, V4.1.                                             |
| Inventory, $V3.6.x$                                                          |    | 2. 将 Inventory, V3.6.x 升级到 Inventory, V4.2 组<br>件。                                 |
| Software Distribution, $V3.6.x$                                              |    | 3. 将 Software Distribution, V3.6.x 升级到 Software<br>Distribution, V4.2 组件。          |
| Tivoli Management Framework, V3.7.B 或                                        |    | 1. 升级到 Tivoli Management Framework, V4.1.                                          |
| Tivoli Management Framework, V3.7.1                                          |    | 2. 将 Inventory, V3.6.x 升级到 Inventory, V4.2 组                                       |
| Inventory, $V3.6.x$                                                          |    | 件。                                                                                 |
| Software Distribution, $V3.6.x$                                              |    | 3. 将 Software Distribution, V3.6.x 升级到 Software<br>Distribution, V4.2 组件。          |
| Tivoli Management Framework, V3.7.1                                          |    | 1. 升级到 Tivoli Management Framework, V4.1。                                          |
| Inventory, V4.0                                                              |    | 2. 将 Inventory, V4.0 升级到 Inventory, V4.2 组件。                                       |
| Software Distribution, $V3.6.x$                                              |    | 3. 将 Software Distribution, V3.6.x 升级到 Software<br>Distribution, V4.2 组件。          |
| Tivoli Management Framework, V3.7.B 或<br>Tivoli Management Framework, v3.7.1 |    | 1. 升级到 Tivoli Management Framework, V4.1。                                          |
|                                                                              |    | 2. 将 Inventory, V3.6.x 升级到 Inventory, V4.2 组                                       |
| Inventory, $V3.6.x$                                                          |    | 件。                                                                                 |
| Software Distribution, V4.0                                                  |    | 3. 将 Software Distribution, V4.0 升级到 Software<br>Distribution, V4.2 组件。            |
| Tivoli Management Framework, V3.7.1                                          |    | 1. 升级到 Tivoli Management Framework, V4.1。                                          |
| Inventory, V4.0                                                              |    | 2. 将 Inventory, V4.0 升级到 Inventory, V4.2 组件。                                       |
| Software Distribution, V4.0                                                  |    | 3. 将 Software Distribution, V4.0 升级到 Software<br>Distribution, V4.2 组件。            |
| Tivoli Management Framework, V3.7.B                                          |    | 1. 将 Tivoli Management Framework, V3.7.B 升级到<br>Tivoli Management Framework, V4.1. |
| Linux Tivoli 管理域上的 Software<br>Distribution, V4.0                            |    | 2. 通过第一次安装 Tivoli Configuration Manager, V4.2                                      |
|                                                                              |    | 安装 Inventory, V4.2.                                                                |
|                                                                              |    | 3. 通过第一次安装 Tivoli Configuration Manager, V4.2                                      |
|                                                                              |    | 将 Tivoli Software Distribution, V4.0 升级到                                           |
|                                                                              |    | Software Distribution, V4.2 组件。                                                    |

表 15. 升级到 IBM Tivoli Configuration Manager, V4.2

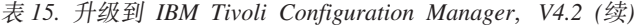

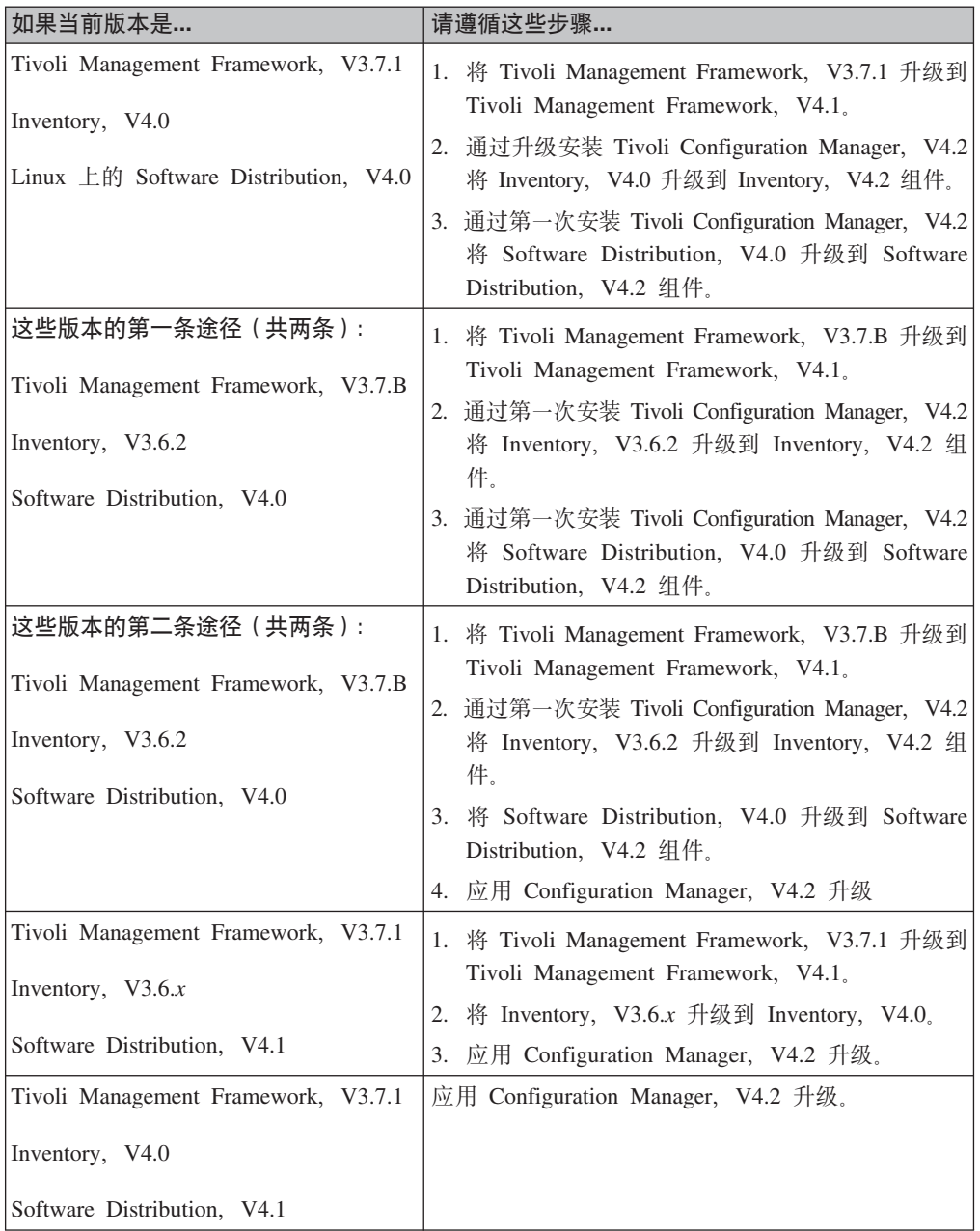

# **Z 3** 童 软件局限、问题与变通方法

本章包含 IBM Tivoli Configuration Manager, V4.2 组件的软件局限、问题以及变通方 法。

## **m~V^**

此部分包含根据以下一般类别分组的一般 Configuration Manager, V4.2 软件局限的子部 分。

- 图形化界面。
- 安装。
- 国际化.

这些子部分后跟 Configuration Manager, V4.2 单独组件的软件局限子部分。

## 图形化界面

以下是影响某些 IBM Tivoli Configuration Manager 组件和服务的局限:

• 没有正确显示基于 Java 的 GUI 对话框

使用 Java Runtime Environment (JRE) V1.3.0 的基于 Java 的 GUI 会引起对话框 在显示 16 位或 32 位颜色数的 Windows 平台机器上显示不正确。 将显示颜色数重新设置为 24 位。

• 在 UNIX 系统上使用基于 Java 的 GUI 的快捷键。

在 UNIX 操作系统上, 使用 Windows 快捷键可执行所有基于 Java 的 GUI 上的任 何功能。例如, 要执行复制功能可使用 Ctrl+c 快捷键组合; 要执行粘贴功能可使用 Ctrl+v 快捷键组合。

- 对于 Inventory, V4.2 没有启用"Tivoli 助手"上的消息索引按钮。此发行版不支持 消息索引功能。
- 要查看没有帮助图标的对话框的联机帮助, 应先从具有该图标的 GUI 窗口启动 "Tivoli 助手"。接着, 打开希望的对话框。"Tivoli 助手"将自动地显示该对话框的 联机帮助。或者,可以使用联机帮助的索引来定位希望的联机帮助文档。
- 如果系统 TrueType 字体安装在不同于缺省路径 (/usr/openwin/lib/locale/\$LANG/X11/fonts/TrueType)的位置中, 则应修改 inv\_gui.sh 中的 FONTPATH 变量使之反映此位置。
- 如果在 HP-UX 系统上没有正确地显示字体,则将 JAVA FONTS 变量设置为指向系 统上字体的位置。例如, 如果字体位于 /usr/lib/X11/fonts/ms.st/typefaces 目录, 则按如 下设置 JAVA\_FONTS 变量:

export JAVA\_FONTS=/usr/lib/X11/fonts/ms.st/typefaces

• HP-UX 系统不提供 TrueType 字体。要在 HP-UX 系统上运行 Java GUI, 必须在机 器上安装 TrueType 字体。

### **Inventory**

此部分包含 Inventory 组件图形化界面的局限。

- 缺陷 142672: "活动计划程序帮助"对话框中的某些链接是断掉的 在活动计划编辑器中, 库存扫描联机帮助中的以下链接是断掉的:
	- "库存扫描属性"对话框中的选择 Inventory 概要文件链接。
	- "库存扫描分发选项"对话框中的两个执行时间链接。
	- $-$  "库存扫描移动设置"对话框中的从文件添加注释、执行时间以及从文件添加链 接。

## 安装

- 缺陷 25879: 如果启动集成服务器安装、选择希望安装的组件、设置所有在安装期间 所需的设置, 并单击**取消**按钮, 则安装进程将安装所有已选的组件然后停止, 但没 有执行回滚操作。
	- 注: 在此发行版中不实现回滚操作。如果在安装期间单击取消按钮、则产品将停止 安装。在安装停止之前, 产品将等待进程在安装完成时刻的运行, 然后停止安 装。这意味着如果用户在 Software Distribution 网关正在安装时单击**取消**按钮, 产品将在 Software Distribution 网关完成安装时处于等待状态, 然后退出而不继 续其它的安装进程。
- 缺陷 34733: 在 Windows 上, 通过启动安装在远程文件系统上的 cd5 CD-ROM 的 setup.exe 执行安装将失败。

要解决此问题, 可执行以下步骤:

- 1. 在本地, 复制 cd5 CD-ROM 的 *CD-ROM*\FRESH 目录中的以下实体:
	- setup.exe
	- SQL 目录
	- 介质文件
- 2. 本地启动 setup.exe
- 注: cd5 的名称是 "IBM Tivoli Configuration Manager 安装 CD"。CD-ROM 是已安 装设备。
- 当使用 KDE Windows Manager, V2.2.1 打开桌面时升级 Linux Tivoli 服务器出现 的问题

当将 Linux Tivoli 服务器升级到 IBM Tivoli Configuration Manager, V4.2 时, 通过 使用 KDE Windows Manager, V2.2.1 以及较早版本的桌面启动安装程序时会显示以 下元素:

- 半空白对话框
- 弹出菜单周围的装饰
- 对话框上丢失的按钮

相同问题会出现在其它平台上并出现在使用其它的 Windows Manager 时, 因为 Windows Manager 并非与 Java 的所有版本都兼容。

使用 KDE Windows Manager, V2.2.2 或更新版本不会出现此问题。

• 在 Windows 2000 上,当启动集成服务器安装进程时,InstallShield 对话框将出现在 背景中。

### **n/F.Lr**

以下软件局限适用于安装或升级活动计划程序:

• 在 AIX 上, 会在安装活动计划程序时随机发生故障, 将导致以下错误消息: .....

+ + wlookup -r Classes ActivityPlanner FRWTT0003E 无法查找到资源"Classes"的名为"ActivityPlanner"的实例。CO\_APM=

不卸载而重新启动安装过程。

• 当在 Solaris 机器上将活动计划程序 4.1 升级到活动计划程序 4.2 时, 可能会接收到 以下消息:

活动计划程序初始化失败。请检查 RIM 对象是否已被正确创建。

运行指定 RIM 对象标签的 wapmrim 命令。

### **|D\mw**

以下软件局限适用于安装更改管理器:

在 AIX 上安装更改管理器时会随机发生故障, 将导致以下错误消息:

```
....
+ + wlookup -r Classes CCM)
FRWTT0003E 无法查找到资源 "Classes" 的名为 "CCM" 的实例。CO_CCM=
```
不卸载而重新启动安装过程。

### **Enterprise Directory** 查询工具

以下软件局限适用于安装 Enterprise Directory 查询工具:

• 缺陷 27379: 如果在指定的选项中包含空白则安装将失败, 例如, 在 Distinguished Name 字段中指定:

cn=Administrator,cn=User,dc=swd,dc=com

## **zJ/**

此部分包含适用于 Configuration Manager, V4.2 国际化版本的局限。

- 集成服务器安装中的 GB18030 字符是损坏的。
- · 当安装转换选项设置为 y 的软件包时, 安装将成功完成, 但包含在软件包中的文本文 件是损坏的。
	- 注: 此问题在构建软件包时就引进了, 因为在工作站中指定的语言环境不支持 UTF8 转换字符。

要将语言环境设置成支持 UTF8 转换字符的语言, 可执行以下操作:

- 1. 停止源主机上的 oserv 服务
- 2. 使用 odadmin env set 命令将 LC ALL 变量设置成正确的语言环境。

## **Inventory**

以下是适用于 Inventory 的局限。

• 缺陷 139081: 不返回端点故障的日志文件。

如果在扫描期间出现故障并且 inv\_ep\_debug 属性设置为创建日志文件, 则日志文件 不返回到库存回调方法并且不写入数据处理程序目录。

- 资源管理器会创建唯一的标识, TRM\_RESOURCES.ADDR, 作为管理设备的一部 分。此标识对应于配置库中的 COMPUTER\_SYS\_ID 列。COMPUTER\_SYS\_ID 的最 大大小是 64 个字符。然而,TRM RESOURCES.ADDR 可能大于 64 个字符,并且 Inventory 会截断任何长于 64 个字符的标识。为了确保资源管理器与 Inventory 之间 的兼容性, 不要使用超过 64 个字符的 TRM\_RESOURCES.ADDR 标识。
- 如果在升级到 Tivoli Configuration Manager for Inventory, V4.2 之后计划继续使用 Tivoli Inventory, V3.6.2 配置库, 则应保留名为指向 Tivoli Inventory, V3.6.2 配置 库的库存的 RIM 对象。
- 如果卸载 Inventory, 则 invdh\_1 与 inv\_query RIM 对象将被删除。如果另一个组件, 例如 Software Distribution 使用这些 RIM 对象, 则必须重新创建这些 RIM 对象。 可以在卸载 Inventory 之前运行 wgetrim 命令以查找重新创建这些 RIM 对象所需 的详细信息。
- 在 UNIX 系统上, 只能在受管节点上运行 Inventory GUI。
- PC 系统的软件扫描程序排斥以 \$NTSERVICEPACKUNINSTALL 或 \$NTUNINSTALL 开始的目录。
- 缺省库存硬件扫描只能获取系统管理 BIOS (SMBIOS)兼容机器的 BIOS 消息 (例 如序列号)。要获取非 SMBIOS 兼容机器的 BIOS 信息, 必须扫描机器的 DMI 服 务层。关于 DMI 扫描程序的更多信息, 请参阅《Inventory 用户指南》。要确定您的 系统是否是 SMBIOS 兼容的, 请与硬件供应商联系。
- Inventory 无法在单个系统上分辨多个相同的设备,例如在一个工作站上的两个相同的 CD-ROM 驱动器。因此,如果卸下了这些设备中的一个,历史表将显示这些设备之一 的删除记录,但不指定哪一个设备被卸下了。
- 总的来说, Tivoli 在识别硬件设备、逻辑驱动器或扫描软件时不支持虚拟磁盘驱动器 软件。
- 如果扫描失败的话, 将不删除以下目录: \$DBDIR/inventory/INV*nnnn*, 其中 *nnnn* 是 扫描标识。如果需要的话,可以手工删除这些目录,但不必删除它们。

## **Software Distribution**

以下是适用于 Software Distribution 的局限:

- 使用标准 VGA 适配器将不启动软件包编辑器
	- 在 Windows NT、Windows 2000 以及 Windows XP 平台上, 如果仅安装了缺省 VGA 图形驱动器的话, 将无法启动安装在端点上的软件包编辑器 GUI。
- 在 OS/400 环境中, 仅当只使用通配符 (\*) 时才支持它。例如, 可以只使用 (\*) 通 配符指定检索目录中的所有文件,但不能指定检索与以下模式: data.\*.sh 匹配的文 件。
- 如果要发送的文件起始于 OS/400 本机文件系统,则不支持从端点到端点的数据移动 发送操作。
- 在 Windows 98 上, 如果在 AutoPack 创建期间给出的名称大于 50 个字符, 则使用 **wfptosp** 命令安装从 AutoPack 文件软件包生成的软件包将失败。
- 在 Linux 平台上, DSL GUI 对话框显得太大。 将屏幕分辨率设置为 1024 x 768 像素。
- 在 OS/2 平台上, 当使用 AutoPack 创建第一次快照时, 将出现以下消息: E: 设备未准备好

此消息是无意义的,但它是由于在可移动驱动器上 file.exists() 方法中的错误引起的。 此涉及 Java 的缺陷已公开。在以下 Java Web 地址中此问题标识是 4506747: http://developer.java.sun.com/developer/bugParade/bugs/4506747.html

- 在 Windows 平台上, 使用软件包编辑器将出现 DOS 对话框。 在 Windows 平台上, 以 SPD 或 SPB 格式打开或保存软件包而启动软件包编辑器 时将出现 DOS 对话框。不要关闭这些对话框,因为整个应用程序将关闭并且未保存 的数据会丢失。这是 JRE 1.3 的问题。此 Microsoft 问题标识是 4244515。
- 如果没有安装 IBM Tivoli Configuration Manager, V4.2 Inventory Gateway 组件, 自动扫描功能在与 Netware 网关相连接的端点上不起作用。

在 Netware 网关上安装 IBM Tivoli Configuration Manager, V4.2 Inventory Gateway 组件。

• 在 Tivoli 服务器上, 如果在使用 SIS 或典型的安装方法安装 Software Distribution 时 接收到以下消息, 这是因为没有先安装 Inventory 的原因:

您正尝试在安装 Inventory 之前安装 Software Distribution。 请在安装 Software Distribution 之前先安装 Inventory。

先安装 Inventory, 然后重新启动 Software Distribution 的安装。

## **Web gf**

以下是适用于 Web 界面的局限:

• 通过 Netscape 6.x 以及 Java 插件 1.3.1 x 使用 Web 界面, 会在尝试发送操作结果 时出现故障。

当使用 Web 界面在客户机上启动操作时, 操作控制台将等待操作完成然后向服务器 发送结果。通过 Netscape 6.x 以及 Java 插件 1.3.1\_x 使用 Web 界面, 会在尝试发 送操作结果时出现故障。

在客户机上安装 Java 插件 1.4.x。它允许对检查点和重新启动功能的完全支持。这意 味着当它在一个不支持检查点和重新启动的方案中工作的话,由于网络问题而中断 的 Web 界面软件包的下载将继续下去并不从一开始重新启动。Java 插件 1.4.x 确保 安全的 Web 连接支持, 它针对所有 Web 界面支持的浏览器从客户机到服务器的二 进制文件上载。

## **n/F.Lr**

以下软件局限适用于活动计划程序:

在活动计划编辑器中、当为活动或计划指定目标名称时、除了没有字符限制的目标名 称列表以外, 对于所有目标类型, 字符串长度必须不能超过 250 个字符。

## **Web Gateway**

以下软件局限适用于 Web Gateway:

每个 Web Gateway 服务器只能管理不多于 2000 个设备。此 2000 个设备的限制也适 用于群集环境。在群集环境中, 所有 Web Gateway 服务器共享相同的 IBM DB2 数据 库<sub>。</sub>如果正在群集化 Web Gateway 服务器 ( 如 《IBM Tivoli Configuration Manager 规 划与安装》中所述), 整个群集只能管理不多于 2000 个设备。

## **m~JbMd(=(**

以下是影响某些 IBM Tivoli Configuration Manager 组件和服务的软件问题与变通方法:

- 用于 Windows XP Professional 平台的 Pristine 工具
- Microsoft 所提供的、用于使用 pristine 工具安装 Windows XP Professional 平台的 响应文件不能正常运作。目前 Microsoft Corporation 已开出了事件报告  $(SRZ020819000580)$

## **Inventory**

此部分描述了 Inventory 组件中的已知缺陷。请注意这可能不是完整的缺陷列表。目前 包含以下缺陷和变通方法:

• 缺陷 114818: DMI GUI 不检查所输入的表和列的名称是否长于数据库所允许的最大 大小。

当在 Tivoli Inventory DMI GUI 中输入数据时, 请确保表名称和列名称没有长于数 据库所允许的最大大小并且没有使用 SQL 保留字。表名称与列名称仅能包含以下字 符:

- a 到 z 的小写字母
- A 到 Z 的大写字母
- 0 到 9 的数字字符

不能使用空格; 名称必须以字母开始。

• 缺陷 118382: 无法在互联的 Tivoli 管理域中配置对端点 DMI 层的 DMI 扫描。 从本地 Tivoli 管理域访问端点。或者, 要在互联的 Tivoli 管理域中访问端点, 可以 更改远程 Tivoli 管理域中 super 角色的角色映射。然而, 这有安全隐患, 因此如果 您选择使用此方法,请确保在完成时恢复 super 角色的角色映射,如以下过程的步骤 6 与 7 所述。要访问远程 Tivoli 管理域中的端点, 请遵循这些步骤:

警告: 执行这些步骤会引起企业中的安全隐患。

- 1. 在本地 Tivoli 管理域中, 运行 wlsconn 命令以获取远程 Tivoli 管理域的区域标 识 (remote\_TMR\_region\_ID)<sub>。</sub>
- 2. 运行以下命令删除远程 Tivoli 管理域中 super 角色的角色映射: odadmin region delete\_role\_map *remote\_TMR\_region\_ID* \ global super
- 3. 运行以下命令可在远程 Tivoli 管理域中添加 super 角色的角色映射: odadmin region add\_role\_map *remote\_TMR\_region\_ID* \ global super super
- 4. 使用以下命令验证角色已映射:

odadmin region list\_map *remote\_TMR\_region\_ID*

- 5. 配置对于远程 Tivoli 管理域中端点 DMI 层的 DMI 扫描选项。
- 6. 运行以下命令删除远程 Tivoli 管理域中 super 角色的角色映射: odadmin region delete\_role\_map *remote\_TMR\_region\_ID* \ global super
- 7. 运行以下命令可在远程 Tivoli 管理域中添加 super 角色的映射:

odadmin region add\_role\_map *remote\_TMR\_region\_ID* \ global super user

• 缺陷 118687: 当在端点上本地运行 dmiscan.exe 时,它将创建不正确的 MIF 文件和  $SOL$  脚本

请改用 Inventory GUI 运行 DMI 扫描。

- 缺陷 132262: 某些控制选项对活动计划管理器不起作用 Inventory 活动计划管理器插件无法取消扫描。 取代 Inventory 活动计划管理器插件, 使用 wcancelscan 命令可取消扫描。
- 缺陷 141546: 直到注册了 Inventory 为止, 不会出现未经请求的结果。 如果设备配置操作在库存作业运行之前已在普及型设备上运行的话,库存扫描数据 可能将不保存在配置库中。 如果在配置库中没有出现关于普及型设备的未经请求的结果, 则对任何普及型设备 运行库存扫描以正确注册 Inventory。
- 缺陷 142457: 可伸缩收集服务命令应对连接的 Tivoli 区域给出更好的错误消息。 如果您正在 InvDataHandler 对象已被交换过的 Tivoli 管理域中工作的话, 必须对 **wcollect** 与 wcstat 命令限定库存数据处理程序的对象名, 如以下示例所示: wcollect @InvDataHandler:inv\_data\_handler#lab80104-region
- 缺陷 145401: 如果指定用户失败, Web 界面应调用 unpublish。 使用了 Web 界面, 将发布 Inventory 概要文件甚至是在为用户操作指定软件包失败 的情况下。软件包将保留在服务器与数据库中。
- 缺陷 148201: 管理员无法确定已发布了哪些概要文件。

当使用 wweb -publish 命令发布了 Inventory 概要文件时, Inventory 不会保持对此 发布操作的跟踪。管理员无法确定已发布了哪些概要文件以及向哪些用户发布的。

• 缺陷 149840: 库存硬件扫描必须在使用 IBM Tivoli Enterprise Data Warehouse 之前 运行。

当与 Tivoli Enterprise Data Warehouse 一起使用 IBM Tivoli Configuration Manager 来抽取、转换以及装入(ETL)进程时,Tivoli Enterprise Data Warehouse 将使用配 置库中的数据来标识端点。如果库存硬件扫描程序从未扫描过某个端点, 则在配置 库中将不存在该端点的数据,因此没有数据会移到中央数据仓库。确保在使用 ETL 之 前库存硬件扫描程序至少扫描过一次您的端点。

• 缺陷 149884: 隔离扫描文件的 winviso 安装问题

当把 Windows 系统用作登台机器用于隔离扫描时, 对 AIX、HP-UX、Linux 以及 Solaris 平台, 必须从隔离扫描文件可执行文件中除去 .exe 扩展名。受影响的可执行 文件有 wcodeset.exe, wepscan.exe, wloadiso.exe 以及 wscanner.exe,

• 缺陷 149898: 向另一个 Tivoli 管理域中的资源组分发 Inventory 概要文件失败 向处于另一个 Tivoli 管理域中的资源组分发 Inventory 概要文件可能在直接分发 (使 用 Inventory GUI 或 wdistinv 或 wdistrib 命令)或间接分发(例如从 APM 或  $CCM$ ) 时失败。

如果此类型的分发失败,请使用以下方法之一:

- 在包含资源组的 Tivoli 管理域中以相同设置创建新的 Inventory 概要文件。
- 在包含 Inventory 概要文件的 Tivoli 管理域中创建带有相同订户的新的资源组。
- 缺陷 149927: 当使用相同 DAT 文件重新运行 wloadiso 时会出现异常 如果运行 wloadiso 命令, 并且然后希望再次使用相同的 DAT 文件运行此命令, 请 确保先删除 \$LCFROOT/inv/ISOLATED/depot 目录中带有 .old 扩展名的该文件的副 本。

例如,如果有名为 myfile.dat 的 DAT 文件,该文件会在运行以下命令时重新命名为 myfile.dat.old:

wloadiso -f myfile.dat

如果希望再次运行该相同命令并且 myfile.dat 文件在内容上与 myfile.dat.old 文件一 样, 则必须重新命名或先删除 myfile.dat.old 文件。

• 缺陷 150020: 用于 MVS 的库存模式不起作用

使用了 inv\_db2\_mvs\_schema.sql 与 inv\_db2\_mvs\_upgrade\_42.spq 脚本, 将无法正确 创建 USERTABLE\_PK 索引、ASP\_VIEW 视图以及 SD\_INST、SD\_H\_INST、SWARE\_SUBSCRIPTS 与 SD\_WEBUI\_PACKAGES 表。请 参阅 Tivoli 支持 Web 站点, 以获取已更正的脚本以及已运行的不正确脚本的补丁程 序脚本。

• 缺陷 150130: 向空的概要文件管理器分发 Inventory 概要文件可能在某些平台上引起 inv config meths  $\not\equiv \mathbb{W}_e$ 

如果向空的概要文件管理器分发 Inventory 概要文件引起 inv\_config\_meths 失败, 请 确保某个库存分发的目标应至少解析到一个真正的目标, 例如某个端点、设备或用  $\overline{P}$ .

• 缺陷 150144: **wcancelscan** 在 Windows NT 上失败。

当在 Windows NT 上运行 wcancelscan 时, wgetscanstat 命令可能指示某已取 消的扫描仍在进行之中, 即使 wcancelscan 显示该扫描为已取消。如果发生这种情 况, 请手工删除 \$STAT\_DIR/inv\_stat\_\$SCANID.cfg 文件。

- 缺陷 150159: InventoryServer\_Uninstall.sh 不除去 InventoryManager 已识别的对象。 如果已卸载 Inventory, V4.2 并且又重新安装, InventoryManager 已识别对象将不正 确地被创建, 并且 wgetinvswd 与 wsetinvswd 命令将无法正常运作。 要修正此问题, 请使用以下方法之一:
	- 编辑 \$BINDIR/TAS/UNIST/INVENTORY/InventoryServer\_Uninstall.sh 脚本并将第 840 行从 remove class InventoryIntegr 更改为 remove class InventoryManager.
	- 运行 InventoryServer\_Uninstall.sh 脚本之后, 运行以下命令: wregister -u **InventoryManager**
- 如果 Inventory GUI 没有启动并且 DEBUG3 日志文件包含消息程序异常终止,则系 统可能对于 Inventory GUI 的缺省内存设置没有足够的内存。请执行以下步骤:
	- 1. 编辑 \$BINDIR/TME/INVENTORY/inv gui.sh 文件。
	- 2. 将第 126 行的 MEM 参数从 MEM=256m 更改为 MEM=128m。
	- 3. 重新启动 Inventory GUI。

如果 Inventory GUI 仍不启动, 则将 MEM 参数更改为 MEM=64m。

- 在运行脚本时,模式 .sql 脚本中的 DROP 表 (语句) 可能引起警告消息。可忽略这 些警告消息。
- 在 UserLink 中, 如果用于 TME 10™ 链接的 UserLink 不起作用, 可删除该 URL 最后的加号(+)。

## **Software Distribution**

以下是影响 Distribution Tivoli 的软件问题与变通方法:

• 缺陷 33460: 如果条件指定在单引号中将不对它们进行处理。 如果条件如下例所示指定在单引号中, 则将不对它们进行处理: condition = " $$(osname)$  == 'Windows NT' AND  $$(os$  release) == '5.0'"

Software Distribution 不处理这些条件。

• 缺陷 34718: 如果在包含于软件包中的文件中设置 translate = y 键,则取消构建软件 包块将不起作用。

## 资源管理器

以下是影响资源管理器的软件问题与变通方法:

• 缺陷 34219: 对大量设备的发现不运作: 当运行对大量设备的发现时, 会获取一条消息表示设备未知且设备未创建在资源管 理器数据库中。要变通此问题,可再次运行发现。

## **Web gf**

以下是影响 Web 界面的软件问题与变通方法:

- Software Distribution Plug-in for Web Infrastructure (Web 界面) 的安装程序会使 Web Gateway 应用程序服务器, DMS\_AppServer 在安装期间停止, 但不重新启动它。要重 新启动 DMS\_AppServer, 可打开 WebSphere Application Server 控制台, 右键单击 **DMS\_AppServer** 条目, 并选择启动。
- 缺陷 34742: 在 UNIX Web Gateways 系统上, 除去以下软件包以及各个 L10N 软 件句将失败:
	- Tivoli\_WebUI
	- Tivoli\_SWD\_Web\_Plugin
	- Tivoli\_Inv\_Web\_Plugin

要解决该问题, 可通过执行以下步骤, 手工卸载 Web 界面以及已注册的插件:

- 1. 从 WebSphere 主目录的 bin 目录启动 wscp.sh WebSphere 控制程序。将显示 wscp 提示符。
- 2. 通过输入以下命令显示应用程序服务器列表:

ApplicationServer list

将显示应用程序服务器列表。

3. 从应用程序服务器列表选择包含本地主机节点所属 WebUI\_AppServer 键的应用 程序服务器。例如, 如果本地主机名是 Ruggiero, 则选择的应用程序服务器是:

/Node:ruggiero/ApplicationServer:WebUI\_AppServer/

- 4. 按显示的顺序运行以下命令:
	- a. ApplicationServer stop WebUIAppServer.

例如运行:

ApplicationServer stop /Node:ruggiero/ApplicationServer: WebUI\_AppServer/

- b. EnterpriseApp stop /EnterpriseApp:WebConsole/
- c. EnterpriseApp remove /EnterpriseApp:WebConsole/ -recursive
- d. ApplicationServer remove *WebUIAppServer*.

例如运行:

ApplicationServer remove /Node:ruggiero/ApplicationServer: WebUI\_AppServer/

5. 通过输入以下命令显示可用节点列表:

Node list

将显示"节点"列表。

- 6. 从"节点"列表, 选择定义在本地主机的节点。例如, 如果本地主机名是 Ruggiero, 则选择的节点是 /Node:ruggiero/
- 7. 运行以下命令:

Node regenPluginCfg/Node:*hostname*/

例如运行:

Node regenPluginCfg /Node:ruggiero/

8. 通过输入以下命令从 wscp 外壳程序退出:

exit

- 9. 从 lcf 根, 运行以下命令:
	- a. rm -r web\*
	- b.  $rm -f wc*$
	- c. rm -f debuglog\*
- 10. 从 WebServerHomeDir 目录选择定义在 conf/httpd.conf 文件中的文档根。
- 11. 从 WebServer 文档根, 运行以下命令:

rm -r webui

完成卸载 Web 界面以及任何相关的已注册插件。

- 注: 请记住, 如果需要重新安装插件, 不需要先卸载它们。这足以执行相应软件包 块的强制安装。
- 缺陷 34727: 如果同步化某个包含以前未发布过的元素的参考模型、则"已发布元素" 面板的显示要发布参考模型元素的"检查"面板可能为空。

与管理员联系以发布所有包含在参考模型中的元素。

- 缺陷 34763: 在 Windows 平台上, 如果通过指定包含空格的 DMS.Destination 目录 安装 Web 界面, 例如, c:\Program Files\TivTwg, 则安装将失败。 要解决此问题,可执行以下步骤:
	- 1. 从 DMS.Destination\bin 目录, 运行以下命令:

setApiClasspath.bat

- 2. 从 WebSphere 管理员控制台, 停止并启动 Web 界面应用程序服务器。
- 缺陷 150162: 如果同步化包含库存元素的参考模型,则同步将失败。"已发布元素" 面板的显示包含在参考模型中库存元素列表的"检查"面板显示有错误,因为这些 库存元素已发布过了。

使用更改管理器, 管理员必须执行以下步骤:

- 1. 打开包含库存元素的参考模型。
- 2. 右键单击库存元素并把发布库存元素(使用 wweb -v version 命令)时它具有的 版本号添加到它的名称中。例如, 如果版本是 1.0, 则库存元素的名称将从 invscan#<TMRname> region 更改为 invscan.1.0#<TMRname> region.
- 3. 保存该参考模型并重新发布它。

## **|D\mw**

更改管理器不能在执行完全同步时检测已安装软件包之间的相关性。更改管理器缺少 对它在这些实例中创建的操作的任何约束,并且同步可能对 Software Distribution 元素 产生一系列不对这些未检测到的相关性负责的操作。由于对 Inventory 数据库中更改管 理器所使用的 SD\_INST 表的查询不能检测到已安装软件包之间的相关性关系, 所以发 生这种情况。这在实例中出现了一个问题,例如实现软件包的除去操作。除去软件包 要求软件包没有相关性。如果另一个软件包依赖于希望除去的软件包,则除去操作将 失败。例如, 如果软件包 B 依赖于软件包 A, 则不先除去软件包 B 就不能除去软件 包 A.

要变通此问题,必须将活动计划导人活动计划编辑器并手工在关联的 Software Distribution 活动之间插入所需的约束。为了正确地添加约束, 这要求您知道软件包之间 的确切关系。一旦引进了约束, 就可以提交活动计划以供执行。

### **Web Gateway**

以下是适用于 Web Gateway 的软件问题与变通方法:

• 缺陷 27018: 将 Nokia 设备通过 Access Manager WebSEAL 连接到 Web Gateway 时出现问题

《规划与安装》中『配置 WebSEAL 服务器』部分中步骤 4 中有错误。该文档没有 对创建设备管理和 Web 访问的结点给出不同的指示信息。必须用不同方式创建这些 结点。

**TZh8\m:**gBy>9C **pdadmin** 5CLrZ WebSEAL O4(ac:

```
pdadmin -a sec_master -p password
server task WebSEAL server create -t tcp -h Web Gateway host
   -p Web Gateway http port junction point
exit
```
对于 Web 访问: 按目前在《规划与安装》中的记载创建结点。

• 缺陷 27477: 在 Sun Solaris 上除去 Web Gateway 服务器 SPB 会在 AdminTool 中 留下 Web Gateway

在 Sun Solaris 机器上除去 Web Gateway 服务器 SPB 后, pkginfo 命令不再列出 Web Gateway, 但 pkgadd 命令会列出。

手工从 SUN Solaris AdminTool 中除去 Web Gateway 条目。

• 缺陷 28025: 卸载 Web Gateway 服务器不运作

在除去 Web Gateway 服务器 SPB 期间, 可能会接收到报告由于某些目录不为空因 此无法除去它们的消息。然而,当完成除去 SPB 时,这些目录实际上已除去了。 由于已除去了所报告的目录, 因此无需用户操作。

• 缺陷 28149: 没有正确支持变量 IBM DB2 实例

DMS\_AppServer 应用程序服务器在 Web Gateway 日志文件 *WAS\_home\_dir/logs/DMS\_stdout.log 中显示 JDBC 启动异常。这些 JDBC 异常指示* dms 数据库不存在。然而, Web Gateway 日志文件 *TWG\_home\_dir/tmp/DMSplugin.xxxxx.log 显示成功的 JDBC 命令。* 

确保在 Web Gateway 服务器安装期间为 JDBC 驱动程序主目录提供的值指的是在 Web Gateway 数据库安装期间所指定的 DB2 实例。

• 缺陷 28165: 如果到数据库的连接打开着, 则安装将失败

在除去 Web Gateway 数据库 SPB 期间, 可能会接收到报告由于某些诸如 /dmsdb 的 数据库目录不为空因此无法除去它们的消息。

从 IBM DB2 服务器中手工除去 /dmsdb 目录或 dms 数据库的任何其它剩余文件。

• 缺陷 28183: 当把 Hummingbird® Exceed 用作对话框管理器时无法编辑 "启用安全 性"安装对话框

当把显示导出到 Hummingbird Exceed 客户机时在某些实例中无法编辑 Web Gateway 安装程序的"启用安全性"对话框。

把显示导出到 UNIX 终端以使用 Web Gateway 安装程序。

• 缺陷 28358: 在 WebSphere® Application Server 群集环境中运行 Web Gateway 会 出现问题。

此缺陷描述了在使用 WebSphere Application Server 节点群集化的高级设置环境中安 装 IBM WebSphere Application Server 4.0 Advanced Edition 时要执行的步骤。当 WebSphere Application Server 的多个实例安装在不同的主机上但共享同一数据库资源 库时, WebSphere Application Server 将群集节点。

在此环境中, WebSphere 使用本地 WAS\_HOME\config\plugin-cfg.xml 文件中的 <Route...> 元素确定哪个 WebSphere Application Server 机器可使进来的请求路由到 它。此路由过程禁止对 Web Gateway ApiServlet 与 ResultsCollector servlet 的访问, 因为被路由的请求已不正确地路由到群集中的其它 WebSphere Application Server 机 器.

- 在 WebSphere Application Server 节点列表中的每个机器上执行以下变通方法:
- 1. 编辑 WAS HOME\config\plugin-cfg.xml 文件。
- 2. 除去其 ServerGroup 属性引用了非本地 WebSphere Application Server 节点的所 有 <Route...> 元素标记。
- 3. 保存对 plugin-cfg.xml 文件所作的更改。
- 4. 在该特殊机器上重新启动 Web 服务器。

例如,如果有两台机器,名为 box1 和 box2,它们均安装了 WebSphere Application Server 并共享相同的 WebSphere Application Server 数据库, 则每个 plugin-cfg.xml 文件可能均有与以下相同文件中相似的行。

在 box 1 或 box 2 中: <Route ServerGroup="box1/Default Server" UriGroup="box1\_sampleApp/default\_app\_URIs" VirtualHostGroup= "default\_host"/> <Route ServerGroup="box1/Default Server" UriGroup="box1\_sampleApp/examples\_URIs" VirtualHostGroup= "default\_host"/> <Route ServerGroup="box1/DMS\_AppServer" UriGroup="box1\_DMS\_WebApp/dmserver.war\_URIs" VirtualHostGroup= "box1 host"/> ..... <Route ServerGroup="box2/Default Server" UriGroup="box2 sampleApp/default app URIs" VirtualHostGroup= "default\_host"/> <Route ServerGroup="box2/Default Server" UriGroup="box2\_sampleApp/examples\_URIs" VirtualHostGroup= "default\_host"/> <Route ServerGroup="box2/DMS\_AppServer" UriGroup="box2\_DMS\_WebApp/dmserver.war\_URIs" VirtualHostGroup= "box2\_host"/> .....

要更正这些文件,可编辑 box1 机器上的 plugin-cfg.xml 文件并除去引用 box2(以 及任何其它没有引用 box1 的 <Route...> 标记) 的 <Route...> 元素。然后保存更改 并随后在 box1 上重新启动 Web 服务器。接着,编辑 box2 机器上的 plugin-cfg.xml 文件并除去引用 box1 (以及任何其它没有引用 box2 的 <Route...> 标记) 的 <Route...> 元素。然后保存更改并随后在 box2 上重新启动 Web 服务器。结果应是:

 $#$  box  $1 \nL:$ 

<Route ServerGroup="box1/Default Server"

UriGroup="box1\_sampleApp/default\_app\_URIs" VirtualHostGroup= "default\_host"/>

<Route ServerGroup="box1/Default Server"

UriGroup="box1\_sampleApp/examples\_URIs" VirtualHostGroup=

"default\_host"/>

<Route ServerGroup="box1/DMS\_AppServer"

UriGroup="box1\_DMS\_WebApp/dmserver.war\_URIs" VirtualHostGroup= "box1 host"/>

 $#$  box  $2 \pm$ :

<Route ServerGroup="box2/Default Server" UriGroup="box2 sampleApp/default app URIs" VirtualHostGroup= "default\_host"/> <Route ServerGroup="box2/Default Server" UriGroup="box2\_sampleApp/examples\_URIs" VirtualHostGroup=

"default\_host"/>

<Route ServerGroup="box2/DMS\_AppServer"

UriGroup="box2\_DMS\_WebApp/dmserver.war\_URIs" VirtualHostGroup= "box2 host"/>

• 当在 Red Hat Linux 或 Microsoft Windows Web Gateway 机器上运行很多 Inventory 作业时, 内存使用率可能急剧地增长。

当在 Linux Web 或 Microsoft Windows Web Gateway 机器上运行很多 Inventory 作 业时, 随着时间的流逝内存使用率可能急剧地增长, 这将引起 Web Gateway Application Server 失败。此行为仅当在对 Java 虚拟机启用 JIT 时会显示。

如果您看到在 Red Hat Linux 或 Microsoft Windows Gateway 机器上有大量的内存 使用率在增长, 可以按以下步骤防止该问题:

- 1. 启动 WebSphere 应用程序客户机。
- 2. 单击 WebSphere 管理域。
- 3. 单击节点。
- 4. 单击包含 Linux 或 Windows DMS\_AppServer 的主机名
- 5. 单击 DMS\_AppServer.
- 6. 在右手的面板上, 选择 JVM 设置选项卡。
- 7. %w**\_6hC**#
- 8. 选择禁用 JIT 复选框。
- 9. 单击确定。
- 10. 单击应用。
- 11. 右键单击 DMS\_AppServer 以停止并启动 DMS\_AppServer.

WebSphere Application Server 的软件问题与变通方法 (Web Gateway 所要求的):

• 缺陷 28317: 在 Windows NT 上把 Web Gateway 安装到群集环境中将出现问题。

当在群集环境中安装 Web Gateway 并使用 Microsoft Windows NT 机器在网络中访 问安装程序时, 如果 WebSphere Application Server 没有正确响应的话, 安装可能会 挂起。

在这种情况下, 通过从启动安装程序 (setup.exe) 的窗口输入 Ctrl-C 键序列取消安 装。通过遵循《规划与安装》中所提供的卸载过程清除初始安装的所有剩余文件、 并重试 Web Gateway 安装。

• 缺陷 119386: 当在 Linux SMP 机器上启动 WebSphere Application Server 4.0.3 时 出现访问违例

由于低于版本 2.4.10 的内核中所存在的 Linux 内核缺陷, JDK 中的浮点堆栈支持在 对称多处理器(SMP)机器上无法正常运作。要在 SMP 机器上应用 WebSphere Application Server 4.0.3, 内核需要高于或等于 2.4.10 并且 glibc 需要是 2.2.4。请与 您的分销商联系查询内核与 glibc 升级事宜。

Red Hat Linux 用户可以通过导出 LD ASSUME KERNEL=2.2.5 将环境变量 LD\_ASSUME\_KERNEL 设置为 2.2.5。此环境变量支持由 Red Hat Linux 所作的修 改去禁用浮点堆栈支持,随即允许 JDK 处于缺省非浮点堆栈方式,该方式将在 2.4.10 之前的内核上工作。请注意, 设置此变量并不指示程序它们正运行在 2.2 内核上。设 置此变量仅仅将禁用浮点堆栈功能。

单处理器机器不会受此内核缺陷的影响。

IBM HTTP Server (Web Gateway 所要求的)的软件问题与变通方法:

• APAR PQ54931: 如果在 IBM HTTP Server 中启用 AFPA, Microsoft Windows NT 与 Microsoft Windows 2000 系统会出现蓝屏错误

在 Microsoft Windows NT 与 Microsoft Windows 2000 系统上, 是当连接控制块在 所有线程均已完成对它的引用之前被清除、出现在适配器快速路径系统结构 (Adaptive Fast Path Architecture, AFPA)内部状态机中的问题。此错误会导致突然 发生内核崩溃、接着显示蓝屏。客户机过早关闭连接时的慢速连接会使此问题更容 易出现。

作为变通方法,可以在 IBM HTTP Server 中禁用 AFPA 并在 httpd.conf 文件中添 加侦听 80 伪指令。

# 第 4 章 文档说明

本章包含 IBM Tivoli Configuration Manager V4.2 文档单元的新信息和更改。

## 新信息

本节包含已指定手册的新信息。

## **?p~qC'8O**

本节包含 User's Guide for Deployment Services 的新信息。

### **第4部分管理资源**

在第 11 章 『管理资源』, 『将端点与资源网关关联』节中, 应包括以下文本:

要管理来自互联区域中的任何受管节点的资源网关, 必须从每个区域运行 wresqw add 命令。

### **Software Distribution 参考手册**

本节包含 Reference Manual for Software Distribution 的新信息。

在第 3 章 『使用命令』的 『服务器命令』节中,创建 DataMovingRequest.1 对象的描述 已添加了以下新信息:

此对象在安装时自动创建, 或使用 -A 或 -p profile\_manager 互斥选项。如果这些选项 没有一个被执行,则在第一个数据移动操作执行时,该对象在属于有软件包作为受管 资源的区域的第一个概要文件管理器中自动创建。

在第 3 章 『使用命令』中, 添加以下 key 参数到 wswdcfg 命令列表:

### **is\_swd\_mdist\_enabled**

将信息发送到 MDist2 数据库和控制台。缺省值是 true。

## **Inventory** 用户指南

本节包含《Inventory 用户指南》的新信息。

### 计算机系统标识

IBM Tivoli Configuration Manager 使用称为 计算机系统标识 的值来标识端点。在 Tivoli Configuration Manager V4.2 之前, Software Distribution 和 Inventory 使用 Tivoli Management Framework 为每个端点生成的值作为计算机系统标识。如果您重新安装端 点代码,在某些平台上此值被新值代替。这种情况为重复的计算机系统标识存在于单 个系统的配置库中创建了可能。

为了减少重复计算机系统标识的可能, Tivoli Configuration Manager V4.2 可以在持久的 位置中的每个端点上存储计算机系统标识。在 Windows 和 UNIX 系统上, 即使端点代 码被删除、重新安装或升级, 计算机系统标识会保留。而且, 对于 SMBIOS 适应系统, 计算机系统标识使用主板序列号和系统序列号生成。因为此值基于系统硬件, 即使操 作系统重新安装在系统上,该值会保留。

对于 Windows 端点, Tivoli Configuration Manager 使用以下算法生成计算机系统标识:

- 1. 它在端点上为现存计算机系统标识检查持久存储位置。如果找到一个计算机系统标 识,则使用该值。
- 2. 如果未找到计算机系统标识而且使用 Web 界面初始化扫描,它检查系统上最新的已 安装节点、寻找最新的 lcf.id 文件和 Tivoli Management Framework 为该端点生成 的唯一值。如果找到该值, 则它被用来作为计算机系统标识并被写入该持久位置。
- 3. 如果没有找到计算机系统标识而且没有使用 Web 界面初始化扫描, 它会确定文件 lcf.id 是否存在于目录 LCFROOT/dat/ 号码, 其中号码是一个基于安装号码的值。 如果此文件存在, 则此文件中的值用于计算机系统标识, 但不被存储在持久位置。
- 4. 如果 Tivoli Management Framework 没有为端点生成一个值, 则 Tivoli Configuration Manager 检查系统是否是 SMBIOS 适应的。在 SMBIOS 适应系统上,一个计算机 系统标识使用主板序列号和系统序列号生成并被存储在持久位置。
- 5. 如果系统不是 SMBIOS 适应的、Tivoli Configuration Manager 为该系统生成一个唯 一的 28 字符的值,并使用该值作为计算机系统标识;此值被存储在持久位置。

对于 UNIX 端点, Tivoli Configuration Manager 使用以下算法生成计算机系统标识:

- 1. 它在端点上为现存计算机系统标识检查持久存储位置。如果找到一个计算机系统标 识,则使用该值。
- 2. 如果没有找到计算机系统标识而且没有使用 Web 界面初始化扫描, 它会确定文件 lcf.id 是否存在于目录 LCFROOT/dat/ 号码, 其中号码是一个基于安装号码的值。 如果此文件存在, 则此文件中的值用于计算机系统标识, 但不被存储在持久位置。
- 3. 如果未找到文件 l**cf.id** 或者如果未找到计算机系统标识且使用 Web 界面初始化扫 描,则使用与 Tivoli Management Framework 使用的相同的方法为端点生成一个唯 一值。此值用作计算机系统标识。
	- 注: 如果无法为运行 Linux 的 PC 系统创建此值, Tivoli Configuration Manager 会 检查该系统是否为 SMBIOS 适应的。在 SMBIOS 适应系统上, 计算机系统标 识使用主板序列号和系统序列号生成。
- 4. 如果 Tivoli Configuration Manager 无法如步骤 3 中所述, 生成一个 Tivoli Management Framework 或 SMBIOS 值, 则它为该系统生成一个唯一的 32 字符计 算机系统标识。

对于 OS/2、NetWare 和 OS/400 端点, Tivoli Management Framework 为每个端点生 成的唯一值被用作计算机系统标识。此计算机系统标识在端点上不持久存储。也就是 说, 这些系统的计算机系统标识使用与 Inventory 和 Software Distribution 在 Tivoli Configuration Manager V4.2 以前使用的相同方法处理。

以下部分说明了 winvid 命令。关于使用命令的更多信息, 请参阅《Inventory 用户指 南》。

### **winvid**

为持久位置中的端点写入或删除计算机系统标识、或指定计算机系统标识是否存储在 持久位置中的返回值。

**o(: winvid -g @Endpoint:***endpoint\_name*

**winvid -s** {**LCF** | **GUID**} **@Endpoint:***endpoint\_name*

描述: winvid 命令可以在指定端点上执行以下功能:

- 为端点将计算机系统标识写入端点上的持久位置。
- 从持久位置删除计算机系统标识。
- 返回指定计算机系统标识是否存储在持久位置中的值。

#### **!n:**

-g 5Xmwb返回表明计算机系统标识是否存储在持久位置中的值。如果在持久位 置中找到计算机系统标识, 则该命令返回以下输出: GUID。如果未在 持久位置中找到计算机系统标识, 则该命令返回以下输出: LCF。

#### **-s {LCF | GUID}**

在端点上的持久位置中,为指定端点写入或删除计算机系统标识。如 果该选项设置为 GUID, 则该命令将计算机系统标识写入到持久位置。 如果该选项设置为 LCF, 则该命令在计算机系统标识存在时将其从持久 位置删除。

注: 如果您在一个已被扫描的系统上使用此选项, 您可以在配置库创 建具有不同计算机系统标识的重复记录。

#### **@Endpoint:***endpoint\_name*

指定要在持久位置中写入或删除计算机系统标识的端点, 或确定计算 机系统标识是否在持久位置中。

#### **Z(: admin**

 $\hat{p}$ : 以下示例为持久位置中的端点 jdoe 存储计算机系统标识。

winvid -s GUID @Endpoint:jdoe

以下示例返回表明端点 idoe 的计算机系统标识是否存储在持久位置中。 winvid -g @Endpoint:jdoe

如果计算机系统标识存储在持久位置中, 则来自此命令的输出如下: @Endpoint:jdoe: GUID: 7H9DM0JXJLL7

# 数据库模式参考

本节包含 Database Schema Reference 的新信息。以下部分描述一个新的视图和一个新 的查询。

### **DEV\_STATUS\_VIEW**

返回关于普及型设备状态的信息。

基于 SD\_INST 和 TRM\_RESOURCES 表。

此视图中的列如下:

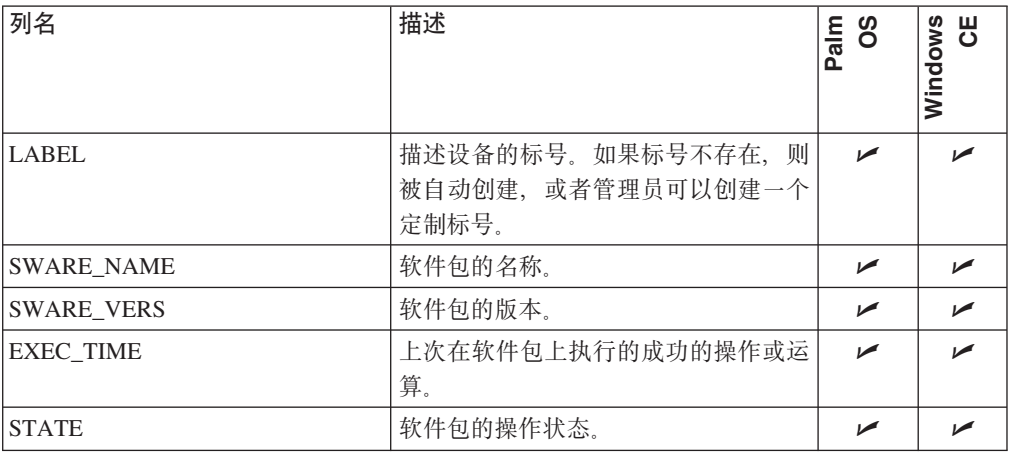

### **DEV\_STATUS\_QUERY**

返回关于普及型设备状态的信息。

参照视图 DEV\_STATUS\_VIEW 运行。

此查询中的列如下:

- LABEL
- SWARE\_NAME
- SWARE\_VERS
- EXEC\_TIME
- $\cdot$  STATE

## **|D\mw\*zoz**

以下信息是"设置跟踪级别"的新的帮助:

更新跟踪级别对话框

使用此对话框更新更改管理器跟踪级别。在插入跟踪级别区域, 输入要使用的新的跟 踪级别。当完成时,请单击确定。

跟踪级别(0-5)如下:

- 0(无, 缺省值)
- 1 (致命错误)
- $2$  (错误)
- $3(\frac{$  等告)
- 4 (信息)
- 5 (详细)

# **D5Jbk|}**

本节包括已指定的手册的已更改的信息。

## 计划和安装

本节句含《规划与安装》手册的已更改的信息。

### 版本声明

在 《IBM Tivoli Configuration Manager: 规划与安装》 (在标题页的背面)的每个版本 页, 以下段落应被插入到文本"第一版(2002年9月)"之后:

"本版本适用于 IBM Tivoli Configuration Manager (产品号 5724-C06) 的版本 4.2, 且适用于所有的后续发行版和修订版,直到新的版本逐年国指出。"

### 开始升级过程

在 《IBM Tivoli Configuration Manager: 规划与安装》中, "Tivoli 环境升级工作表" 下, 在该过程中更改以下信息。

自动升级过程发现在现存环境中的所有组件,并建立一个或多个包含推荐升级步骤的 活动计划。

注: 如果在您的系统上存在更早的版本, 要继续此升级, 必须将活动计划程序数据库 模式升级到 4.2.

执行升级过程前, 请确定临时目录有 120 MB 的可用空间。分 2 步执行升级程序:

- 首先, 做以下事情:
	- 在 Tivoli 管理域上将 Tivoli Management Framework 升级到版本 4.1。
	- 安装Configuration Manager V4.2 活动计划程序部署服务, 或在 Tivoli 服务器上将 Tivoli Software Distribution V4.1 活动计划程序升级到 Tivoli Configuration Manager V4.2 活动计划程序部署服务。
	- 在 Tivoli 服务器上安装并升级一些组件。
	- 创建完成 Tivoli 区域升级所必需的活动计划。
- 第二, 使用活动计划程序运行在第一步创建的活动计划。

### 第一阶段: 升级程序流程

按照以下描述的步骤升级系统。

- 注: 在开始此升级过程前, 请确保活动计划管理器数据库模式从版本 4.1 升级到版本 4.2, 否则保存计划并退出在步骤 22 中是唯一可用的选项。
- 1. 从 Tivoli 服务器, 在 IBM Tivoli Configuration Manager V4.2 的安装 CD-ROM 上浏览升级目录,并运行相应的升级程序:
	- 对于 Windows: Upgrade\_win32.exe
	- 对于 UNIX: Upgrade\_interp.bin
- 注: 要将此自动升级计划过程用于互联的 Tivoli 区域, 必须为每个 Tivoli 区域重 复该过程并执行来自相应 Tivoli 服务器的升级。
- <span id="page-67-0"></span>2. 在出现的 InstallShield Wizard 对话框中, 选择您的语言并单击**确定**。
- 3. 阅读欢迎信息并单击下一步。
- 4. 阅读"在升级 Tivoli 环境之前"对话框中的备份信息(如果还没有阅读该信息), 创建一个备份拷贝并单击备份完成复选框,继续升级过程。
- 5. 单击下一步。阅读许可证协议, 选择**我接受许可证协议中的条款**单选按钮, 并单 击下一步.
- 6. 在"指定升级计划信息"对话框中, 输入要存储升级获得计划和在执行活动计划 期间创建的日志文件的目录名。
- 7. 单击下一步。"发现进度"对话框显示拓扑、产品和 Tivoli 环境补丁程序的发现在 进行中。如果出现问题, 会显示以下对话框之一:
	- 如果显示一个错误对话框, 则单击完成结束安装并纠正该错误。一个典型是 Tivoli 服务器上的 oserv 进程没有正确工作。
	- 如果显示一个信息对话框,则单击下一步忽略警告处理或单击上一步来纠正该 错误并重新运行发现。
- 8. 在出现的下一个对话框中, 选择或清除复选框(该复选框在默认情况下被选择) 以安装或升级必需的组件,方法如下:
	- **选择 Tivoli Management Framework**
	- 选择活动计划程序
	- 为要在 Tivoli 环境中安装或升级的组件选择其余的复选框。
		- 注: 此对话框中列出的一些组件有相关性, 这会在选择和清除复选框时表现出 来。已生成的计划将根据已选组件的要求, 以属于 Tivoli 区域的所有受管节 点为目标。
- 9. 单击下一步。
- 10. 在出现的下一个对话框中, 选择任何要安装的附加语言, 并单击下一步。升级程 序执行环境分析和选择和要求的过程。显示"升级摘要"对话框, 在其中可以确 认安装在 Tivoli 区域上的组件。(安装将发生在 Tivoli 服务器和 Tivoli 网关上。) 如果出现错误, 会显示一个对话框。单击下一步。您回复到"为安装或升级选择 组件"对话框。纠正该对话框中确定错误或调整选择。
- 11. 在"指定库位置"对话框中, 输入要为升级存储安装映象的位置名称。
	- 注: 根据您已选择要升级那些组件,库大小可能需要可从 Tivoli 服务器访问的可写 文件系统最大 1.5 GB 空间。
- 12. 单击下一步。

或临行安装店作为安装映象的位置。

将映象拷贝到库对话框告知您将所有必需的安装映象拷贝到您以前指定的库区域 的进程。这在进行时, "定位安装映象"对话框出现。

13. 在**定位安装映象**对话框中,输入存储必需的安装映象的目录名,或浏览该目录。 单击确定。要搜索、可以选择所有 CD 映象目录的父目录、并且该文件将位于子目 录中,缺省情况下,**拷贝所有文件**复选框被选定,选定时,安装映象被拷贝到您 以前选择的库目录。 如果此复选框被清除、则不拷贝映象而只记录该位置。此位置在安装过程期间使 用。如果它在安装时不存在,则该过程失败。这种情况下,不要指定一个 CD-ROM

**58** IBM Tivoli Configuration Manager: 发行说明

14. 所有必需的组件映象都被拷贝到库时, 将映象拷贝到库对话框显示 100% 完成而且  $\overline{F}$ <br>**下一步**按钮被激活。单击下一步。

**拷贝所有文件**复选框未被选定时, 则引用该镜像而不是将其拷贝到库。

- 15. 如果拷贝过程中出现错误, 则会出现一个描述该错误的错误对话框, 该过程停 止。单击确定。在将映象拷贝到库对话框中,单击上一步。从步骤 第58 页的11 再 次重新开始该过程。
- 16. 随后出现的对话框根据要在 Tivoli 服务器上安装什么组件。它们可能是以下任意组 合:
	- 库配置的信息
	- 活动计划程序 RIM 配置
	- Inventory RIM 配置
	- 更改管理器 RIM 配置
	- 资源管理器 RIM 配置
	- Enterprise Directory 查询工具 LDAP 配置

关于这些配置对话框的更多信息, 请参阅《IBM Tivoli Configuration Manager: 规 划与安装》。如果 Tivoli 服务器上没有安装组件,则显示"复查安装设置"对话 框。

- 17. 单击下一步。显示复查安装设置对话框。这显示仅安装在 Tivoli 服务器上的组件列 表。此列表是将被安装到 Tivoli 服务器上的组件的子列表。此列表不包括您以前选 择的所有那些组件。那些从此列表排除的组件在活动计划的创建中以后被处理。 如果没有组件被列出, 则转到步骤 21
- 18. 请确认列表显示要在 Tivoli 服务器上立即安装组件的参数。
- 19. 显示安装进程对话框。安装完成时, 显示组件已安装对话框。请复查此对话框中 给出的信息。
- 20. 单击下一步。显示升级摘要对话框。这显示将在 Tivoli 服务器和受管节点上升级或 安装以完成 Tivoli 区域的升级的组件Tivoli 区域。
- 21. 单击下一步。这时, 安装过程将创建完成余下安装步骤的活动计划。缺省情况 下,该选项要创建一个包含所有活动的单个计划,但您可以选择为每个要升级或 安装的组件创建单独的计划。
	- 注: 如果选择单独计划、则为步骤 8 中选定的每个组件生成一个单独的计划而且您 必须确保计划按正确的顺序执行。
- 22. 单击下一步。显示保存升级计划对话框。在升级中执行的操作根据您在该对话框 中的选择, 如下所述:
	- 保存计划并退出。这生成一个或多个可以在活动计划编辑器中复查的计划,并 把它们提交。该计划被保存为 xml 文件,这是以后步骤所必需的。
		- **注**: 开始此升级过程前,请将活动计划管理器数据库模式从版本 4.1 升级,否则 **保存计划并退出**是唯一可用的选项。
	- 调度升级。这会生成一个单个计划并提交它,或生成多个计划,提交第一个, 并导入其它计划。
	- **时间**。这是可选的字段,可以在其中为第一个生成的活动计划指定开始时间。 如果不指定开始时间, 则使用当前时间。
- 日期。这是可选的字段, 可以在其中为第一个生成的活动计划指定开始日期。 如果不指定开始日期, 则使用当前日期。
- 自动回收对象分派器。如果产品或补丁程序安装要求安装的受管节点上的 odadmin reexec 操作, 这会由活动计划自动执行。
- 手工回收对象分派器。如果产品或补丁程序安装要求安装的受管节点上的 **odadmin reexec** 操作, 则必须手工执行它。
- 23. 单击下一步。显示生成的升级计划对话框。这显示该计划存储的目录, 和一个已 生成计划的列表。计划执行期间, 活动日志存储在此目录中。单击完成来关闭升 级向导。

### 第二阶段: 活动计划执行

要结束安装过程,请执行以下步骤:

1. 根据第一阶段期间的选择, 执行在类别中概述的最好地描述当前升级情况的步骤:

#### **}6LrQ-a;D%vF.**

从 Tivoli 桌面, 启动活动计划监视器, 并监视活动计划的进度。上一个活动 成功完成时,升级完成。

#### **}6LrQ-a;r<kD`vF.**

- a. 从 Tivoli 桌面, 启动活动计划监视器, 并监视第一个活动计划的进度。
- b. 第一个计划成功完成时, 使用活动计划监视器提交第二个计划。
	- **注**: 对于多个计划, 每个计划都有唯一的名称, 该名称也根据其执行顺 序而定。如果没有严格应用该顺序, 安装将失败。
- c. 对于后继计划, 重复相同过程。最后一个计划的最后活动成功完成时, 升级完成。

### **}6Lr4a;r<kD%vr`vF.**

- a. 从 Tivoli 桌面, 启动活动计划编辑器。
- b. 选择文件 → 打开。显示"打开"对话框。选择从 XML 文件复选框。
- c. 输入第一个活动计划文件的名称或浏览它。
- d. 单击打开。活动计划编辑器中显示活动计划。
- e. 复查活动计划的完全性并将其存为模板。
- f. 从 Tivoli 桌面, 启动活动计划监视器, 并提交活动计划。
- g. 临视第一个活动计划的进度。
- h. 第一个计划成功完成后, 对余下的活动计划重复相同的过程。最后一个 计划的最后活动成功完成时、升级完成。
- 2. 升级过程要求以下手工步骤, 以确保 Tivoli 区域正确工作:
	- a. 要复查升级过程中完成了哪些工作, 请检查位于生成计划的目录中的活动计划 日志文件。
		- 注: 如果在活动计划的执行过程中发生错误, 则计划失败。转到计划的目录并 验证日志文件, 查看失败的活动。纠正错误并重新启动计划。因为所有的 受管节点都是可能的目标(根据每个组件的要求)、由于受管节点无法到 达或电源关闭, 可能发生失败。如果日志文件表明这是可能的, 则启动该 受管节点并重新开始计划。
- 注: 使用活动计划管理器处理的所有升级活动都通过单个 Tivoli 任务执行, 使用 存储于在阶段 1 的步骤 6 中指定的工作目录中的 apmtask.pl Perl 脚本执 行。此脚本的行为可以最终定制以处理特殊的需要。
- b. 为 Inventory、更改管理器或 Software Distribution 运行迁移 Schema 脚本 (根据 该产品在升级开始前是否为旧版本)。
- c. 运行活动计划程序、更改管理器和 Software Distribution 插件。

### **\*9C Web gfdC;v:/**

《规划与安装》手册不包含为使用 Web 界面配置一个集群指导。要在群集中工作, 为 每个 Web 网关主机需要一个结点。在此示例过程中:

- scaleC130 是 WebSEAL 服务器
- scaleB73 和 scaleB75 是 Web 网关主机

要创建此群集配置,请执行以下步骤:

1. 使用以下命令创建结点:

server task webseald-scalec130 create -j -c all -t tcp -h scaleB73 -q /cgi/bin/query\_contents.exe /websphereApp

2. 使用以下命令修改结点:

server task webseald-scalec130 add -t tcp -h scaleB75 -q /cgi/bin/query\_contents.exe /websphereApp

3. 使用以下命令创建第二个结点:

server task webseald-scalec130 add -t tcp -h scaleB73 -q /cgi/bin/query\_contents.exe /scaleB73

- 4. 安装 Web 网关服务器并为结点名指定 /websphereApp。
- 5. 停止每个 Web 网关服务器。
- 6. 在每个 Web 网关服务器上修改 twgconfig.properties 文件以包括以下行: WEBSEAL MOUNT POINT=/WebSEAL/scalec130/scaleB73
- 7. 启动每个 Web 网关服务器。

现在可以使用联结点 /websphereApp 从客户机连接。

### **Z 2 B:F.dC\m73**

在《规划与安装》的第 2 章缺少以下信息:

Inventory 不为配置库中的表创建索引。可以创建索引以优化来自配置库的历史数据的挖 掘。关于更多信息, 请咨询数据库管理员。

可以配置 Inventory 以使用多个数据库连接来并行地向配置库写数据。为了避免锁定问 题, 请为您的 RDBMS 将锁定设置为最可能小的粒度。Inventory 使用您的 RDMS 的 当前锁定设置(Informix RDBMS 除外)。对于 Informix RDBMS, Inventory 使用低级 锁定, 它在 inv\_infx\_schema.sql 和 h\_inv\_infx\_schema.sql 脚本中设置。关于更 改锁定设置的信息、请参阅您的 RDBMS 文档。

对于 NetWare 和 OS/2 网关, 所有已连接的端点都可能以相同或相近的时间返回其扫 描数据。因此,请确保转发器库上有足够的空间来为连接到每个 NetWare 或 OS/2 网 关保存数据。总之, 请不要将超过 5 个的端点分配到每个 NetWare 和 OS/2 网关。

### **配置 WebSEAL** 服务器

在《规划与安装》的『配置 WebSEAL 服务器』节的步骤 4 中有一个错误。该文档没 有为创建设备管理和 Web 访问的结点而给出不同的指导。这些结点必须被不同地创建。

对于设备管理: 使用 pdadmin 实用程序如下在 WebSEAL 服务器上创建结点:

```
pdadmin -a sec_master -p password
server task WebSEAL server create -t tcp -h
Web Gateway host -p Web Gateway http port
junction point
exit
```
对于 Web 访问: 按照当前在《规划与安装》中归档的方法创建结点。

## 消息和代码

本节包含《消息与代码》手册的已更改的信息。

#### **Inventory**

《消息与代码》手册缺少关于消息 INVDH0027DE 的以下信息:

库存数据处理程序的输出线程的数量必须与为库存数据处理程序使用的所有 RIM 对象 设置的 RDBMS 连接总数匹配。缺省情况下, RIM 对象有一个 RDBMS 连接, 而且库 存数据处理程序有 5 个输出线程。因此, 您可能看到以下错误消息:

INVDH0027DE: Inventory 数据处理程序无法查找或连接有效的 RIM 对象。 请检查 Inventory 数据处理程序的 RIM 连接。

要解决此错误,请将库存数据处理程序的输出线程的数量设置为库存数据处理程序使 用的所有 RIM 对象设置的 RDBMS 连接总数。关于完成这些任务的过程, 请参阅 《*Inventory* 用户指南》

### **Software Distribution**

#### **DISSE0437E &CG:**

**depot\_image\_dir** 选项仅对装入操作有效。

原始消息文本表明一个不同的(错误的)选项。

#### **J4\mw**

#### **FBBGG0023E &CG:**

资源组中包含了资源管理器数据库中找不到的订户。这些资源可能已从系统中 **>}#**

原始文本中表明的正确操作并不适合。

#### **FBBGG0028E &CG:**

打开资源组"资源组"的,订户列表时,发现订户状态有问题。订户列表中的一 个或多个资源尚未在资源管理器数据库中找到。这通常意味着这些资源可能已 从系统中删除,但仍由一个或多个资源组引用。当订户对话框打开时,找不到 **DJ4CTBq=m>:**

### **\*<resource\_id>\***

**kxPTBYw.;:**

v **&Cd||D1,SJ4i!{)Db)u?#**
• 使用 wchkdb 命令清除资源组的预订状态。此操作从订户列表中除去资源管 理器数据库中找不到的资源。

原始文本中指定的正确操作之一并不适合。

### **FBBPC028E &CG:**

**指定的端点不存在。** 

原始文本不正确。

### **FBBRC050W** 应该是:

将辑操作由于如下原因失败: 原因消息。您尝试编辑资源, 将其属性更改如 **B:**

**Type=** *resourcetype* **Label=** *resource label* **Manager=** *manager* **Local address =** *local address*

#### **J4;PZ}]bP|D#**

原始文本涉及"添加"操作,而不是"编辑"操作。

### **FBBRC051W** 应该是:

将辑操作由于如下原因失败: 原因消息。您尝试编辑资源, 将其属性更改如 **B:**

**Type=** *resourcetype* **Label=** *resourcelabel* **Manager=** *manager* **Local address =** *localaddress* **Flags =** *flag*

**J4;PZ}]bP|D#**

原始文本涉及"添加"操作,而不是"编辑"操作。

### **FBBRC067E &CG:**

wresource: 除去资源请求无效。请检查命令语法或文件格式。除去请求的正 福格式为:

#### **<type\_label> <resource\_label>**

**g{9C -F !n,D~PDP&9CgB 3 Vq=.;:**

**<resource\_label>**

**<resource\_label> <manager> <local\_address> <resource\_label> <manager> <local\_address> <flags>**

**gBdk}]rd=|Dms(P**PE):

[类型标号] 资源标号

应使用的格式未在原始文本中详述。

FBBRC117E 已被用于 2 中不同的错误:

含义 1: 您已发出了 wresgrp set 命令, 但使用 -n 选项已不支持有效的查询 名称。

含义 2: 您已发出了 wresgrp set 命令, 但支持的查询不适用于该资源组的资 源类型。

原始文本不正确。

### 活动计划管理器

### ANM00017E 应该是:

为 "daysOfMonth"参数输入的值不正确。正确的语法为 "dayNum[.dayNum] [, dayNum1 - dayNum2]"。dayNum 的有效值在 1-31 范围内。

该参数的正确语法未在原始文本中详述。

#### ANM00020E 应该是:

为 "daysOfWeek"参数输入的值不正确。正确的语法为 "dayNum[,dayNum] [, dayNum1 - dayNum2]"。 dayNum 的有效值在 1-7 范围内

该参数的正确语法未在原始文本中详述。

### ANM00031E 应该是:

执行 name 命令时收到意外的异常异常消息。

该命令的执行引起了此异常, 而不是对立面, 如原始文本中所示。

### Web 界面

IWGSR0018E 是一个正确的消息, 但也已被用于标识其它 2 个错误情况: 含义 1 (正确): 未找到概要文件 "profile"

> 含义 2: Web 界面无法在应用程序的对象注册表中找到符合您正在发布或取消 发布 Web 对象概要文件的条目。

> 含义 3: 因为无法找到 DataMovingRequests.1 概要文件, 参考模型概要文 件的发布请求失败。

### IWGSR0021E 应该是:

Web 界面应用程序的对象注册表中不存在条目。

原始文本不正确。

# 部署服务用户指南

以下信息适用于 User's Guide for Deployment Services 的第 10 章的 『 为 Windows CE 设备安装设备代理程序 』节:

为 Windows CE 设备安装设备代理程序时, 可以忽略使用 HTTP 和 HTTPS 的限制。

# Software Distribution 用户指南

以下信息更改适用于《Software Distribution 用户指南》。

• 在第 2 章 『创建一个软件包』, 『除去操作』节中, "除去 Windows 注册表键属 性"对话框的屏幕捕捉错误地显示类文本框。此文本框不再存在。

• 在第 2 章 『创建一个软件包』、『添加目录和文件』节中、**发生故障时停止**复选框未 被正确解释。它应该是:

"缺省情况下, 选定发生故障时停止复选框。让它被选定以在操作故障或条件不符 合时停止执行操作。如果未在软件包级别选定发生故障时停止选项,则继续执行软 件包中的余下操作。如果在软件包级别选定发生故障时停止复选框而且发生错误、 则不执行余下操作且该软件包的执行没有完成。"

- 在第 2 章 『创建一个软件包』, 『添加目录和文件』节中, 步骤 15 的第 2 段应包 括以下句子: 重命名 (如果 OS/400 端点已锁定的属性)。
- 在第 10 章 『 为分发准备一个软件包』, 『 通知分发用户』节中, " 用户通知设置" 对话框的屏幕捕捉包含名为从 SPO 添加注释的按钮。步骤 2 省略了描述此按钮的 用法。步骤 2 应包括如下信息:

单击从 SPO 添加注释来导人在软件包中定义的描述文本。 相同的信息必须应用于此对话框的联机帮助。

- 在第 10 章 『为分发准备一个软件包』中, 『创建一个 Software Distribution 概要文 件』节省略说明管理员必须通讨在策略域中将有效的资源类型从"可用资源"移动 到"当前资源", 为策略域定义有效的资源类型。关于将受管资源添加到策略域的 指导, 请参阅《Tivoli Management Framework: 用户指南》。
- 在第 10 章 『准备一个软件句』、 『更改操作模式』节中、将以下注释添加到"事务 的"选项的"如果必要"选项:

注: OS/400 端点不支持"如果必要"值。

• 在第 12 章 『 将 Inventory 与 Software Distribution 集成 』, 『 在 Software Distribution 和 Inventory 之间交换信息 』节中, 步骤 5, wmapsigsp 命令名被错误地拼写成 wmasigsp

# Software Distribution 参考手册

本节包含 Reference Manual for Software Distribution 的已更改的信息。

- 在第 1 章 『编辑软件包定义文件』、『软件包的名称和版本』节中、第 6 个分隔符 应为:
	- 可以使用所有 ASCII 字符, 除了:
		- 所有 Tivoli Management Framework 不支持的字符。关于更多信息, 请参考 Tivoli Management Framework: Reference Manual.
		- 通配符 "\*"和"?"。.
		- 点以外的用于分隔令牌的标点符号
		- 引号("')
		- 空格或脱字符号(^), 不是用于分隔名称和版本的脱字符号。
- 在第 1 章 『编辑软件包定义文件』、 『常规节中的属性』节中、表 5 "软件包中的 SPD 文件属性, log\_object\_list 和 generic\_container 节" 中的 post\_notice 属性应该 如下:

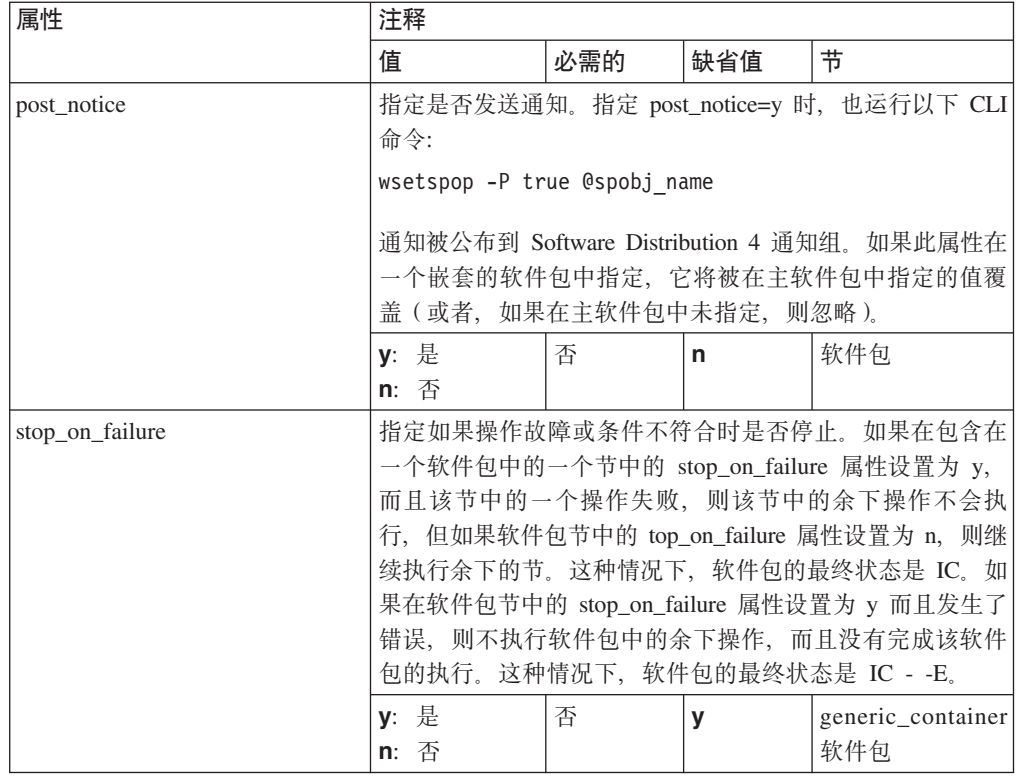

• 在第 1 章 『编辑软件包定义文件』, 『常规节』节的 『常规节中的属性』子节中, 表 5 "软件包中的 SPD 文件属性, log\_object\_list 和 generic\_container 节"将以下注 释添加到 operation\_mode 属性的注释列:

注: OS/400 端点不支持 prefer\_not\_transactional 值

· 在第 1 章 『编辑软件包定义文件』, 『添加和除去对象的 SPD 文件格式』节的『文 件系统节中的属性』子节中,表 11, "文件系统节中的 SPD 文件属性", is\_signature 属性的描述应该是:

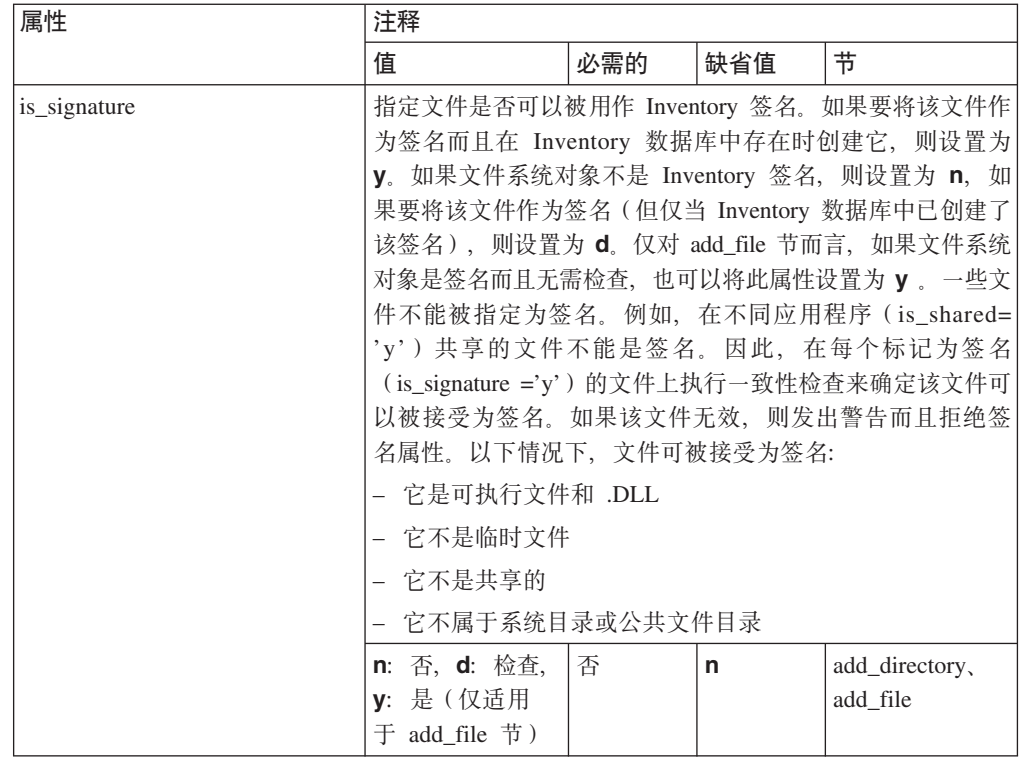

- 在第 1 章 『编辑软件包定义文件』, 『添加和除去对象的 SPD 文件格式』节的 『文 件系统节中的属性 』子节中, 表 11, "文件系统节中的 SPD 文件属性", 将以下语 句添加到 rename\_if\_locked 属性的描述:
	- OS/400 端点不支持 rename\_if\_locked 属性
- 在第 1 章 『编辑软件包定义文件』, 『文件系统节中的属性』节中, 表 11 "文件系 统节中的 SPD 文件属性" unix\_attributes 应该是:

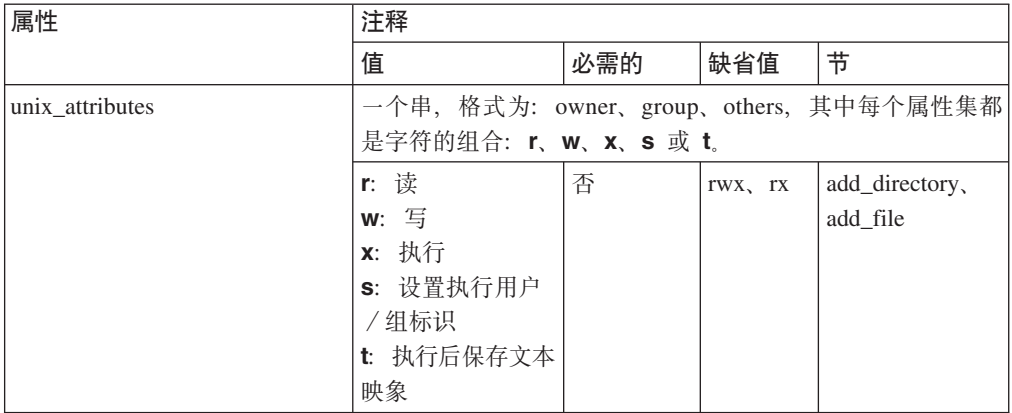

• 在第 1 章 『编辑软件包定义文件』, 『execute\_user\_program 节的格式』节中, 同时 必需的文件的描述如下:

during\_operation 阶段可以包含一个或多个文件或目录节(为了文件系统对象), 称为 corequisite\_files。程序要求文件或目录在该程序执行期间存在于目标系统上时,可以 使用这种节。这些文件和目录是临时的。即,相关程序开始时,它们总会从服务目  $\frac{1}{\mathcal{R}}$  (to where they were downloaded during\_install and from where they will be removed during\_remove)被移动到指定目标位置, 而且在程序结束时被删除。

- 在第 1 章 『编辑软件包定义文件』, 『运行 NetWare 用户程序』节中添加以下说明: 在 NetWare 端点上运行 Perl 脚本时, 请遵守以下指导方针:
	- 仅使用 Perl 5, 因为不支持其它版本。
	- 确保 Perl 没有在服务器上运行。
	- 指定到该脚本的完全合格的路径, 而不指定 Perl interp。
	- 在该脚本的最后一行中, 插入以下指令: system("unload perl")
	- 要设置返回码, 则调用 wsetrc.nlm 程序并添加以下行: system("load wsetrc ReturnCode")
- 在第 1 章 『编辑软件包定义文件』, 『execute\_user\_program 节的格式』节中, 以下 2 个属性在表 35 "execute\_user\_program 节中的 SPD 文件属性"中缺少: user\_name 和 group\_name.

该表应理解如下:

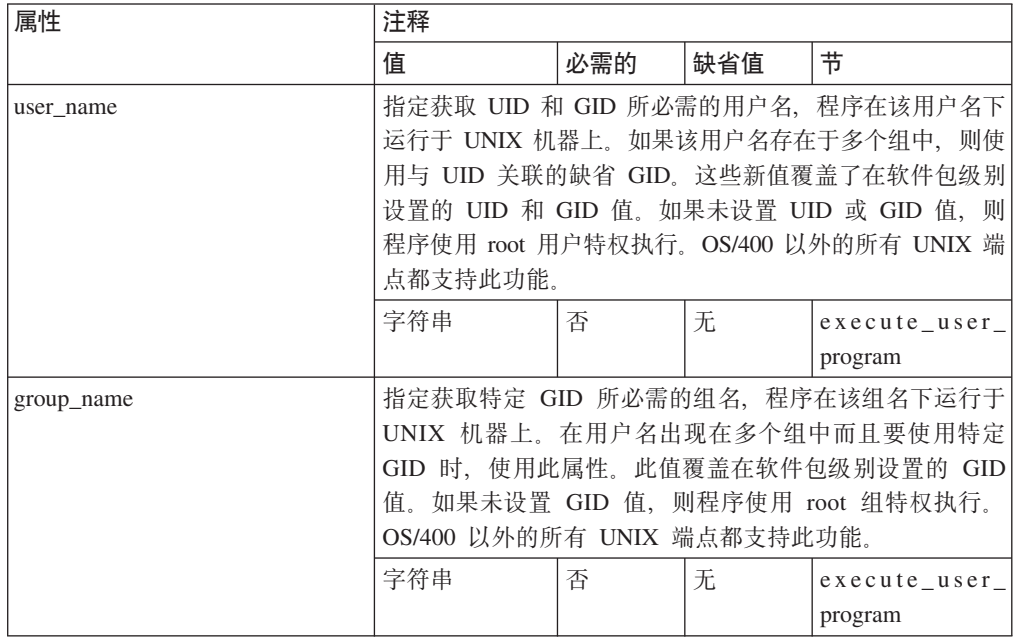

- 在第 1 章 『编辑软件包定义文件』, 『OS400\_licpgm 节』节中, 将以下注释添加到 add\_os400\_licpgm 节的描述:
	- 注: 为了成功地安装一个安装许可程序的软件包, 一些产品要求运行安装过程的用 户概要文件必须被包括在系统分发目录中。这种情况下, 将 QTIVROOT 用户添 加到系统分发目录。关于更多信息,请参考产品安装手册。
- 在第 1 章 『 编辑软件包定义文件 』、 『 OS/400 本机对象 』节中、表 19、 "OS/400 节中的 SPD 文件系统", 将 changed\_object 属性的所有具体值替换未 changed\_obj\_only 属性。
- 在第 3 章中,"使用命令,章节服务器命令",为 wimpspo 命令更改包含在 『 授 权 』 节中信息, 以理解如下:
	- 要创建并导人新的软件包: senior 或 super。
	- 要导入现存的软件包: admin、senior 或 super
- 在第 3 章 『使用命令』, 『服务器』和 『Disconnected Target 命令』节中, 对于以 下命令:
	- wcommtsp
	- winstsp
	- wremovsp
	- wsetsps
	- wundosp
	- $-$ **R**  $y|n$  属性的描述应该是:
	- -R yln 表明是否应该使用相关性检查。缺省值为 -R y; -R n 表明应该忽略 SPD 文 件中定义的任何相关性表达式。此选项仅在目标已在 Inventory 数据库中作为 在该目标上执行的扫描结果和更改管理操作注册。
- 在第 3 章 『使用命令』, 『服务器命令』节中, 对于以下命令:
	- waccptsp
	- wcommtsp
	- winstsp
	- wldsp
	- wremovsp
	- wsetsps
	- wspmvdata
	- wsyncsp
	- wuldsp
	- wundosp
	- wversp

**priority** 属性的描述应该是:

#### **priority**

指定优先级(它是转发器处理的分发的顺序),h(高优先级)、m(中优先 级)或I(低优先级)。 缺省值为 m(中优先级)。 优先级别也是通知侦听器 分发结果的通知管理器所使用的优先级。关于通知管理器的更多信息, 请参 考 《IBM Tivoli Configuration Manager: Software Distribution 用户指南》。

- 在第 3 章 『使用命令』, 『服务器命令』节中, 对于以下命令:
	- waccptsp
	- wcommtsp
	- winstsp
	- wremovsp
	- wspmvdata
	- wundosp
	- wversp

以下属性的描述应该是:

#### **enable\_notification**

指定是否应该通知用户在用户机器上启动的分发。仅在 Windows 平台端点上 显示通知对话框。有效值为 y 和 n。缺省值为 n。

#### **allow\_defer**

指定是否允许用户推迟分发。用户可以推迟软件分发而且(在推迟超时时期 的最后)随后再次拒绝它或推迟它。有效值为 y 和 n。缺省值为 y。

#### **allow\_reject**

指定是否应该允许用户拒绝分发。有效值为 y 和 n。缺省值为 y。

#### **default\_action**

在用户未登录到机器上或物理上不存在时, 指定在用户的机器上执行的缺省 操作, 有效值为 accept 和 reject, 缺省值为 accept,

#### **user\_notification**

指定要用分发发送并在用户的机器上显示的的文本。

可以使用以下格式输入文本:

user\_notification="消息文本"

可以使用以下格式指定一个文件:

user\_notification=@/test/download/filename

• 在第 3 章 『使用命令』, 『服务器命令』节, wswdcfg 命令的缺省键的列表缺少以 下关键字:

### **nm\_restart\_timeout**

表明超时值,该时刻后使用比当前优先级更高的优先级检查新的消息。如果 超时设置为负值, 则不执行检查。缺省超时值为 180 秒。

#### **autoscan\_active**

指定是否在目标上自动执行扫描操作。该扫描操作的结果更新 COMPUTER 表。可能的值为 y 和 n; 缺省值为 y。

- 在第 3 章 『使用命令』, 『服务器命令』节中, 将级别 6 (详细) 从 swdcfg 命令 的 trace\_level 值的列表除去。
- 在第 3 章 『使用命令』, 『服务器命令』节中, 对于 wspmvdata 命令, Parameter 4 Data File 的描述应该是:

### **Parameter 4 Data File**

完全合格的文件名。在递归检索操作期间,在目的地的后处理脚本中使用此 参数, 则当多个文件正在被检索, 分配到该参数的值仅是目的目录(而不是 文件名)。

• 在第 3 章 『使用命令』, 『Disconnected Target 命令』节中,所有命令的返回值部 分应该是:

*command name* 命令返回以下值之一:

- **0** 表明成功 command name 启动。
- **-1** 表明 command name 由于一般错误而失败。

#### **正返回值**

表明 command name 由于一个特定错误而失败。关于正返回值的更多信息, 请参考 IBM Tivoli Configuration Manager: Reference Manual for Software  $Distribution$ <sub>s</sub>

• 在第 3 章 『使用命令』, 『Disconnected Target 命令』节中, 表 43 "返回值"的描 述应该是:

返回值帮助您识别命令结果: 零返回值表明该命令成功完成, 而 -1 的返回值 (或其 它非零值)表明发生了错误。-1 和 0 以外的月返回值的列表在表 43 中给出。

• 在附录 A "内置变量"中, 在 computer name 前添加以下列: 。

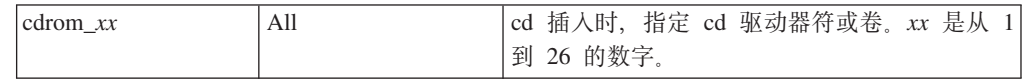

# **Inventory** 用户指南

本节包含《Inventory 用户指南》的已更改的信息:

- 在附件 B "命令", 『wloadiso』节中, 使用 WLOADISO.LOG 在 INV\_SA.LOG 文 件中代替所有的引用。wloadiso 命令创建名为 WLOADISO.LOG 的日志文件, 而不 是 INV\_SA.LOG.
- 以下更改适用于"附件 B, 命令"中的 『wepscan』节:
	- 将以下语句添加到 『Description』节中的第 4 段结尾:

在 Windows 系统上, 该脚本位于 %SystemRoot%\Tivoli\lcf\number 目录, 其中 number 是基于安装号码的值。

– 将第 5 段的第 1 句更改如下:

Solaris Operating Environment (参考本文档余下的 Solaris 部分) 和 Linux 用户必 须在使用 wepscan 命令前设置 LD\_LIBRARY\_PATH 环境变量。

# 数据库模式参考

本节包含 Database Schema Reference 的已更改的信息。

### 普及型设备视图

『普及型设备视图』节中的每个视图都有如下附列:

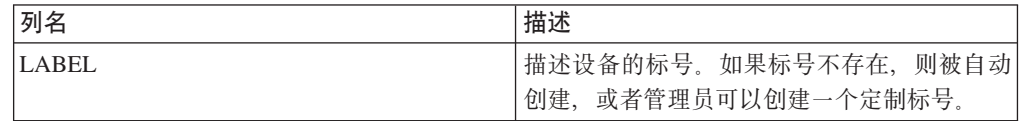

### **COMPUTER\_SCANTIME hv**

视图 COMPUTER VIEW 和 INVENTORYDATA 中的 COMPUTER SCANTIME 列的 描述应该是:

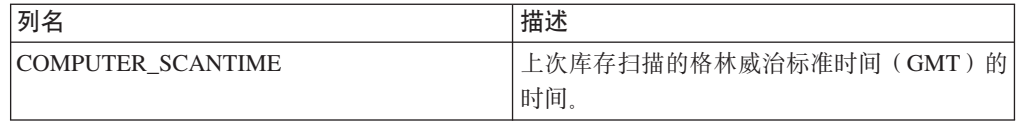

视图 PERVASIVE\_VIEW 中的 COMPUTER\_SCANTIME 列的描述应该是:

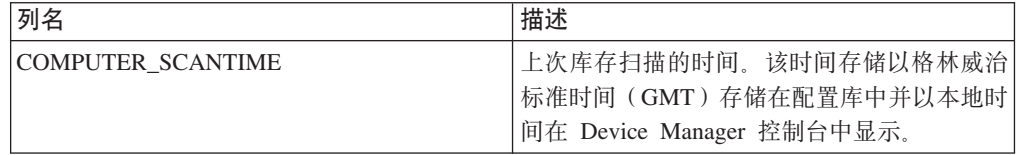

# **Software Distribution 联机帮助**

关于以下"软件包编辑器"对话框的联机帮助报告了一个发生故障时停止选项的错误 定义:

- 添加目录属性
- 除去目录属性
- 一般容器属性
- 添加 OS/2 桌面文件夹属性
- 除去 OS/2 桌面文件夹属性
- 添加 OS/2 概要文件属性
- 除去 OS/2 概要文件属性
- 添加文本文件属性
- 除去文本文件属性
- 添加 Windows 概要文件属性
- 除去 Windows 概要文件属性
- 添加 Windows 概要文件节属性
- 除去 Windows 概要文件节属性
- 添加 Windows 注册表键属性
- 除去 Windows 注册表键属性
- 添加 Windows 外壳程序文件夹属性
- 除去 Windows 外壳程序文件夹属性

使用以下方法替换发生故障时停止选项的定义:

缺省情况下, 发生故障时停止复选框被选定。让它被选定以在操作故障或条件不符合 时停止执行操作。如果未在软件包级别选定**发生故障时停止**选项、则继续执行软件包 中的余下操作。如果在软件包级别选定**发生故障时停止**选项而且发生错误,则不执行 余下操作且该软件包的执行没有完成。"

### **n/F.Lr\*zoz**

关于以下"活动计划程序"对话框的联机帮助报告了一个相关截止期限复选框的错误 定义:

- 接受分发洗项
- 提交分布选项
- 删除分发选项
- 安装分发选项
- 装入分发选项
- 除去分发选项
- 检索分发选项
- 发送分发选项
- 撤销分发选项
- 卸装分发选项

使用以下方法替换**相关截止期限**复选框的定义:

选择相关截止期限复选框来指定有关活动开始时间的截止期限。

# **第5章 国际化说明**

本章包含 IBM Tivoli Configuration Manager, V4.2 国际化版本的软件局限、问题以及 变通方法。

# **m~V^"Jbkd(=(**

此部分描述了 IBM Tivoli Configuration Manager, V4.2 国际化版本的软件局限、问题 以及变通方法。它包含图形化界面、Inventory 与 Web Gateway 子部分。

### 图形化界面

此部分包含影响多个 IBM Tivoli Configuration Manager 组件与服务的软件局限、问题 以及变通方法:

• 缺陷 32362: 基于 Java 的 GUI 上无法正确显示繁体中文粗体字符。

当使用 Microsoft Windows 操作系统与繁体中文字符集时, 在 IBM Tivoli Configuration Manager 基于 Java 的 GUI 诸如软件包编辑器、活动计划编辑器、活 动计划监视器以及更改管理器 GUI 上粗体字符会互相覆盖并且带下划线的字符显示 不正确。这是由于在 Microsoft Windows 系统上的 Java 运行时环境下使用字体的问 题而引起的。

|要更正该问题,请遵循此过程:

- 1. 请与客户支持联系以获取 Unicode Monotype Sans WT TC 字体文件。
- 2. 在受影响的系统上安装该字体。要执行此操作, 请遵循以下步骤:
	- a. 选择开始 → 设置 → 控制面板。"控制面板"对话框会打开。
	- b. 双击字体图标。会显示字体文件列表。
	- c. 从文件菜单, 选择安装新字体。
	- d. 安装该字体。必须对所有受影响系统执行此操作。
- 3. 定位正在使用的字体属性文件。例如, 它可能是: ...\jre \lib \font.properties.zh\_TW
- 4. 如下所示修改字体属性文件中的以下各行:

serif.bold.1=Monotype Sans WT TC,CHINESEBIG5\_CHARSET sansserif.bold.1=Monotype Sans WT TC, CHINESEBIG5 CHARSET monospaced.bold.0=Monotype Sans WT TC,CHINESEBIG5\_CHARSET dialog.bold.1=Monotype Sans WT TC,CHINESEBIG5\_CHARSET dialoginput.bold.1=Monotype Sans WT TC,CHINESEBIG5\_CHARSET

- 5. 将下行添加到字体属性文件: filename.Monotype\_Sans\_WT\_TC=MTSANS\_T.TTF
- "新建"对话框切换到缺省语言环境键盘, 忽略 Windows 缺省键盘

Java 运行时环境的行为对于一些 Tivoli Configuration Manager 基于 Java 的 GUI 诸 如软件包编辑器、活动计划编辑器、活动计划监视器以及更改管理器不正确。用户 可将语言环境之一指定为缺省值, 但 Java 运行时不能获取用户指定的缺省值, 这样 在文本字段中的字符输出会显示出不同于在键盘上所输入的那些字符。

要更正该问题、可修改以下脚本中 KEYB LOCALE 变量的值:

- apmmon.sh
- apmedit.sh
- apmmon.bat
- apmedit.bat
- ccmgui.sh
- ccmgui.bat
- speditor.sh
- speditor.bat
- sped\_mn.sh
- spwd\_mn.bat

#### KEYB\_LOCALE 变量可假设为以下值:

- UK
- TAIWAN
- PRC
- KOREA
- JAPAN
- ITALY
- GERMANY
- FRANCE
- CHINA
- CANADA
- 缺陷 149989: 无论是独立安装还是使用 Desktop 安装程序安装 Desktop for Windows, 当"区域设置"设置为葡萄牙语、日语或韩国语时, Tivoli Desktop 注册表 条目中的词"Desktop"均被翻译。当在这种情况下 Desktop for Windows 已安装, 由于 Desktop 安装程序无法检测到 Desktop for Windows 的先前安装,它将失败。 在安装 Desktop for Window 之后, 不依赖于安装机制, 在 HKEY\_LOCAL\_MACHINE -> SOFTWARE -> Tivoli 下编辑 Tivoli Desktop 注册表条目, 使之为 Tivoli Desktop.
- 使用软件包编辑器时, 菜单项的 Ctrl 键加速键在菜单中显示为"Strg +", 而不是按 正在使用的语言环境(除了英语以外, 在英语中能正确显示为"Ctrl +")显示。 用于语言环境的加速键的文本是从 ...\src\classes\sov\java\awt\resources\ 路径中文件 awt\_<language\_locale>.properties 的标题 "#Modifier names" 下获取的。例如, 要更改 用于韩国语语言环境的加速键的文本, 可将文件 awt\_ko.properties 中的 "AWT.control=Strg"修改为 "AWT.control=Ctrl"。
- 对于意大利语语言环境, Linux 系统上的某些"软件包编辑器"对话框的对话框标题 会消失。

将语言环境从 it\_IT@euro 更改为 it\_IT。

### **Inventory**

此部分描述了 Inventory 组件的国际化版本中的已知缺陷。只要有适用的与已知的, 就 会描述建议的变通方法。

• 缺陷 138741.1: 在 AIX 上 "库存过滤器" 对话框与中文 IM 无法一起正常运作。 当使用某个输入方法编辑器在 AIX 系统上输入双字节字符集 (DBCS) 字符时,输入 文本可能不期地被突出显示, 或在字段中仅显示最后输入的数据。

将 DBCS 文本复制并粘贴到希望输入数据的字段中。当使用该输入方法时, 还可以手 工取消选择每个弹出对话框之后的输入字符串。然而, 此方法的要求对于用户较复 杂; 我们建议复制与粘贴文本的方法。

- 缺陷 148034: I18N: "库存扫描"属性帮助未翻译 "库存扫描"属性帮助文件中的某些字符串未翻译,显示为英语。
- 库存扫描数据在插入配置库之前将被多次编码与解码。

为了防止在这些转换期间数据的损坏,国际化客户应注意以下准则。所有安装 Inventory 的受管节点均应使用 UTF-8 作为它们的缺省系统代码集。只要其它代码集 能支持企业内所有端点的结合字符集、也可以使用它们。例如、所有端点均使用中 文的企业中的受管节点可配置为使用中文代码集, 只要该代码集支持该企业内所有 端点的字符集。配置库要符合相同的约束并必须配置为使用 UTF-8 或支持所有端点 的结合字符集的备用代码集。

当扫描端点时、它的数据被假设为是以该端点的缺省系统代码集编码的。在支持多 用户环境(诸如 UNIX 系统)的端点上,用户可能创建以不同于系统缺省值的代码集 编码的数据。在这种情况下,该数据仍将以它是按缺省系统代码集编码来解释。

# **Web Gateway**

此部分包含 Web Gateway 的软件局限与问题。

- 由于 Nokia 的软件局限, Nokia PC 客户机仅支持以下语言: 英语、德语、法语、意 大利语、西班牙语与葡萄牙语。
- 在一些语言中, 由于已翻译按钮的名称变长, 使某些按钮内的文本会超出按钮。

# **M录. 声明和商标**

本章包含 IBM Tivoli Configuration Manager V4.2 的声明和商标。

# 声明

本信息是为在美国提供的产品和服务编写的。IBM 可能在其它国家或地区不提供本文档 中讨论的产品、服务或功能特性。有关您当前所在区域的产品和服务的信息、请向您 当地的 IBM 代理咨询。任何对 IBM 产品、程序或服务的引用并非意在明示或暗示只 能使用 IBM 的产品、程序或服务。只要不侵犯 IBM 的知识产权,任何同等功能的产 品、程序或服务、都可以代替 IBM 产品、程序或服务。但是、评估和验证任何非 IBM 产品、程序或服务, 则由用户自行负责。

IBM 公司可能已拥有或正在申请与本文档所述内容有关的各项专利。提供本文档并未授 予用户使用这些专利的任何许可证。您可以用书面方式将许可证查询寄往:

IBM Director of Licensing IBM Corporation North Castle Drive Armonk, NY 10504-1785 U.S.A.

有关双字节(DBCS)信息的许可证查询, 请与您所在国家或地区的 IBM 知识产权部门 联系, 或用书面方式将查询寄往:

IBM World Trade Asia Corporation Licensing 2-31 Roppongi 3-chome, Minato-ku Tokyo 106, Japan

### 本条款不适用于联合王国或任何这样的条款与当地法律不一致的国家或地区:

国际商业机器公司以"按现状"的基础提供本出版物、不附有任何形式的(无论是明 示的,还是默示的)保证,包括(但不限于)对非侵权性、适销性和适用于某特定用 途的默示保证。

某些国家或地区在某些交易中不允许免除明示或默示的保证。因此本条款可能不适用 于您。

本信息中可能包含技术方面不够准确的地方或印刷错误。此处的信息将定期更改;这 些更改将编入本出版物的新版本中。IBM 可以随时对本出版物中描述的产品和 / 或程序 进行改进和/或更改, 而不另行通知。

本信息中对非 IBM Web 站点的任何引用都只是为了方便起见才提供的,不以任何方式 充当对那些 Web 站点的保证。该 Web 站点中的资料不是 IBM 产品资料的一部分, 使用那些 Web 站点带来的风险将由您自行承担。

IBM 可以按它认为适当的任何方式使用或分发您所提供的任何信息而无须对您承担任何 责任。

本程序的被许可方如果要了解有关程序的信息以达到如下目的: (i) 允许在独立创建 的程序和其它程序(包括本程序)之间进行信息交换, 以及(ii)允许对已经交换的信 息进行相互使用, 请与下列地址联系:

IBM Corporation 2Z4A/10111400 Burnet Road Austin, TX 78758 U.S.A.

只要遵守适当的条件和条款,包括某些情形下的一定数量的付费,都可获得这方面的 信息。

本资料中描述的许可程序及其所有可用的许可资料均由 IBM 依据 IBM 客户协议、IBM 国际程序许可证协议或任何同等协议中的条款提供。

本信息包括日常业务工作中的数据和报告实例。为尽可能表述完整、这些实例将包括 个人、公司、品牌和产品的名称。所有这些名字都是虚构的,若现实生活中实际业务 企业使用的名字和地址与此相似, 纯属巧合。

如果您查看本信息的软拷贝格式、可能没有照片和彩色图例。

### $\mathbb{R}$ 加声明

第三方许可证条款和条件、声明和信息

本产品的许可证协议要您参考本文件、以获取关于适用于包括在本产品中的第三方软 件代码的条款和条件,以及 IBM 必须在其特定软件代码的许可证下为您提供的特定声 明和其它信息。下面提供或引用了相关条款和条件、声明和其它信息。请注意,以下 这些许可证的任何非英语版本都是非正式的、并且只是为了您的方便而提供。下面作 为本文件英语版本的一部分而提供的英文版许可证、则是正式版本。

虽然您可能与 IBM 或任何与其相关或附属的实体 (全体 "IBM")达成的任何其它协 议中会包含条款和条件,但以下标识的第三方软件代码是"排他的组件",它们服从 以下条款和条件:

(a) 排他的组件以"按现状"的基础提供;

(b) IBM 免除关于排他组件的任何和所有明示的和默示的保证和条件, 包括(但不限 于) 对非侵权性或干涉的保证及适销性和适用于某特定用途的默示保证和条件;

(c) IBM 将不会因为任何关于排他组件的声明而对您负责或赔偿您; 而且

(d) IBM 将不会对任何关于排他组件的直接的、间接的、偶然的、特殊的、典型的、 处罚的或相因而生的损坏负责。

### 关于 MD5 Message-Digest Algorithm 的声明

MD5 Message-Digest Algorithm。该程序包括 RSA Data Security, Inc. 开发的软件。该 程序中基于 RSA Data Security, Inc. 所开发软件的部分的版权为 Copyright (c) 1991-2 RSA Data Security, Inc. All rights reserved. IBM 在来自 RSA Data Security, Inc. 的 以下许可证的条款和条件下包含 MD5 Message-Digest Algorithm:

Copyright (C) 1991-2, RSA Data Security, Inc. Created 1991. All rights reserved.

只要在所有提到或引用此软件或此功能组件的资料中标识为 "RSA Data Security, Inc. MD5 Message-Digest Algorithm",都授予拷贝和使用此软件的许可证。

只要在所有提到或引用派生产品的资料中标识为"由 RSA Data Security, Inc. MD5 Message-Digest Algorithm 派生", 则也授予许可证以制作和使用派生的产品。

RSA Data Security, Inc. 不对有关任何特定目的的本软件的适销性和本软件的适用性作 任何说明。它以"按现状"且没有任何类型的明示或默示的保证而提供。

这些声明必须在本文档和 / 或软件的任何部分的任何拷贝中保留。

# **Network Working Group Internet Draft "UUIDS AND GUIDS"** 的 **yw(|;CZ\* IBM Tivoli Configuration Manager 4(j6z Ic()**

Copyright (C) The Internet Society 1997. All Rights Reserved.

本文档及其翻译文档可以拷贝和提供给其他人、而且注释或说明它或辅助其实现的派 生产品可以被准备、拷贝、发布和分发(以全部或部分)而不受任何类型的约束,只 要以上版权声明和本段包括在所有此类拷贝和派生产品中。但是,不能以任何形式修 改本文档本身, 如除去版权声明或引用因特网协会或其它因特网组织, 除非为了开发 因特网标准的需要(在这种情况下, 必须遵循在因特网标准过程中定义版权的过 程),或按照要求将其翻译为英语以外的其它语言。

以上授权的有限许可权是永久的且不会被因特网协会或其接任者或委派者废除。

本文档及这里包含的信息基于"按现状"提供而且因特网协会和因特网工程任务强制 放弃所有的保证(无论是明示的,还是默示的),包括(但不限于)任何此处的信息 的使用不侵犯任何权利或适销性或适用于某特定用途的默示保证。

### **ZLIB** 库的声明

版权声明:

(C) 1995-1998 Jean-loup Gailly and Mark Adler

本软件以"按现状"提供,没有任何明示或默示保证。在任何情况下作者决不会对由 使用本软件而导致的损坏负责。

授予任何人许可权将本软件用于包括商业应用程序在内的任何目的,而且可以自由地 修改它并重新分发它, 只要遵守以下约束:

1. 本软件的原始版本一定不能被歪曲;您不能声明您写了原始版本的软件。如果你在产 品中使用本软件,希望在该产品的文档中进行确认,但这不是必须的。

2. 修改的源代码版本必须被明白地标出, 不能被歪曲为原始版本的软件。

3. 本声明不能从任何源代码分发中除去或修改。

Jean-loup Gailly Mark Adler

jloup@gzip.org madler@alumni.caltech.edu

如果您在产品中使用 zlib 库、我们不希望收到要签署的冗长的法律文档。该源代码是免 费提供的,但没有任何类型的保证。该库完全由 Jean-loup Gailly 和 Mark Adler 编写; 它不包括第三方代码。

如果您重新分发已修改的源代码, 我们将感激您将其包含在文件 ChangeLog 历史信息中 来归档您的更改。

### Apache Software Foundation XML 解析器的声明

APACHE XERCES 1.3.1 代码。该程序的 Web Gateway 组件包括 Apache Software Foundation (http://www.apache.org) 开发的软件 (作为 Apache XML 项目的组成部分)。 xerces.jar 文件位于:

\$WAS\_HOME/installedApps/\$hostname\_DMS\_WebApp.ear/dmserver.war/WEB-INF/lib. 该程序基于 Apache Software Foundation 所开发软件的部分的版权为 Copyright (c) 1999-2000 The Apache Software Foundation, All rights reserved. IBM 在来自 Apache Software Foundation 的以下许可证的条款和条件下包含本软件:

#### Apache Software License V1.1

Copyright (c) 1999-2000 The Apache Software Foundation. All rights reserved.

只要满足以下条件, 则允许源代码和二进制形式的重新分发和使用(无论是否修 改):

- 1. 源代码的重新分发必须保留以上版权声明、此条件列表和下述免责条款。
- 2. 以二进制形式再分发, 必须在分发时提供的文档和 / 或其他材料中复制上述版权声 明、此条件列表以及下述免责条款。
- 3. 重新分发包括的最终用户文档(如果有)必须包括以下受理信息:

"本产品包括 Apache Software Foundation (http://www.apache.org/) 开发的软件。"

而且, 如果有此类第三方声明, 此声明也可出现在软件本身之中, 而不论出现在何 处。

- 4. 未经事先书面许可, 不得将"Xerces"和"Apache Software Foundation"这两个名称 用于宣传或推销由本软件衍生的任何产品。如要获得有关书面许可,请与 apache@apache.org 联系。
- 5. 未经 Apache Software Foundation 事先书面许可, 由此软件衍生的产品不得称为 "Apache", 也不得使"Apache"出现在它们的名称中。

本软件以"按现状"的基础提供、特此声明免除任何明示或默示的保证、包括(但不 限于)适销性和适用于某特定用途的默示保证。无论何种情况和理由, 无论何种有关 赔偿责任的理论, 也无论是否有合同关系, 是否有严格责任条款, 或是由于使用本软 件导致的任何形式的侵权(包括疏忽和其他原因),Apache Software Foundation 或其 捐助人都不对任何直接的、间接的、附带的、特别的、惩罚性的或后果性的损失赔偿 (包括, 但不限于, 替代商品或服务的采购; 使用、数据或利益的丧失; 或者营业中 断)负任何法律责任; 即使事先通报了这种损失赔偿的可能性, 也是如此。

本软件由多名代表 Apache Software Foundation 的个人的自愿编写而成, 并且最初基于 软件版权 Copyright (c) 1999, International Business Machines, Inc., http://www.ibm.com. 关于 Apache Software Foundation 的更多信息, 请参阅 http://www.apache.org/。

### **Expat Code** 的声明

该程序包括从 Thai Open Software Center, Ltd. 获取的 expat 代码。此代码的版权为 Copyright (c) 1998, 1999, 2000 Thai Open Sorce Software Center Ltd and Clark Cooper。IBM 在以下许可证的条款和条件下获取此代码:

Copyright (c) 1998, 1999, 2000 Thai Open Source Software Center Ltd and Clark Cooper

许可权特此免费授与获得本软件的副本以及相关文档("软件")的任何人不受限制 地处理本软件的权利,包括不受限制地使用、复制、修改、合并、出版、分发、分许 可、和/或销售此软件的副本的权利、同时把这样的权利授与获得本软件副本的人、 但必须遵循以下条件:

本软件的所有副本或实质性部分必须包含以上版权声明和本许可声明。

本软件以"按现状"的基础提供,不附有任何形式的 ( 无论是明示的还是默示的 ) 保 证,包括(但不限于)适销性或适用于某特定用途的默示保证。无论何种情况, 无论 是合同诉讼、侵权还是其他诉讼,作者或版权所有者对于任何由于本软件导致的或与 本软件的使用或其他处理有关的任何索赔、损失或其他责任, 均不负任何法律责任。

# 商标

IBM, Tivoli, Tivoli Enterprise Console, AIX, AS/400, DB2, OS/2, OS/400, Hummingbird, NetVista, Netfinity, OS/390, s390, TME 10, Tivoli Enterprise, WebSphere 是国际商业机器公司在美国和/或其它国家或地区的商标。

Pentium 和 Intel 是 Intel Corporation 在美国和 / 或其它国家或地区的商标。

Microsoft, Windows, Windows NT, SP 和 Windows 徽标是 Microsoft Corporation 在 美国和 / 或其它国家或地区的注册商标。

UNIX 是 The Open Group 在美国和其它国家或地区的注册商标。

Java 和所有基于 Java 的商标和徽标是 Sun Microsystems, Inc. 在美国和/或其它国家 或地区的商标或注册商标。

其它公司、产品和服务名称可能是其它公司的商标或服务标记。

# IBM

部件号: CT1CVSC 程序号: 5724-C06

中国印刷

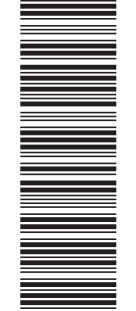

(1P) P/N: CT1CVSC

 $G152 - 0361 - 00$ 

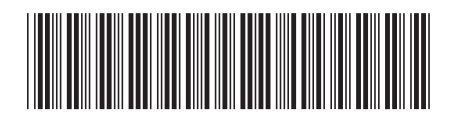